# JAVA DIP - QUICK GUIDE

[http://www.tutorialspoint.com/java\\_dip/dip\\_quick\\_guide.htm](http://www.tutorialspoint.com/java_dip/dip_quick_guide.htm) Copyright © tutorialspoint.com

# JAVA DIGITAL IMAGE PROCESSING - INTRODUCTION

Digital Image Processing *DIP* deals with manipulation of digital images using a digital computer. It is a subfield of signals and systems but focuses particularly on images. DIP focuses on developing a computer system that is able to perform processing on an image. The input of such system is a digital image. The system processes the image using efficient algorithms, and gives an image as an output.

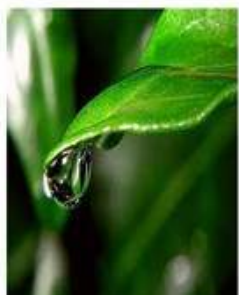

aptured

by

3d world around us

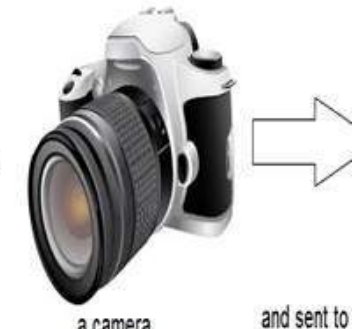

a camera

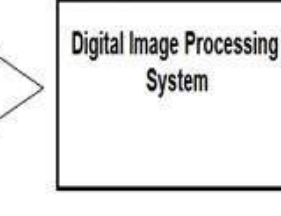

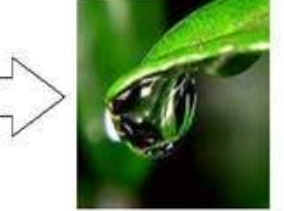

a particular system to focus on a water drop, Processed image

that's gives its

ouput as an

Java is a high level programming language that is widely used in the modern world. It can support and handle digital image processing efficiently using various functions.

# JAVA DIGITAL BUFFERED IMAGE

Java Buffered Image class is a subclass of Image class. It is used to handle and manipulate the image data. A BufferedImage is made of ColorModel of image data. All BufferedImage objects have an upper left corner coordinate of 0, 0.

# **Constructors**

This class supports three types of constructors.

The first constructor constructs a new BufferedImage with a specified ColorModel and Raster.

```
BufferedImage(ColorModel cm, WritableRaster raster,
boolean isRasterPremultiplied, Hashtable<?,?> properties)
```
The second constructor constructs a BufferedImage of one of the predefined image types.

BufferedImage(int width, int height, int imageType)

The third constructor constructs a BufferedImage of one of the predefined image types: TYPE\_BYTE\_BINARY or TYPE\_BYTE\_INDEXED.

BufferedImage(int width, int height, int imageType, IndexColorModel cm)

# **Methods and Description**

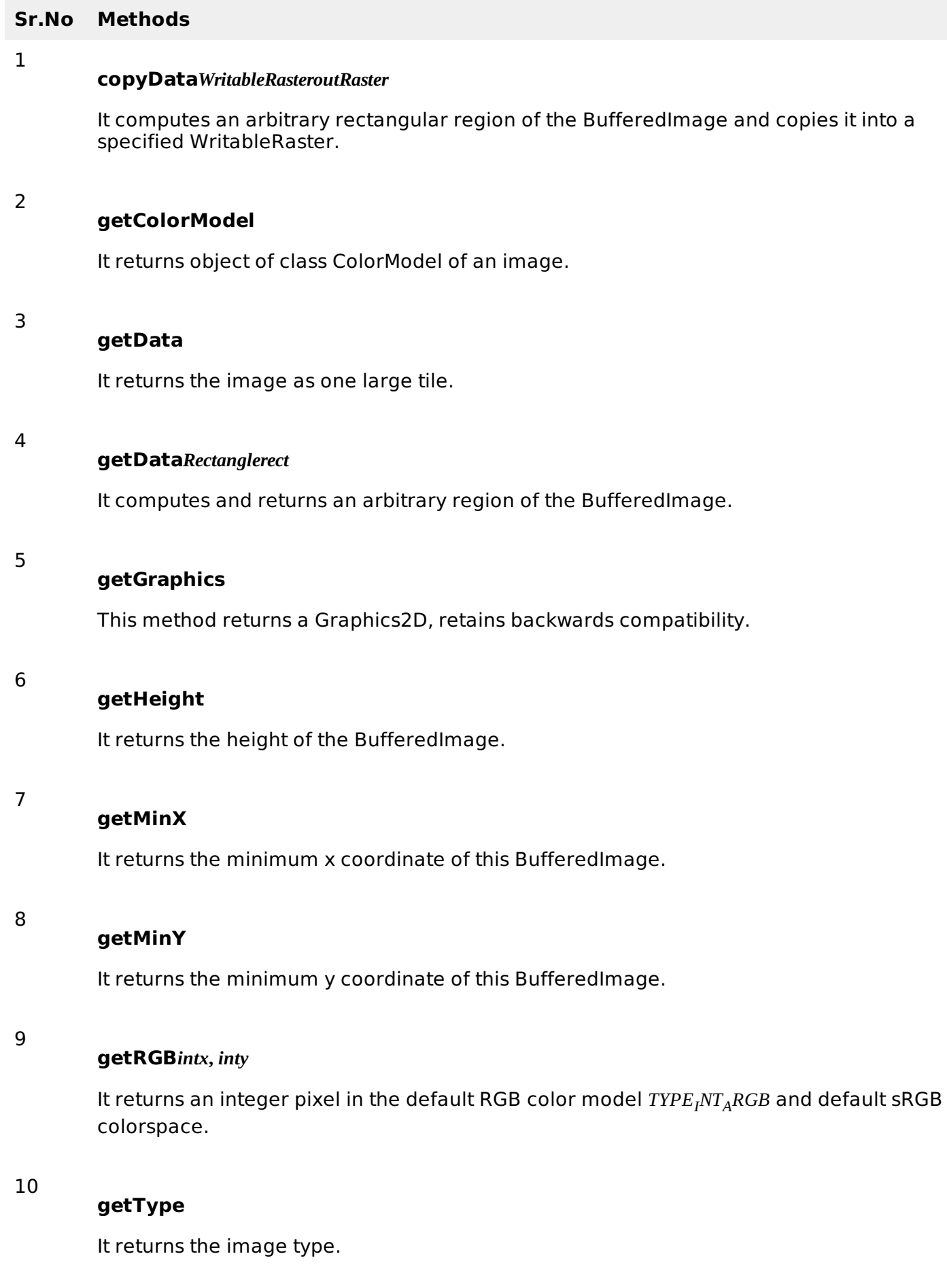

# **Example**

The following example demonstrates the use of java BufferedImage class that draw some text on

the screen using Graphics Object:

```
import java.awt.Graphics;
import java.awt.Image;
import java.awt.image.BufferedImage;
import javax.swing.JFrame;
import javax.swing.JPanel;
public class Test extends JPanel {
   public void paint(Graphics g) {
      Image img = createImageWithText();
      g.drawImage(img, 20,20,this);
   }
   private Image createImageWithText(){
      BufferedImage bufferedImage = newBufferedImage(200,200,BufferedImage.TYPE_INT_RGB);
      Graphics g = \text{bufferedImage.getGraphics}();
      g.drawString("www.tutorialspoint.com", 20,20);
      g.drawString("www.tutorialspoint.com", 20,40);
      g.drawString("www.tutorialspoint.com", 20,60);
      g.drawString("www.tutorialspoint.com", 20,80);
      g.drawString("www.tutorialspoint.com", 20,100);
      return bufferedImage;
   }
   public static void main(String[] args) {
      JFrame frame = new JFrame();
      frame.getContentPane().add(new Test());
      frame.setDefaultCloseOperation(JFrame.EXIT_ON_CLOSE);
      frame.setSize(200, 200);
      frame.setVisible(true);
   }
}
```
# **Output**

When you execute the given code, the following output is seen:

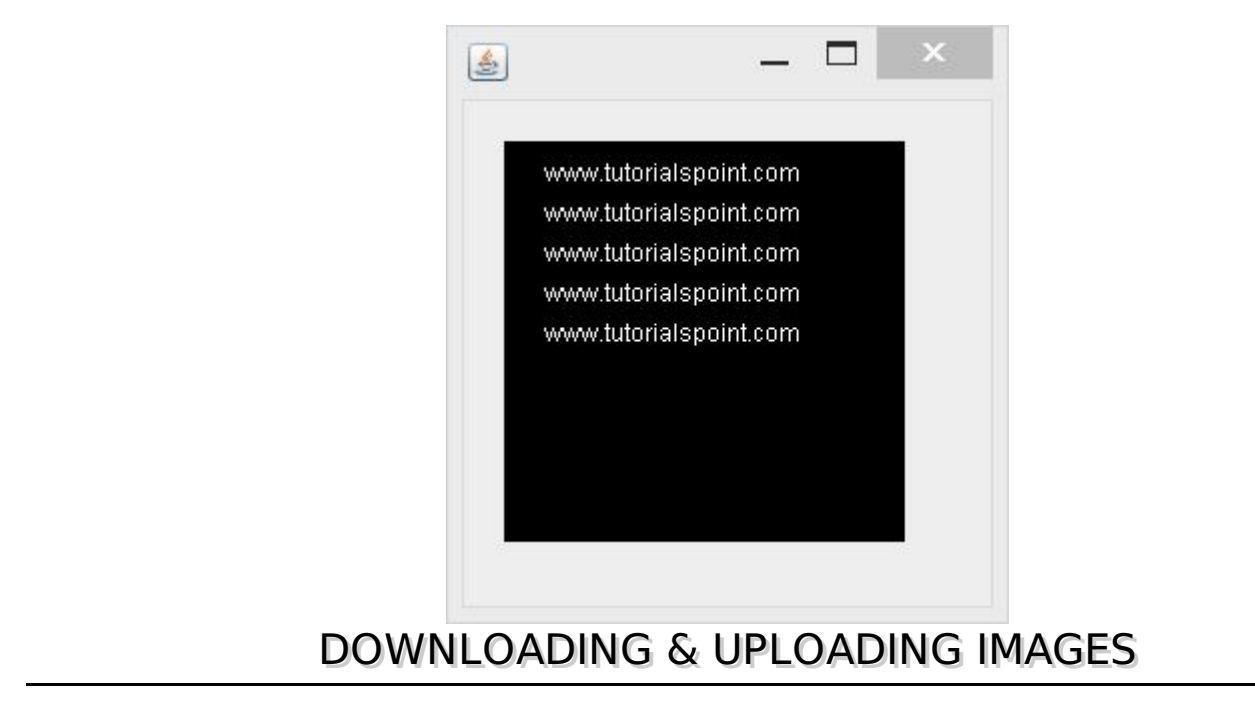

In this chapter we are going to see how you can download an image from internet, perform some image processing techniques on the image, and then again upload the processed image to a server.

### **Downloading an Image**

In order to download an image from a website, we use java class named **URL**, which can be found under **java.net** package. Its syntax is given below:

```
String website = "http://tutorialspoint.com";
URL ur1 = new URL(website);
```
Apart from the above method , there are other methods available in URL class which are listed below:

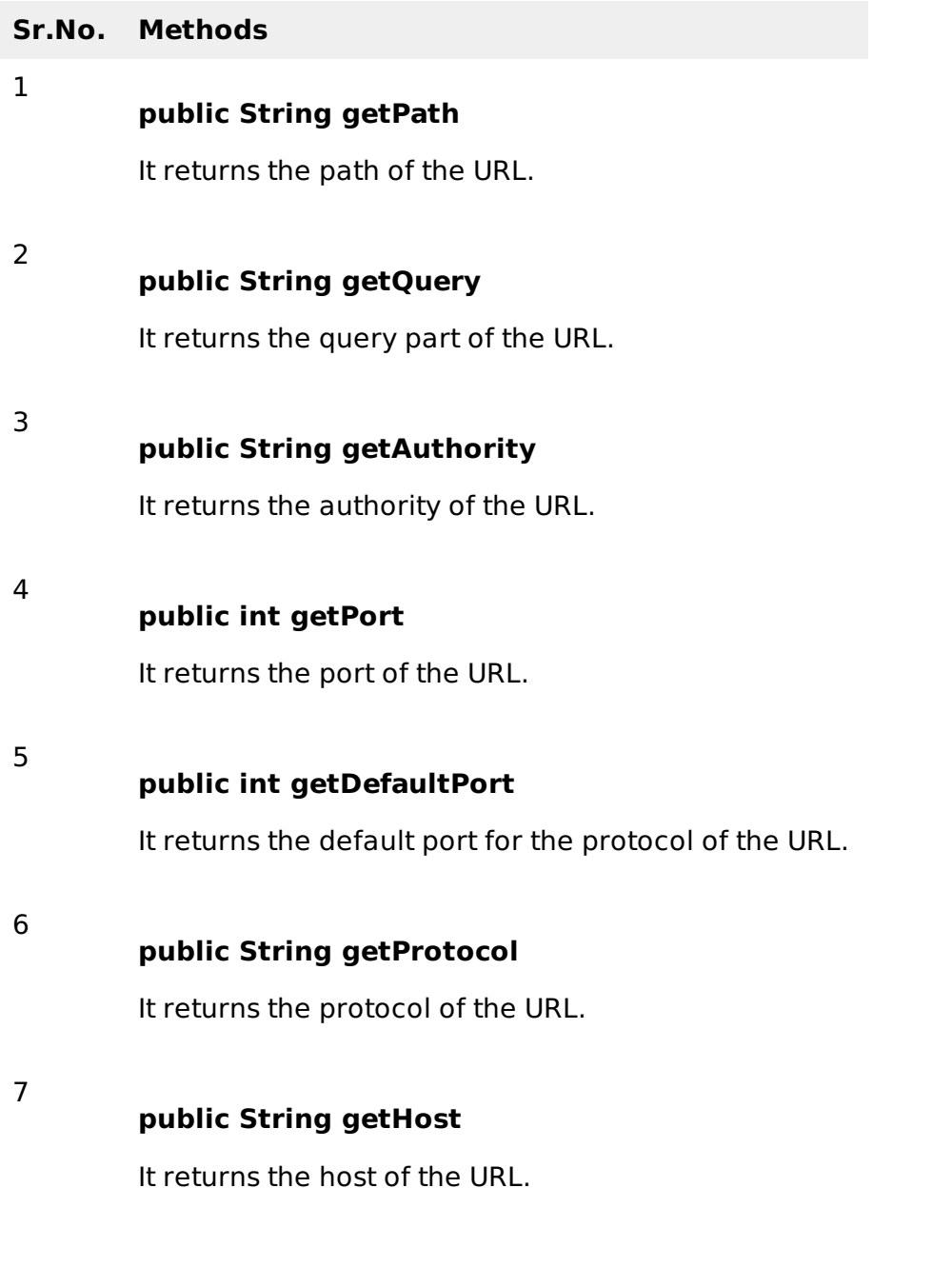

# **Example**

The following example demonstrates the use of java URL class to download an image from the internet:

```
import java.io.FileOutputStream;
import java.io.IOException;
import java.io.InputStream;
import java.io.OutputStream;
import java.net.URL;
```

```
public class Download {
   public static void main(String[] args) throws Exception {
      try{
         String fileName = "digital_image_processing.jpg";
         String website = "http://tutorialspoint.com/java_dip/images/"+fileName;
         System.out.println("Downloading File From: " + website);
         URL url = new URL(website);InputStream inputStream = url.openStream();
         OutputStream outputStream = new FileOutputStream(fileName);
         byte[] buffer = new byte[2048];
         int length = 0;
         while ((length = inputStream.read(bluffer)) != -1)System.out.println("Buffer Read of length: " + length);
            outputStream.write(buffer, 0, length);
         }
         inputStream.close();
         outputStream.close();
      }catch(Exception e){
         System.out.println("Exception: " + e.getMessage());
      }
   }
}
```
# **Output**

When you execute the given above, the following output is seen.

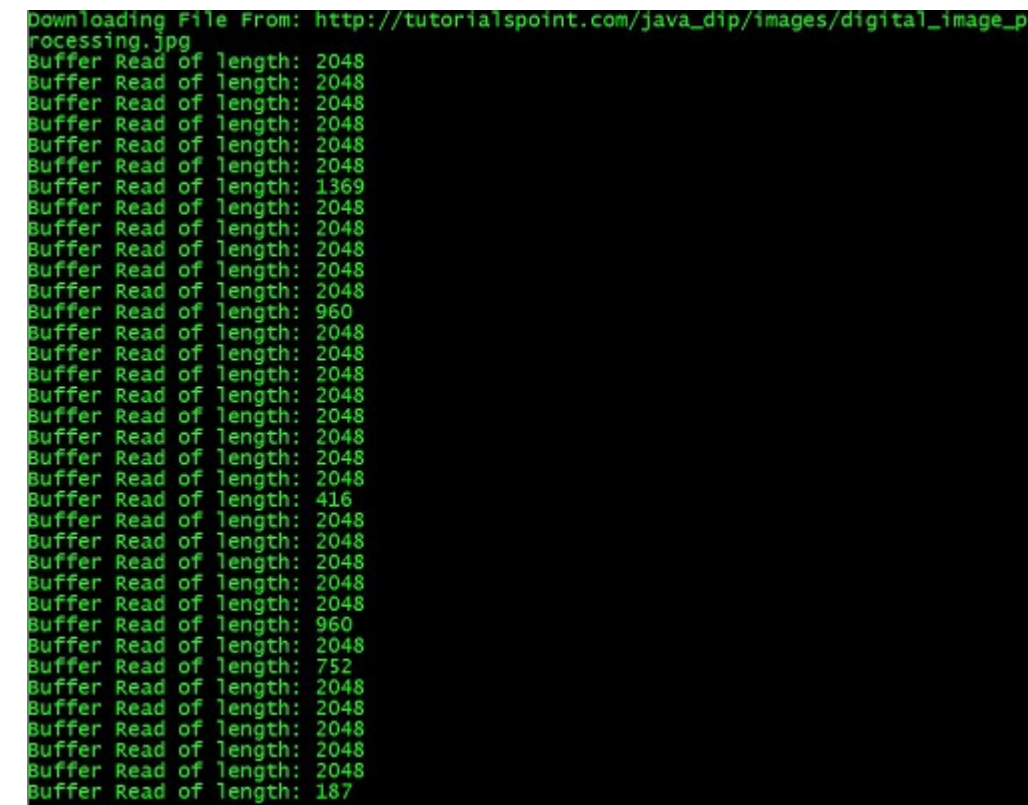

It would download the following image from the server.

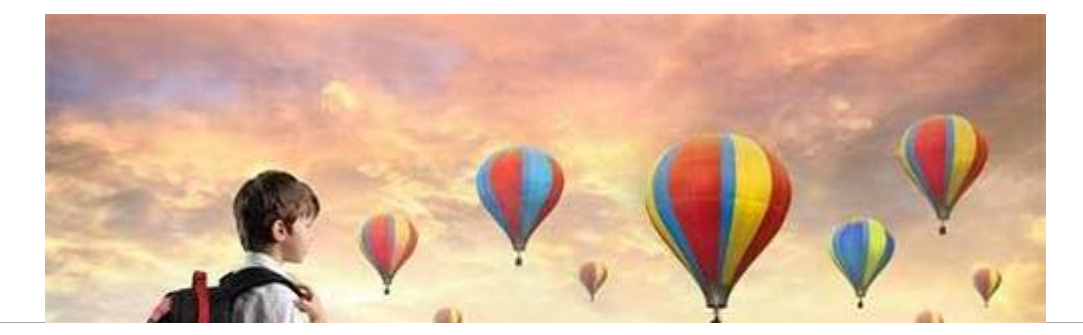

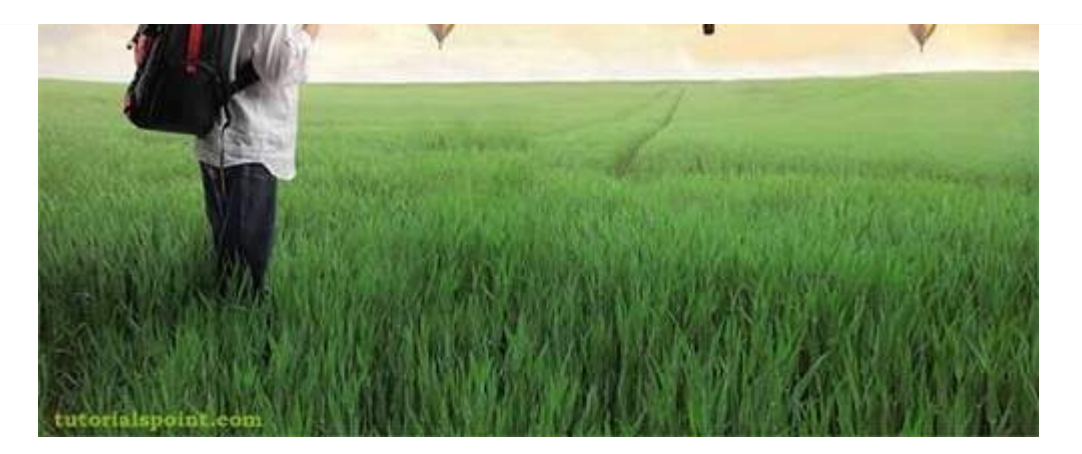

### **Uploading an Image**

Let us see how to upload an image to a webserver. We convert a BufferedImage to byte array in order to send it to server.

We use Java class **ByteArrayOutputStream**, which can be found under **java.io** package. Its syntax is given below:

ByteArrayOutputStream baos = new ByteArrayOutputStream(); ImageIO.write(image, "jpg", baos);

In order to convert the image to byte array, we use **toByteArray** method of **ByteArrayOutputStream** class. Its syntax is given below:

byte $[$ ] bytes = baos.toByteArray();

Apart from the above method, there are other methods available in the ByteArrayOutputStream class as described briefly:

#### **Sr.No. Methods**

### **public void reset**

This method resets the number of valid bytes of the byte array output stream to zero, so that all the accumulated output in the stream is discarded.

2

3

1

#### **public byte[] toByteArray**

This method creates a newly allocated Byte array. Its size would be the current size of the output stream and the contents of the buffer will be copied into it. It returns the current contents of the output stream as a byte array.

#### **public String toString**

Converts the buffer content into a string. Translation will be done according to the default character encoding. It returns the String translated from the buffer's content.

#### **public void write***intw*

It writes the specified array to the output stream.

**public void write***byte***[]***b***,** *intof***,** *intlen*

5

4

It writes len number of bytes starting from offset off to the stream.

6

#### **public void writeTo***OutputStreamoutSt*

It writes the entire content of this Stream to the specified stream argument.

### **Example**

The following example demonstrates ByteArrayOutputStream to upload an image to the server:

# **Client Code**

```
import javax.swing.*;
import java.net.*;
import java.awt.image.*;
import javax.imageio.*;
import java.io.*;
import java.awt.image.BufferedImage;
import java.io.ByteArrayOutputStream;
import java.io.File;
import java.io.IOException;
import javax.imageio.ImageIO;
public class Client{
   public static void main(String args[]) throws Exception{
      Socket soc;
      BufferedImage img = null;soc=new Socket("localhost", 4000);
      System.out.println("Client is running. ");
      try {
         System.out.println("Reading image from disk. ");
         img = ImageIO.read(new File("digital_image_processing.jpg"));
         ByteArrayOutputStream baos = new ByteArrayOutputStream();
         ImageIO.write(img, "jpg", baos);
         baos.flush();
         byte[] bytes = baos.toByteArray();
         baos.close();
         System.out.println("Sending image to server. ");
         OutputStream out = soc.getOutputStream();
         DataOutputStream dos = new DataOutputStream(out);
         dos.writeInt(bytes.length);
         dos.write(bytes, 0, bytes.length);
         System.out.println("Image sent to server. ");
         dos.close();
         out.close();
      }catch (Exception e) {
         System.out.println("Exception: " + e.getMessage());
         soc.close();
      }
      soc.close();
   }
}
```
# **Server Code**

import java.net.\*; import java.io.\*; import java.awt.image.\*;

```
import javax.imageio.*;
import javax.swing.*;
class Server {
   public static void main(String args[]) throws Exception{
      ServerSocket server=null;
      Socket socket;
      server=new ServerSocket(4000);
      System.out.println("Server Waiting for image");
      socket=server.accept();
      System.out.println("Client connected.");
      InputStream in = socket.getInputStream();DataInputStream dis = new DataInputStream(in);
      int len = dis.readInt();
      System.out.println("Image Size: " + len/1024 + "KB");
      byte[] data = new byte[len];
      dis.readFully(data);
      dis.close();
      in.close();
      InputStream ian = new ByteArrayInputStream(data);
      BufferedImage bImage = ImageIO.read(ian);
      JFrame f = new JFrame("Server");
      ImageIcon icon = new ImageIcon(bImage);
      JLabel l = new JLabel();
      l.setIcon(icon);
      f.add(1);f.pack();
      f.setVisible(true);
   }
}
```
# **Output**

# **Client Side Output**

When you execute the client code, the following output appears on client side:

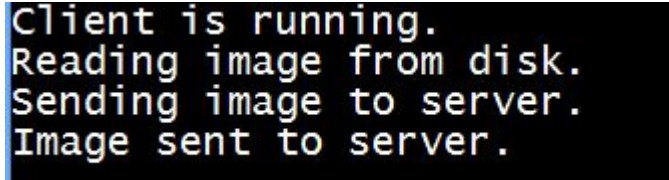

# **Server Side Output**

画

When you execute the server code, the following ouptut apppears on server side:

Server Waiting for image Client connected. Image Size: 29KB

Server

 $\mathbf{x}$ 

o

After receiving the image, the server displays the image as shown below:

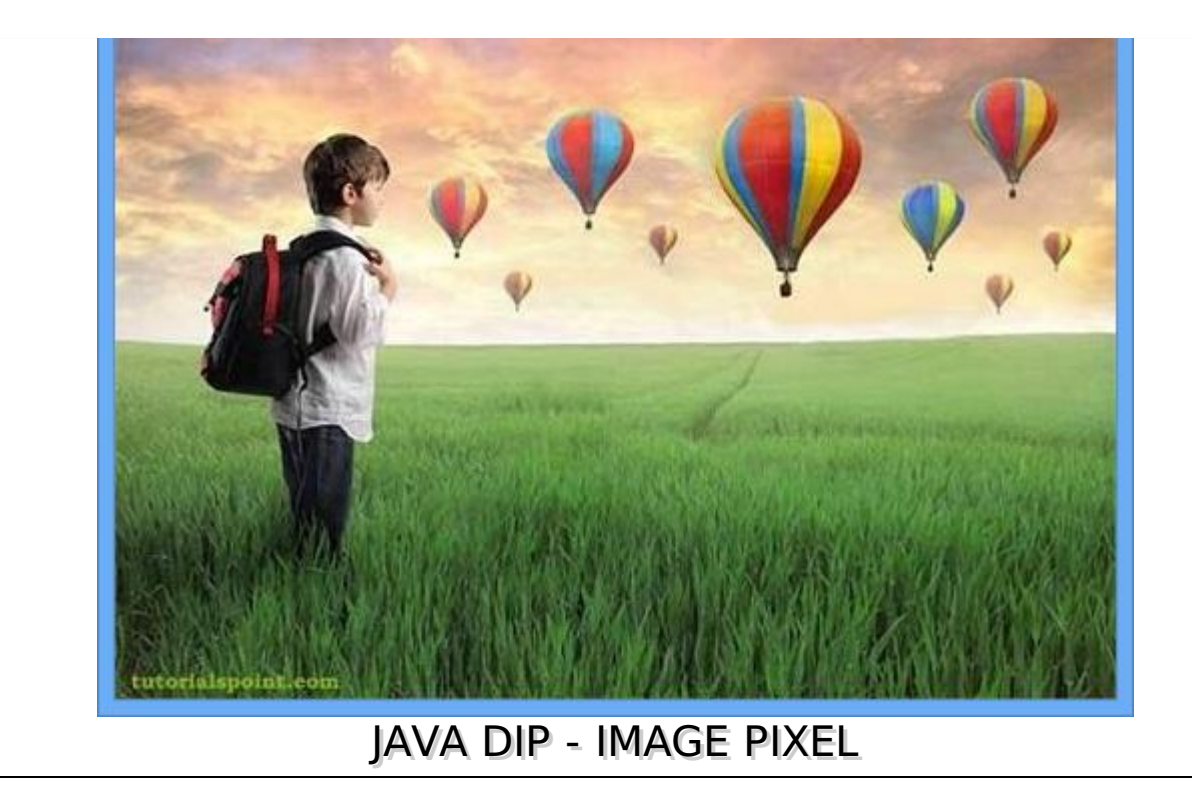

An image contains a two dimensional array of pixels. It is actually the value of those pixels that make up an image. Usually an image could be color or grayscale.

In Java, the BufferedImage class is used to handle images. You need to call **getRGB** method of the **BufferedImage** class to get the value of the pixel.

# **Getting Pixel Value**

The pixel value can be received using the following syntax:

```
Color c = new Color (image.getRGB(j, i));
```
### **Getting RGB Values**

The method **getRGB** takes the row and column index as a parameter and returns the appropriate pixel. In case of color image, it returns three values which are *Red*, *Green*, *Blue*. They can be get as follows:

c.getRed(); c.getGreen(); c.getBlue();

# **Getting Width and Height of Image**

The height and width of the image can be get by calling the **getWidth** and **getHeight** methods of the BufferedImage class. Its syntax is given below:

```
int width = image.getWidth();
int height = image.getHeight();
```
Apart from these methods, there are other methods supported in the BufferedImage class. They are described briefly:

#### **Sr.No. Methods**

#### 1

**copyData***WritableRasteroutRaster*

It computes an arbitrary rectangular region of the BufferedImage and copies it into a

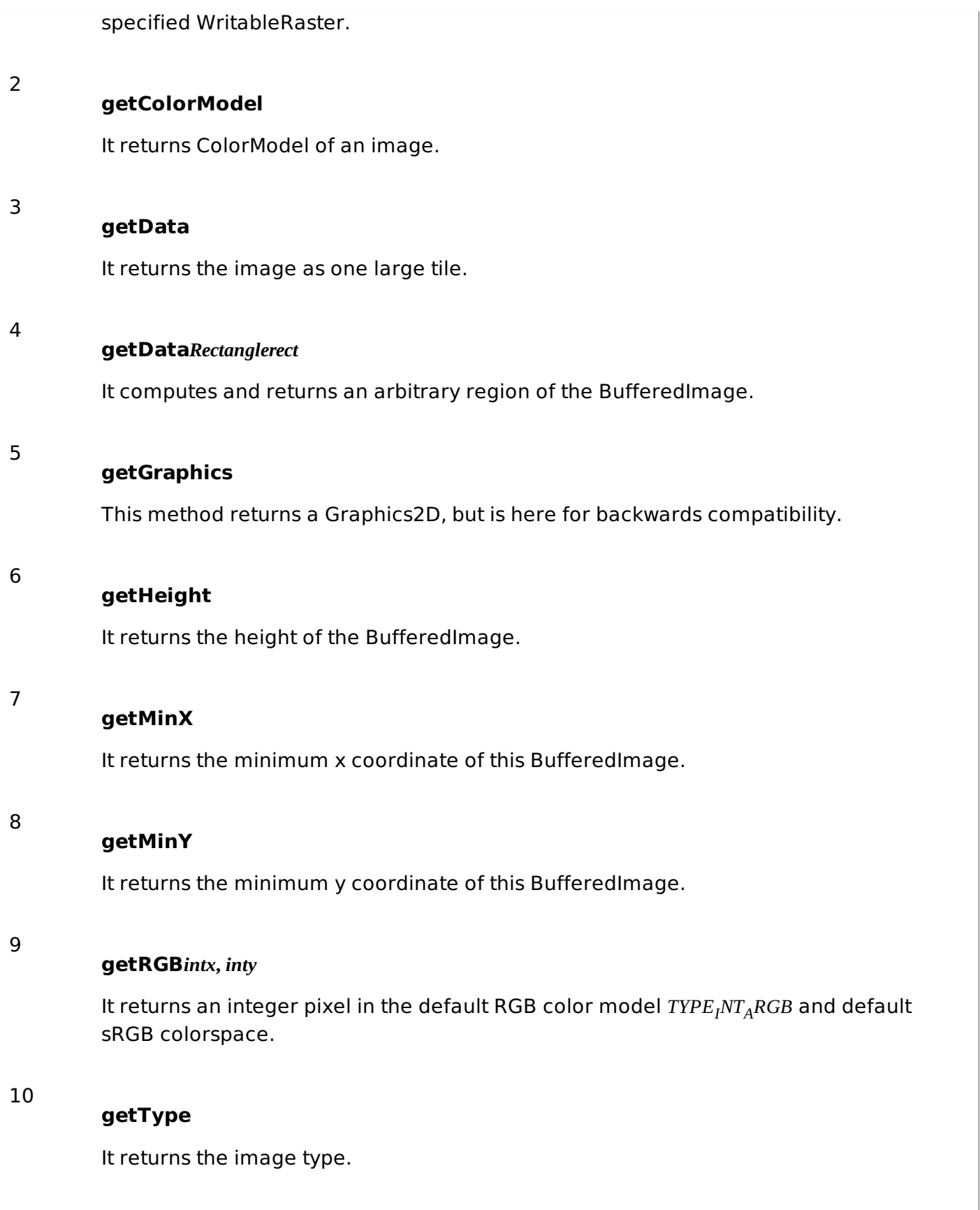

# **Example**

The following example demonstrates the use of java BufferedImage class that displays pixels of an image of size 10*x*10:

```
import java.awt.*;
import java.awt.image.BufferedImage;
import java.io.*;
import javax.imageio.ImageIO;
import javax.swing.JFrame;
```

```
class Pixel {
   BufferedImage image;
   int width;
   int height;
   public Pixel() {
      try {
         File input = new File("blackandwhite.jpg");
         image = ImageIO.read(input);
         width = image.getWidth();
         height = image.getHeight();int count = 0;
         for(int i=0; i<height; i++){
            for(int j=0; j<width; j++){
               count++;Color c = new Color (image.getRGB(j, i));System.out.println("S.No: " + count + " Red: " + c.getRed() +" Green: " +
c.getGreen() + " Blue: " + c.getBlue());}
         }
      } catch (Exception e) {}
   }
   static public void main(String args[]) throws Exception
   {
      Pixel obj = new Pixel();
   }
}
```
### **Output**

When you execute the above example, it would print the pixels of the following image:

### **Original Image.**

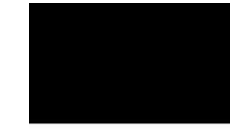

### **Pixels Output**

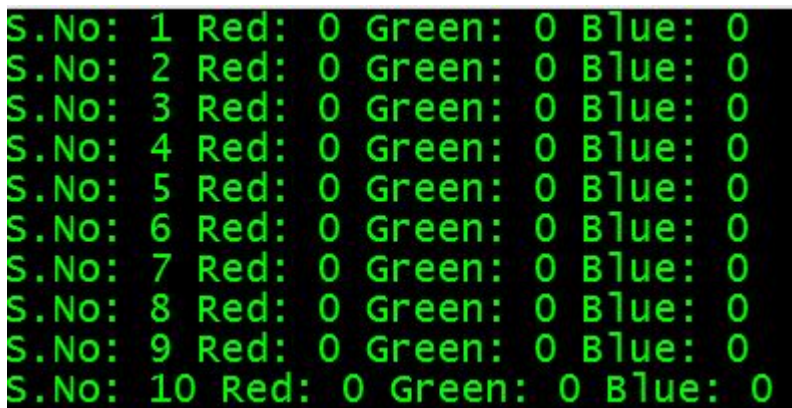

If you scroll down the ouput, the following pattern is seen:

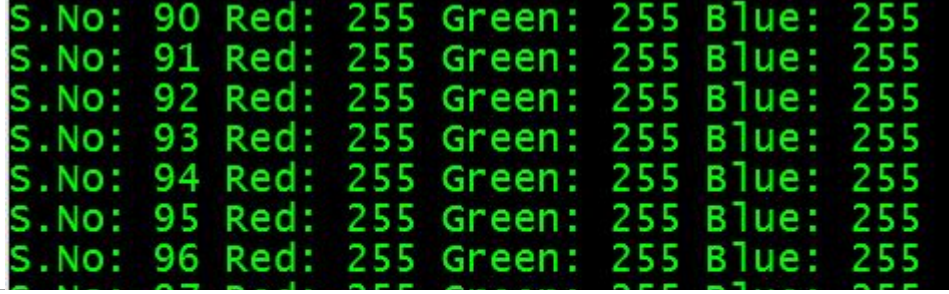

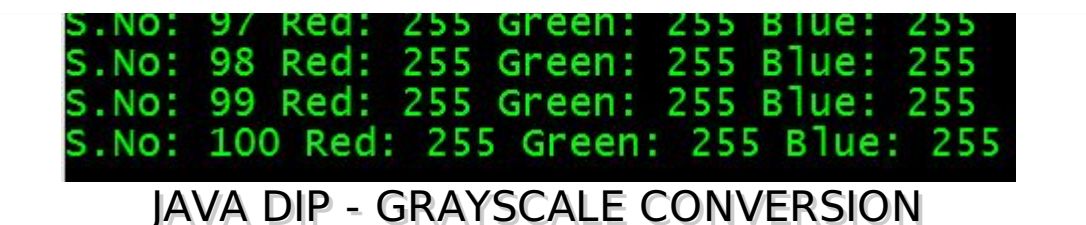

In order to convert a color image to Grayscale image, you need to read pixels or data of the image using **File** and **ImageIO** objects, and store the image in **BufferedImage** object. Its syntax is given below:

```
File input = new File("digital_image_processing.jpg");
BufferedImage image = Image = ImageIO.read(input);
```
Further, get the pixel value using method **getRGB** and perform GrayScale method on it. The method getRGB takes row and column index as parameter.

```
Color c = new Color (image.getRGB(j, i));int red = (c.getRed() * 0.299);
int green =(c.getGreen() * 0.587);int blue = (c.getBlue() * 0.114);
```
Apart from these three methods, there are other methods available in the Color class as described briefly:

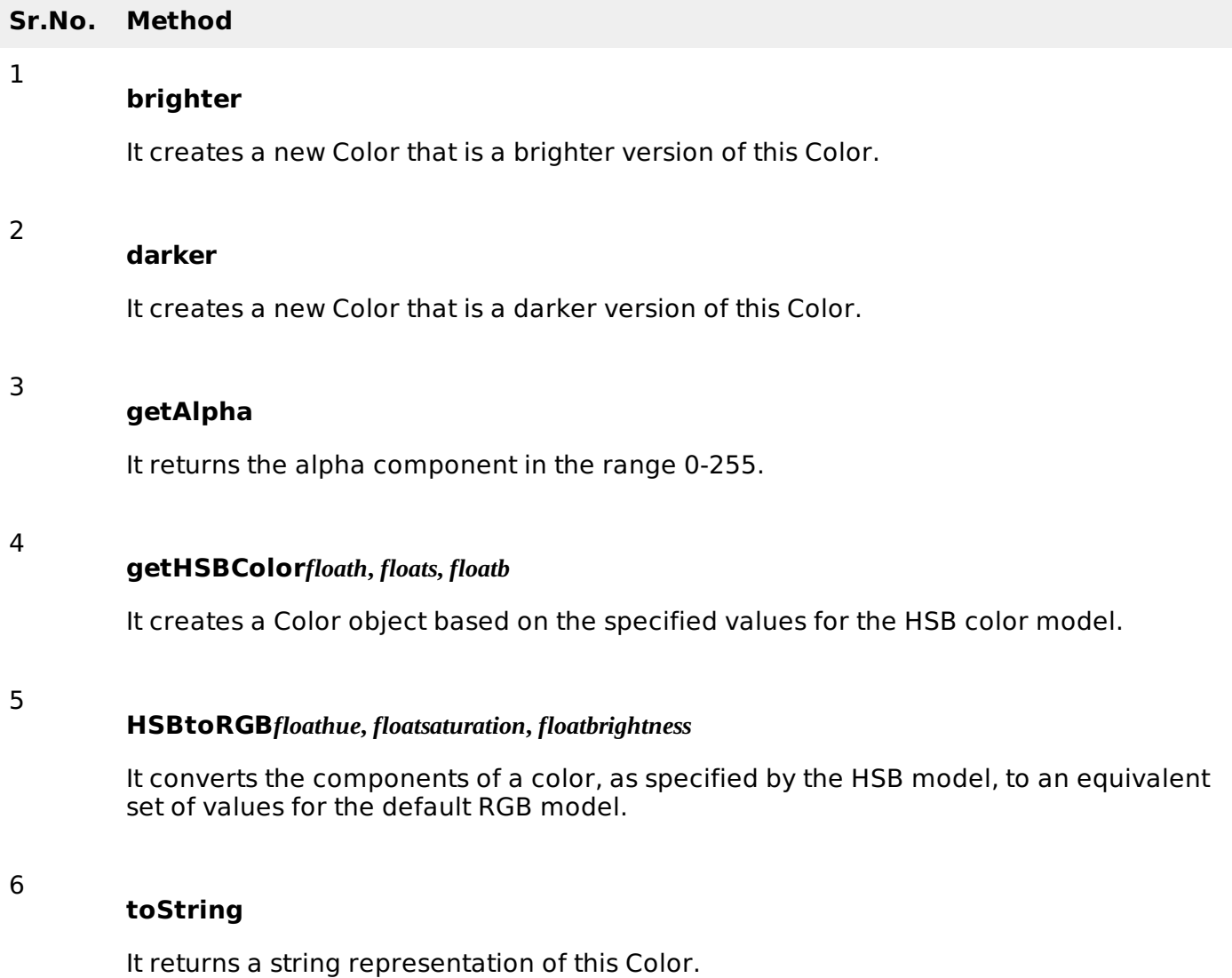

The last step is to add all these three values and set it again to the corresponding pixel value. Its syntax is given below:

```
int sum = red+green+blue;Color newColor = new Color(sum, sum, sum);
image.setRGB(j,i,newColor.getRGB());
```
### **Example**

The following example demonstrates the use of Java BufferedImage class that converts an image to Grayscale:

```
import java.awt.*;
import java.awt.image.BufferedImage;
import java.io.*;
import javax.imageio.ImageIO;
import javax.swing.JFrame;
public class GrayScale {
   BufferedImage image;
   int width;
   int height;
   public GrayScale() {
      try {
         File input = new File("digital_image_processing.jpg");
         image = ImageIO.read(input);
         width = image.getWidth();
         height = image.getHeight();
         for(int i=0; i<height; i++){
            for(int j=0; j<width; j++){
                Color c = new Color (image.getRGB(j, i));int red = (int)(c.getRed() * 0.299);int green = (int)(c.getGreen() * 0.587);int blue = (int)(c.getBlue() * 0.114);Color newColor = new Color(red+green+blue,
                red+green+blue,red+green+blue);
               image.setRGB(j,i,newColor.getRGB());
            }
         }
         File ouptut = new File("grayscale.jpg");
         ImageIO.write(image, "jpg", ouptut);
      } catch (Exception e) {}
   }
   static public void main(String args[]) throws Exception
   \{GrayScale obj = new GrayScale();
   }
}
```
# **Output**

When you execute the given example, it converts the image **digital image processing.jpg** to its equivalent Grayscale image and write it on hard disk with the name **grayscale.jpg**.

# **Original Image**

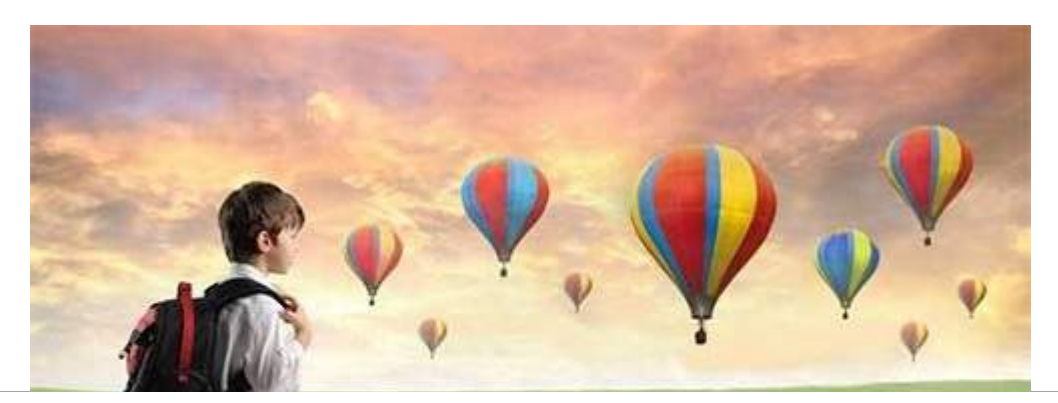

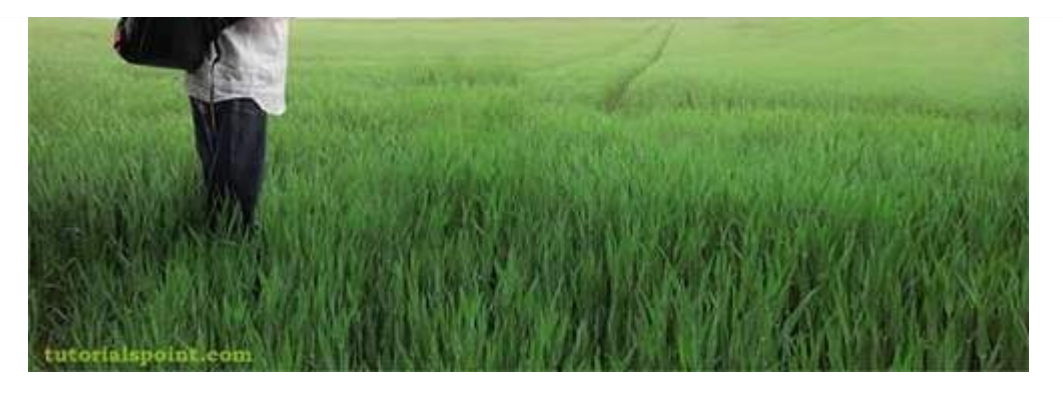

### **Grayscale Image**

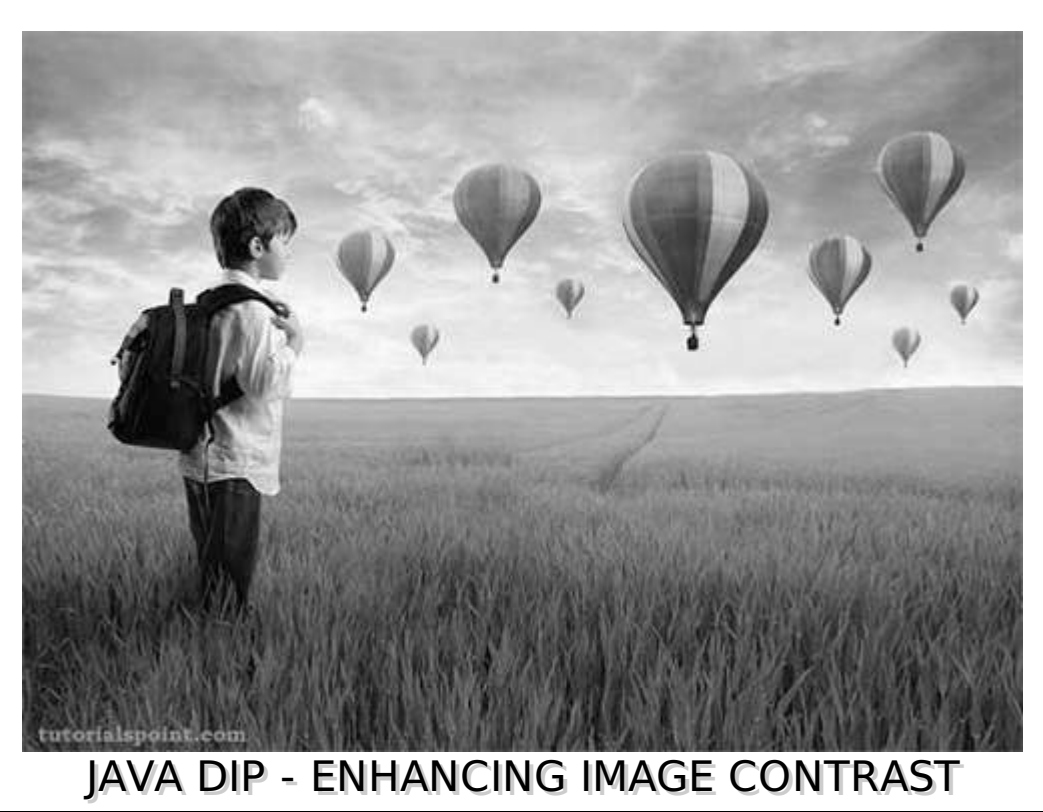

In this chapter learn how to enhance the contrast of an image using histogram equalization.

We use the **OpenCV** function **equalizeHist** method. It can be found under **Imgproc** package. Its syntax is given below:

Imgproc.equalizeHist(source, destination);

The parameters are described below:

**Sr.No. Paramaeters**

#### **Source**

1

2

It is 8-bit single channel source image.

#### **Destination**

It is the destination image.

Apart from the equalizeHist method, there are other methods provided by the Imgproc class. They

are described briefly:

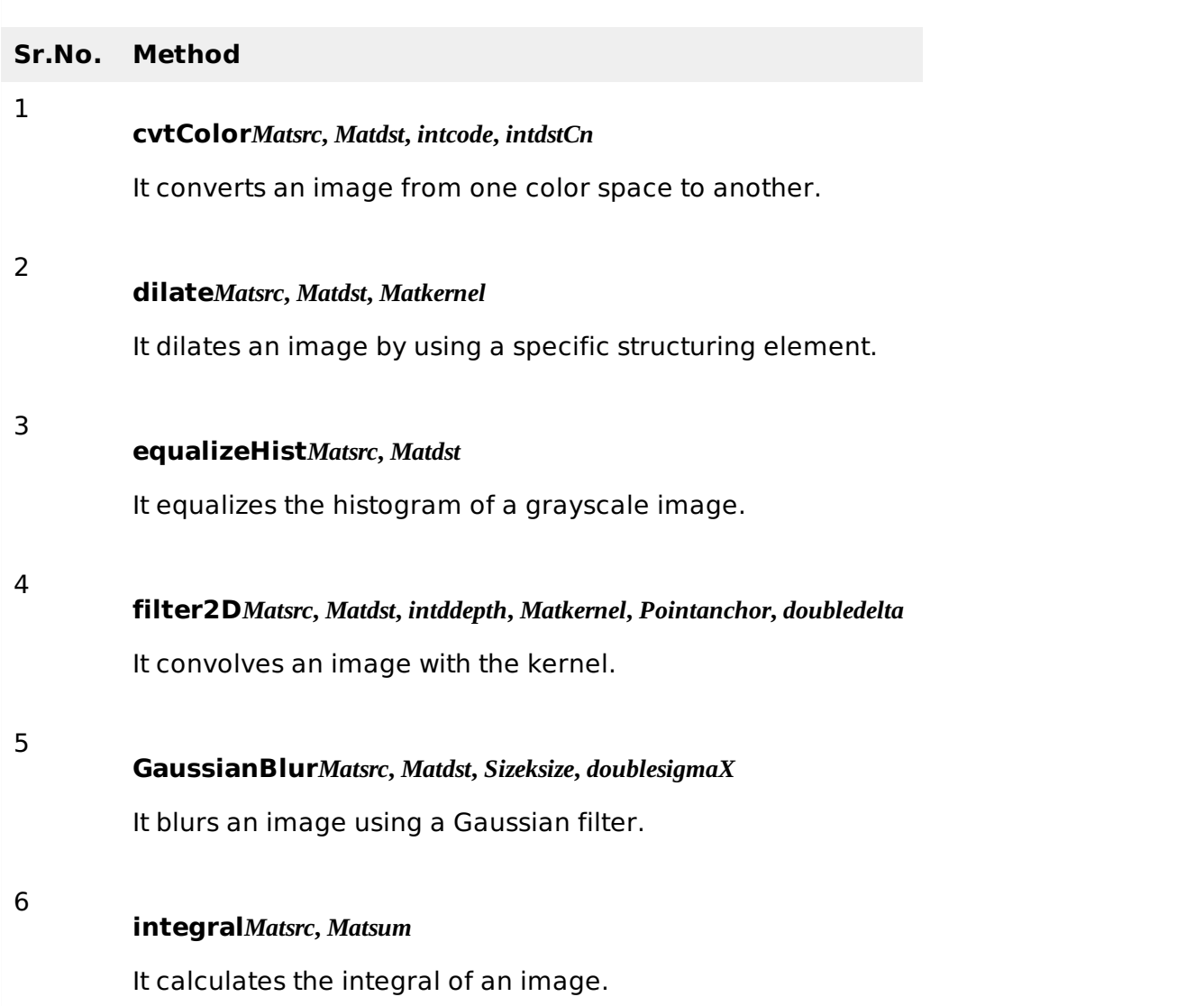

# **Example**

The following example demonstrates the use of Imgproc class to enhance contrast of an image:

```
import org.opencv.core.Core;
import org.opencv.core.Mat;
import org.opencv.highgui.Highgui;
import org.opencv.imgproc.Imgproc;
public class Main {
   static int width;
   static int height;
   static double alpha = 2;
   static double beta = 50;
   public static void main( String[] args )
   {
      try{
         System.loadLibrary( Core.NATIVE_LIBRARY_NAME );
         Mat source = Highgui.imread("grayscale.jpg",
         Highgui.CV_LOAD_IMAGE_GRAYSCALE);
         Mat destination = new Mat(source.rows(), source.cols(), source.type());
         Imgproc.equalizeHist(source, destination);
         Highgui.imwrite("contrast.jpg", destination);
      }catch (Exception e) {
         System.out.println("error: " + e.getMessage());
      }
   }
```
# **Output**

# **Original Image**

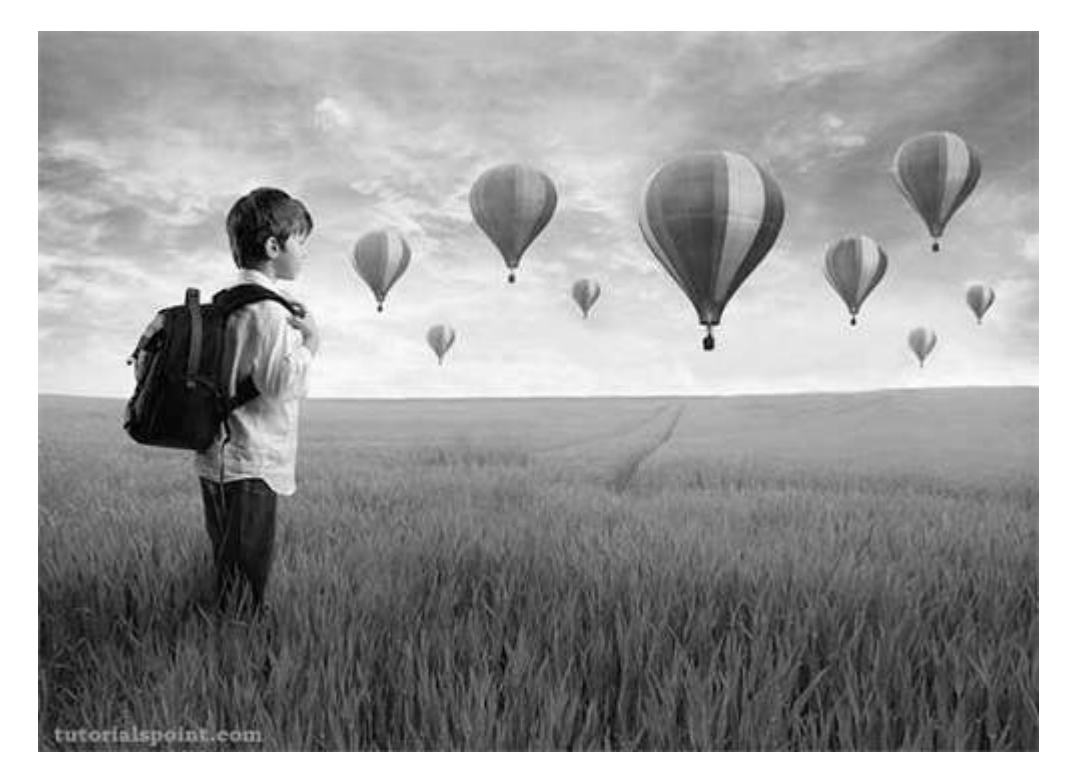

### **Enhanced Contrast Image**

# JAVA DIP - ENHANCING IMAGE BRIGHTNESS

In this chapter we enhance the brightness of an image by multiplying each pixel of the image with an alpha value and adding another beta value to it.

We **OpenCV** function **convertTo** that does the above operation automatically. It can be found under **Mat** package. Its syntax is given below:

}

```
int beta = 50;
sourceImage.convertTo(destination, rtype , alpha, beta);
```
The parameters are described below:

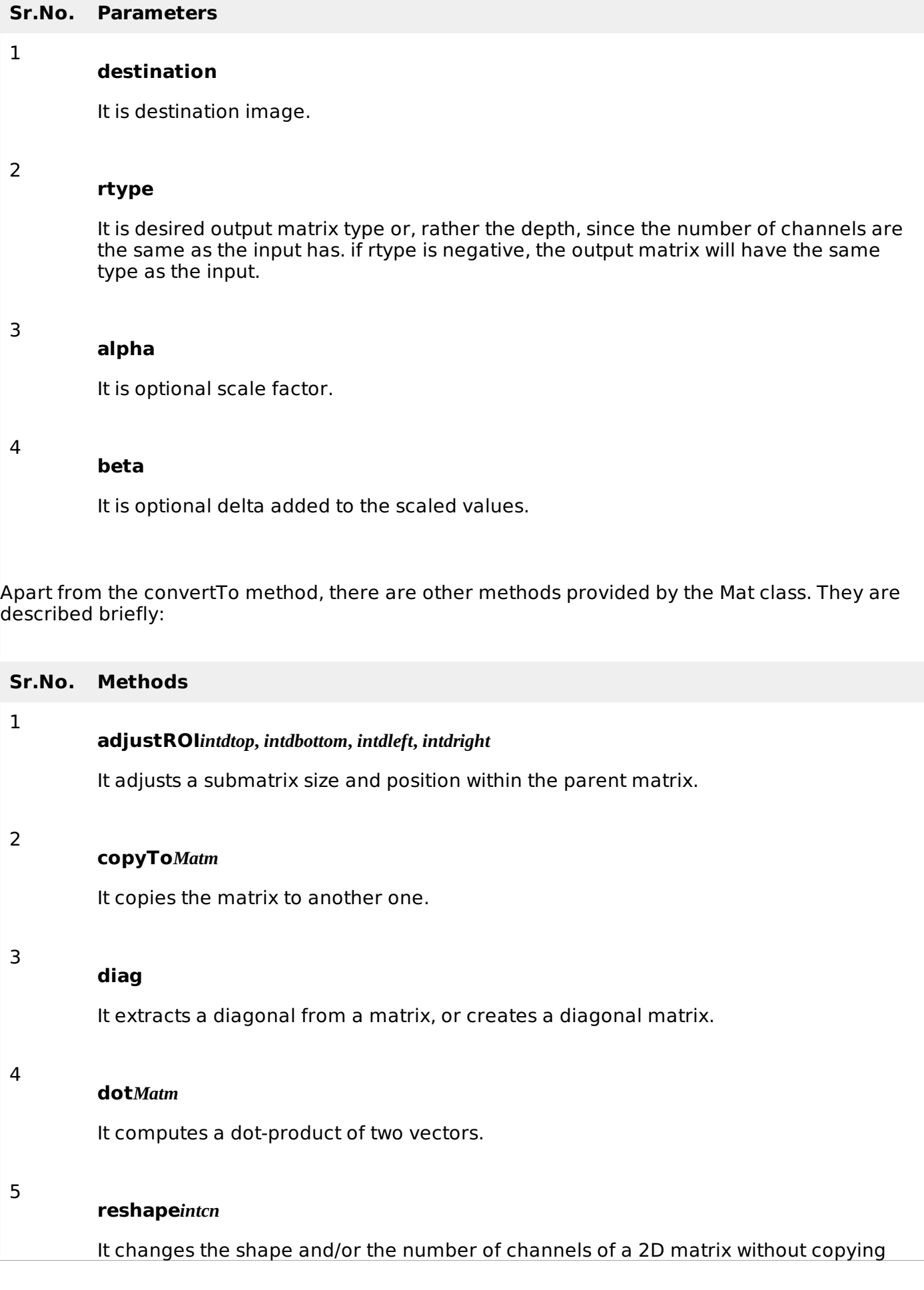

the data.

#### **submat***RangerowRange***,** *RangecolRange*

It extracts a rectangular sub matrix.

### **Example**

6

The following example demonstrates the use of Mat class to enhance brightness of an image:

```
import org.opencv.core.Core;
import org.opencv.core.Mat;
import org.opencv.highgui.Highgui;
public class Main {
  static int width;
   static int height;
   static double alpha = 2;
   static double beta = 50;
   public static void main( String[] args )
   {
      try{
         System.loadLibrary( Core.NATIVE_LIBRARY_NAME );
         Mat source =
Highgui.imread("digital_image_processing.jpg",Highgui.CV_LOAD_IMAGE_COLOR);
         Mat destination=new Mat(source.rows(), source.cols(),
         source.type());
         source.convertTo(destination, -1, alpha, beta);
         Highgui.imwrite("brightWithAlpha2Beta50.jpg", destination);
      }catch (Exception e) {
         System.out.println("error: " + e.getMessage());
      }
   }
}
```
# **Output**

When you execute the given code, the following output is seen:

# **Original Image**

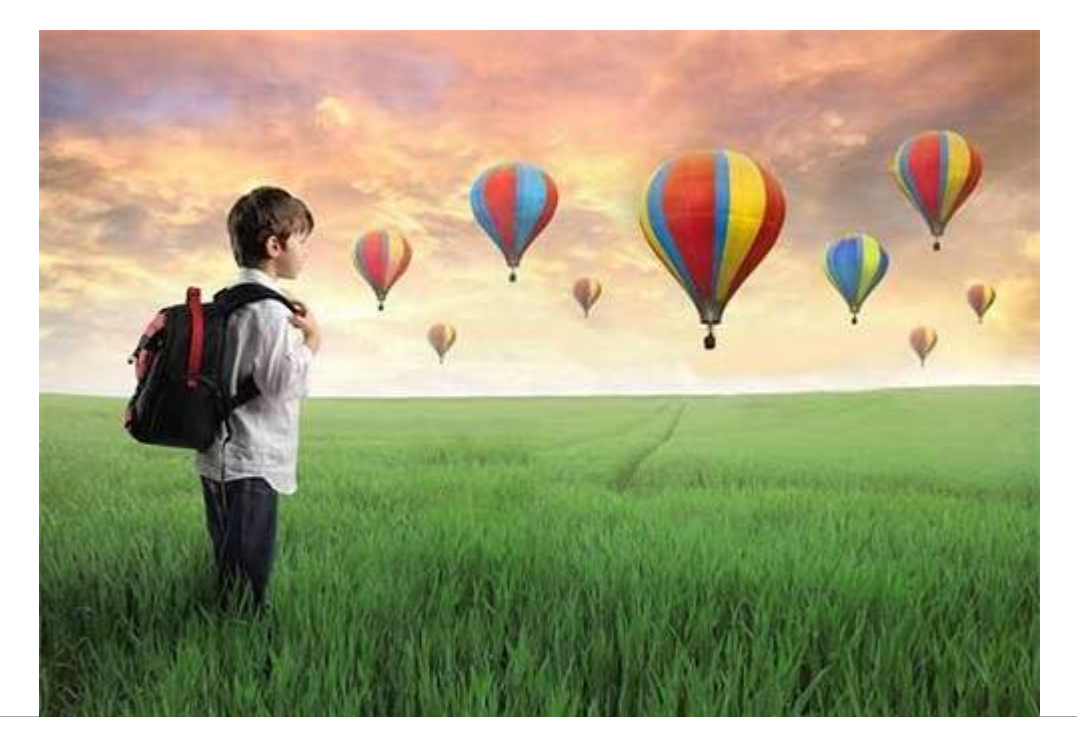

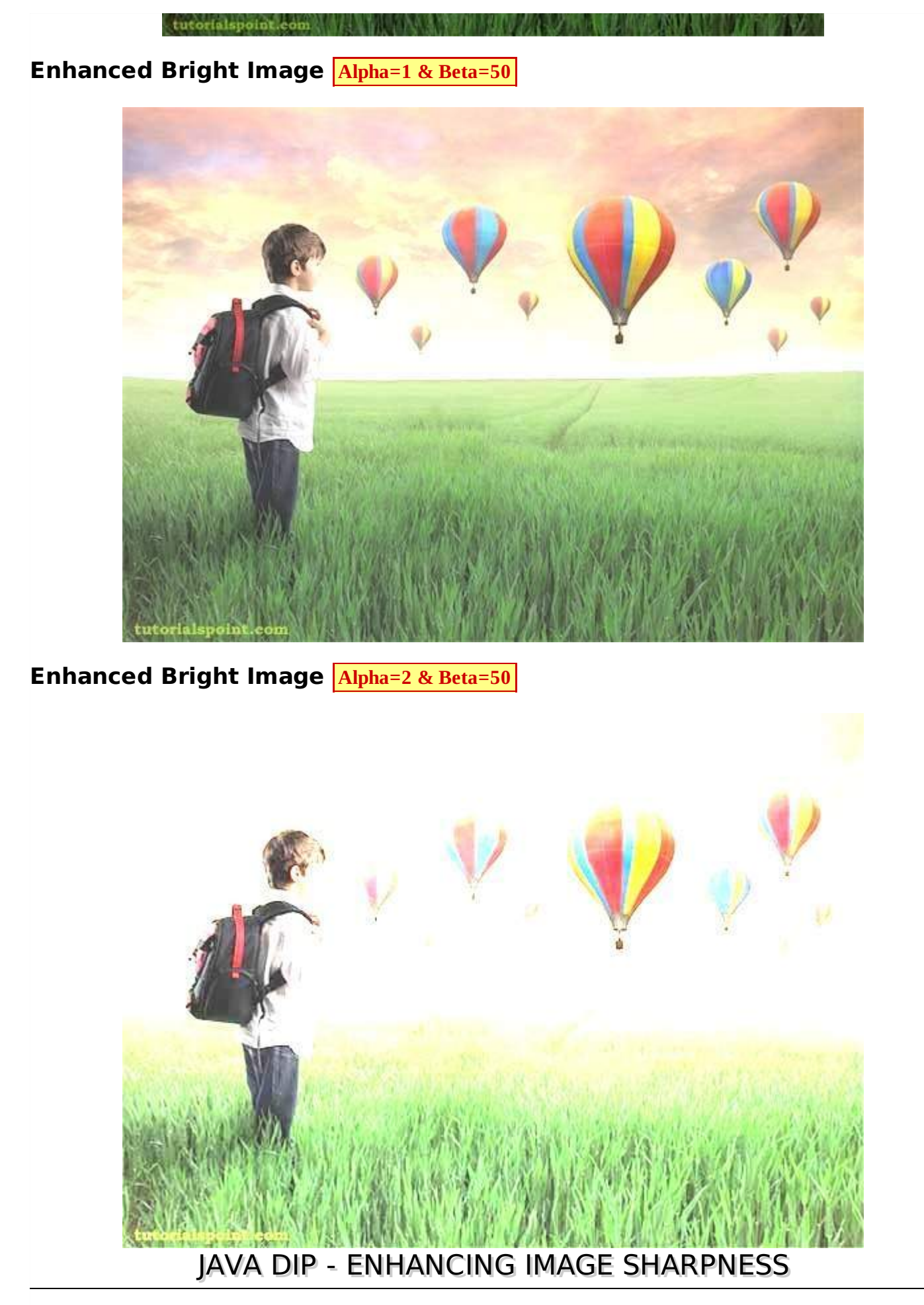

In this chapter we learn to increase the sharpness of an image using Gaussian filter.

First we use **OpenCV** function **GaussianBlur**. It can be found under **Imgproc** package. Its syntax is given below:

The parameters are described briefly:

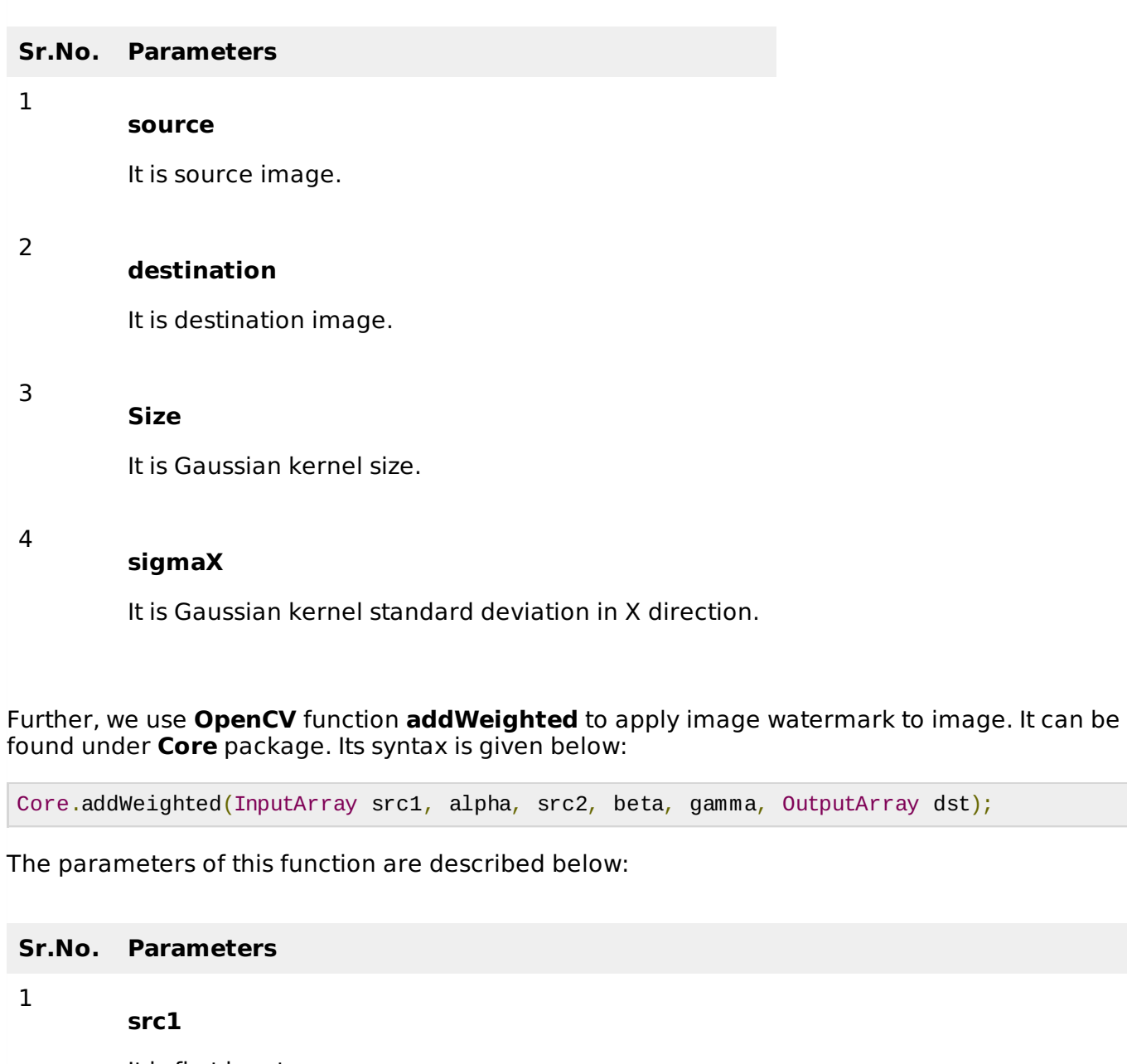

It is first input array.

#### 2 **alpha**

It is weight of the first array elements.

#### **src2**

It is second input array of the same size and channel number as src1.

# 4

**Beta**

It is weight of the second array elements.

3

#### **gamma**

It is scalar added to each sum.

#### **dst**

6

It is output array that has the same size and number of channels as the input arrays.

Apart from the GaussianBlur method, there are other methods provided by the Imgproc class. They are described briefly:

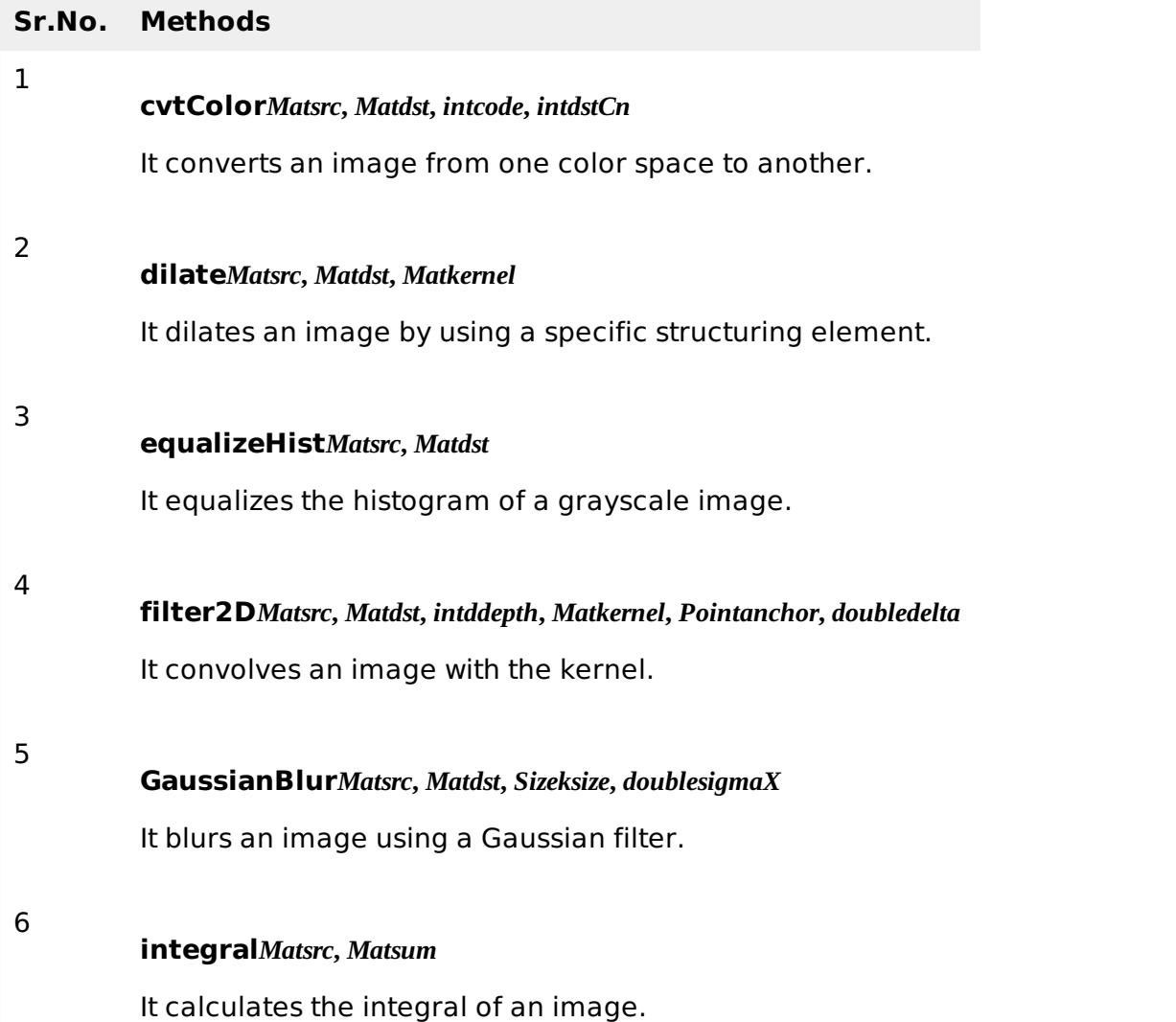

### **Example**

The following example demonstrates the use of Imgproc and Core class to apply sharpening to an image:

```
import org.opencv.core.Core;
import org.opencv.core.Mat;
import org.opencv.core.Size;
import org.opencv.highgui.Highgui;
import org.opencv.imgproc.Imgproc;
public class Main {
   public static void main( String[] args )
```

```
{
      try{
         System.loadLibrary( Core.NATIVE_LIBRARY_NAME );
         Mat source = Highgui.imread("digital_image_processing.jpg",
         Highgui.CV_LOAD_IMAGE_COLOR);
         Mat destination = new Mat(source.rows(), source.cols(), source.type());
         Imgproc.GaussianBlur(source, destination, new Size(0,0), 10);
         Core.addWeighted(source, 1.5, destination, -0.5, 0, destination);
         Highgui.imwrite("sharp.jpg", destination);
      }catch (Exception e) {
      }
  }
}
```
# **Output**

When you execute the given code, the following output is seen:

# **Original Image**

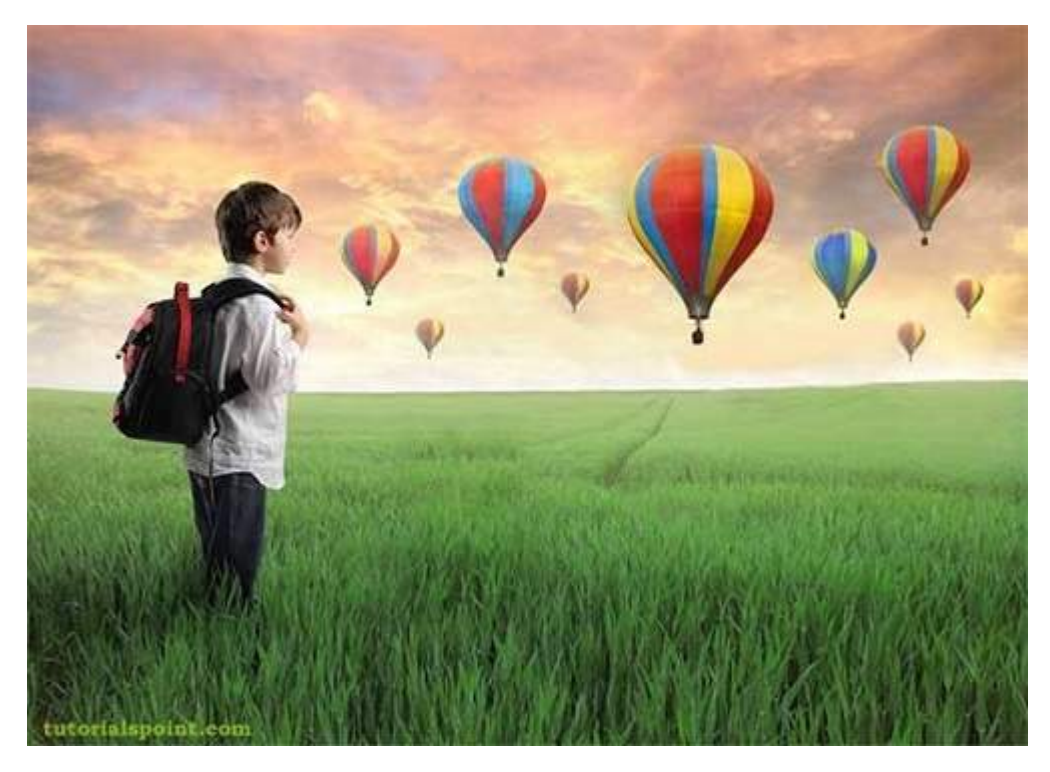

# **Sharped Image**

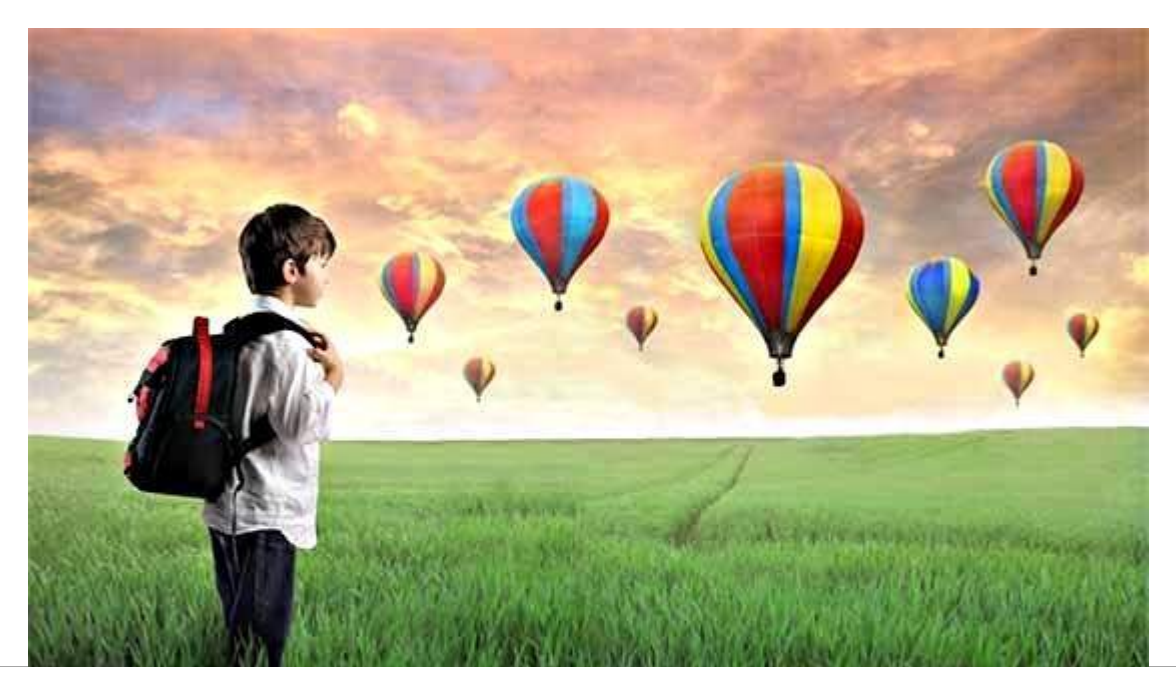

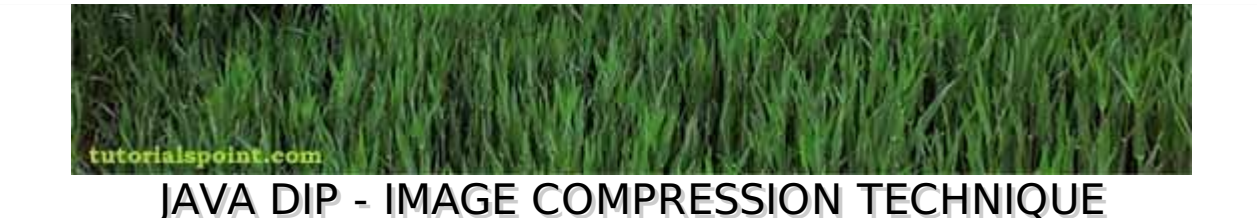

An image can easily be compressed and stored through Java. Compression of image involves converting an image into jpg and storing it.

In order to compress an image, we read the image and convert into BufferedImage object.

Further, we get an ImageWriter from **getImageWritersByFormatName** method found in the ImageIO class. From this ImageWriter, create an **ImageWriteParam** object. Its syntax is given below:

```
Iterator<ImageWriter> list = ImageIO.getImageWritersByFormatName("jpg");
ImageWriteParam obj = writer From List.getDefaultWriteParam();
```
From this ImageWriteParam object, you can set the compression by calling these two methods which are **setCompressionMode** and **setCompressionQuality**. Their syntaxes are as given below:

```
obj.setCompressionMode(ImageWriteParam.MODE_EXPLICIT);
obj.setCompressionQuality(0.05f);
```
The setCompressionMode method takes Mode\_EXPLICIT as the parameter. Some of the other MODES are described briefly:

#### **Sr.No. Modes**

### 1

#### **MODE\_DEFAULT**

It is a constant value that may be passed into methods to enable that feature for future writes.

#### 2

#### **MODE\_DISABLED**

It is a constant value that may be passed into methods to disable that feature for future writes.

3

#### **MODE\_EXPLICIT**

It is a constant value that may be passed into methods to enable that feature for future writes.

Apart from the compressions methods, there are other methods provided by the ImageWriteParam class. They are described briefly:

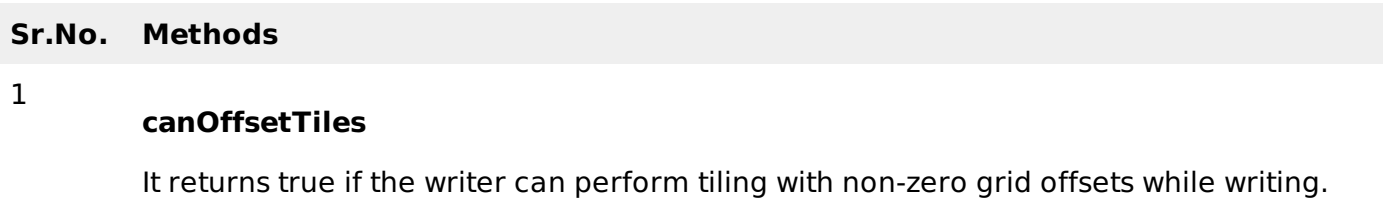

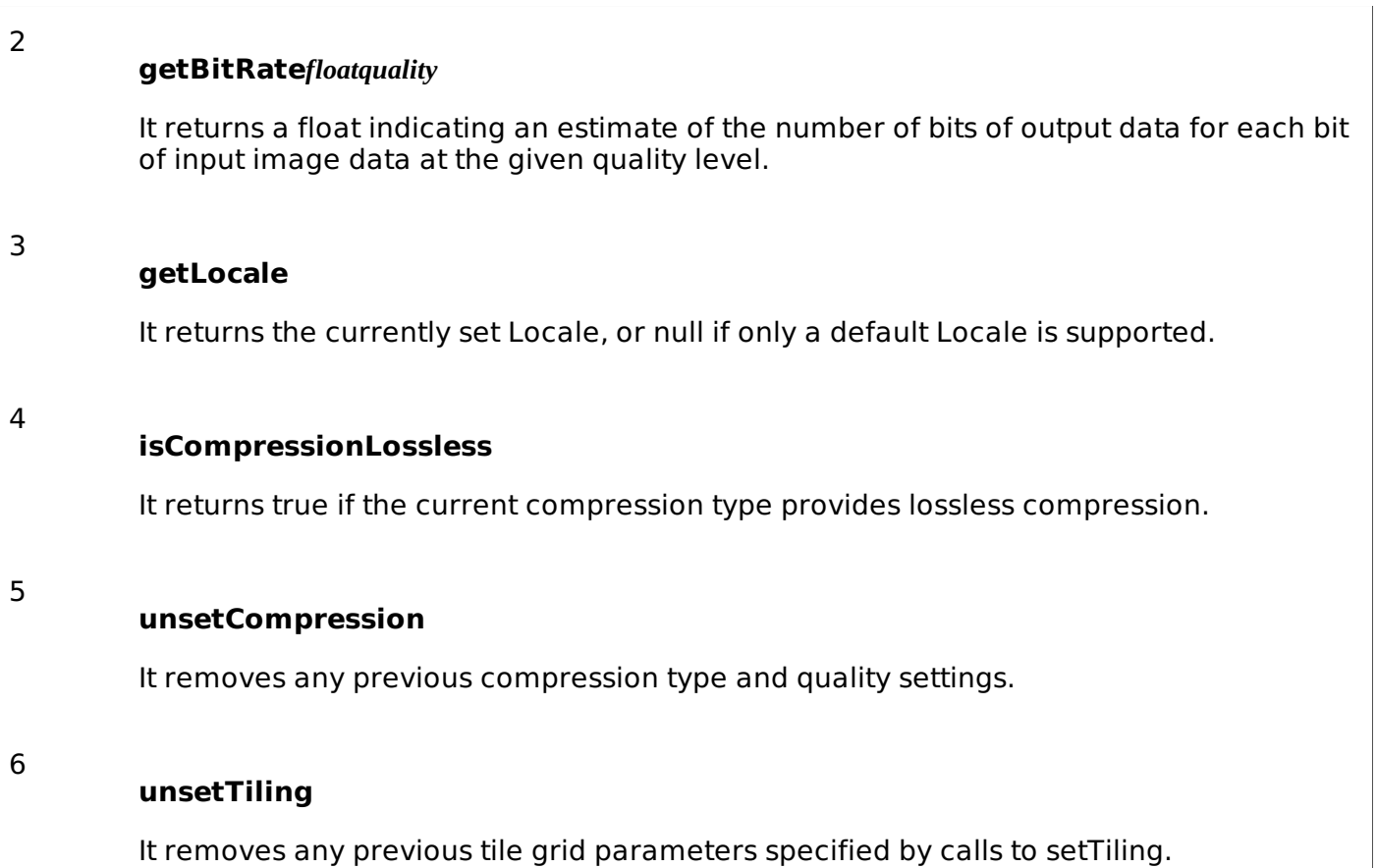

# **Example**

The following example demonstrates the use of ImageWriteParam class to compress an image:

```
import java.io.*;
import java.util.*;
import javax.imageio.*;
import java.awt.image.*;
import javax.imageio.stream.ImageOutputStream;
class Compresssion {
   public static void main(String[] args) throws IOException {
      File input = new File("digital_image_processing.jpg");
      BufferedImage image = ImageIO.read(input);File compressedImageFile = new File("compress.jpg");
      OutputStream os =new FileOutputStream(compressedImageFile);
      Iterator<ImageWriter>writers =
      ImageIO.getImageWritersByFormatName("jpg");
      ImageWriter writer = (ImageWriter) writers.next();
      ImageOutputStream ios = ImageIO.createImageOutputStream(os);
      writer.setOutput(ios);
      ImageWriteParam param = writer.getDefaultWriteParam();
      param.setCompressionMode(ImageWriteParam.MODE_EXPLICIT);
      param.setCompressionQuality(0.05f);
      writer.write(null, new IIOImage(image, null, null), param);
      os.close();
      ios.close();
      writer.dispose();
   }
}
```
# **Output**

When you execute the given code, it compresses the image **digital\_image\_processing.jpg** to its equivalent compressed image and writes it on the hard disk with the name **compress.jpg**.

# **Original Image**

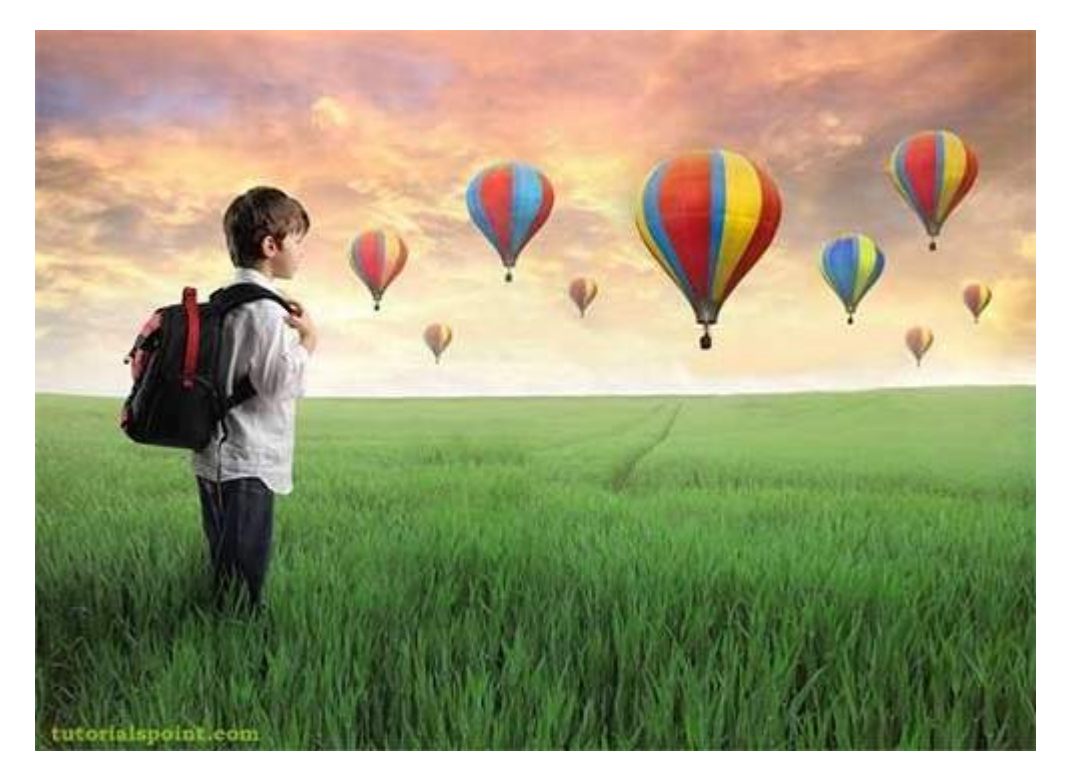

**Compressed Image - Quality Factor: 0.05**

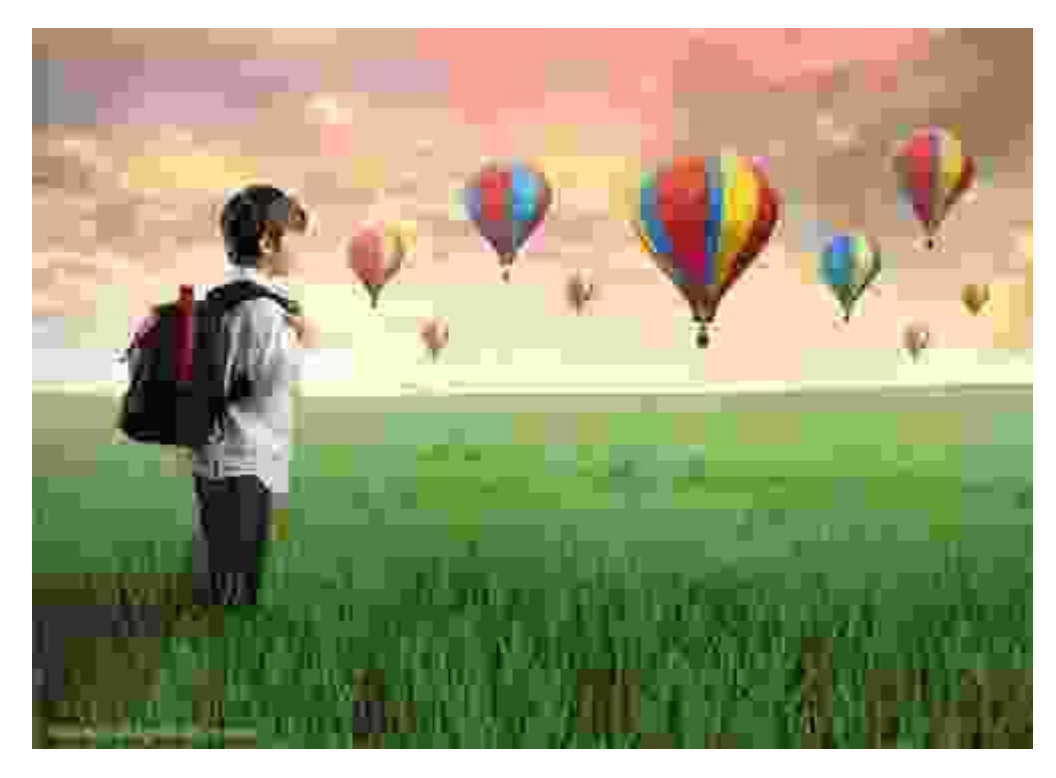

**Compressed Image - Quality Factor: 0.5**

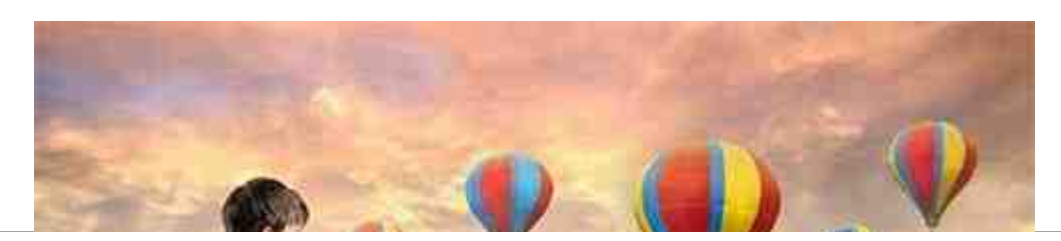

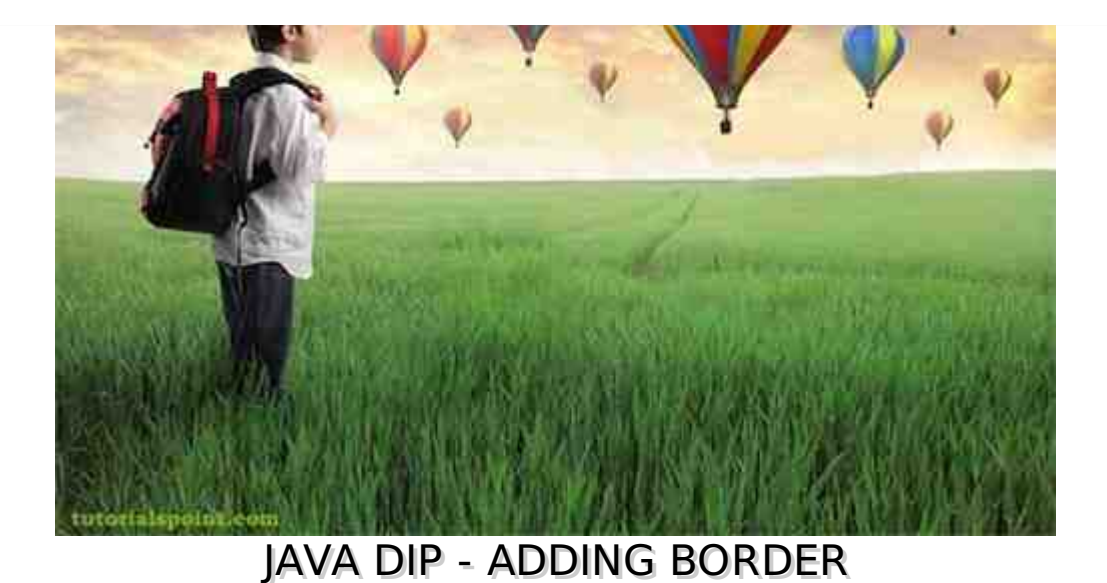

In this chapter we learn to add different types of borders to an image.

We use **OpenCV** function **copyMakeBorder**. It can be found under **Imgproc** package. Its syntax is given below:

Imgproc.copyMakeBorder(source,destination,top,bottom,left,right,borderType);

The parameters are described below:

#### **Sr.No. Parameters**

#### 1

2

3

4

5

6

**source**

It is source image.

#### **destination**

**top**

It is destination image.

It is the length in pixels of the border at the top of the image.

#### **bottom**

Length in pixels of the border at the bottom of the image.

#### **left**

It is the length in pixels of the border at the left of the image.

### **right**

It is the length in pixels of the border at the right of the image.

7

#### **borderType**

It defines the type of border. The possible borders are BORDER\_REPLICATE, BORDER\_REFLECT, BORDER\_WRAP, BORDER\_CONSTANT etc.

Apart from the copyMakeBorder method, there are other methods provide by the Imgproc class. They are described briefly:

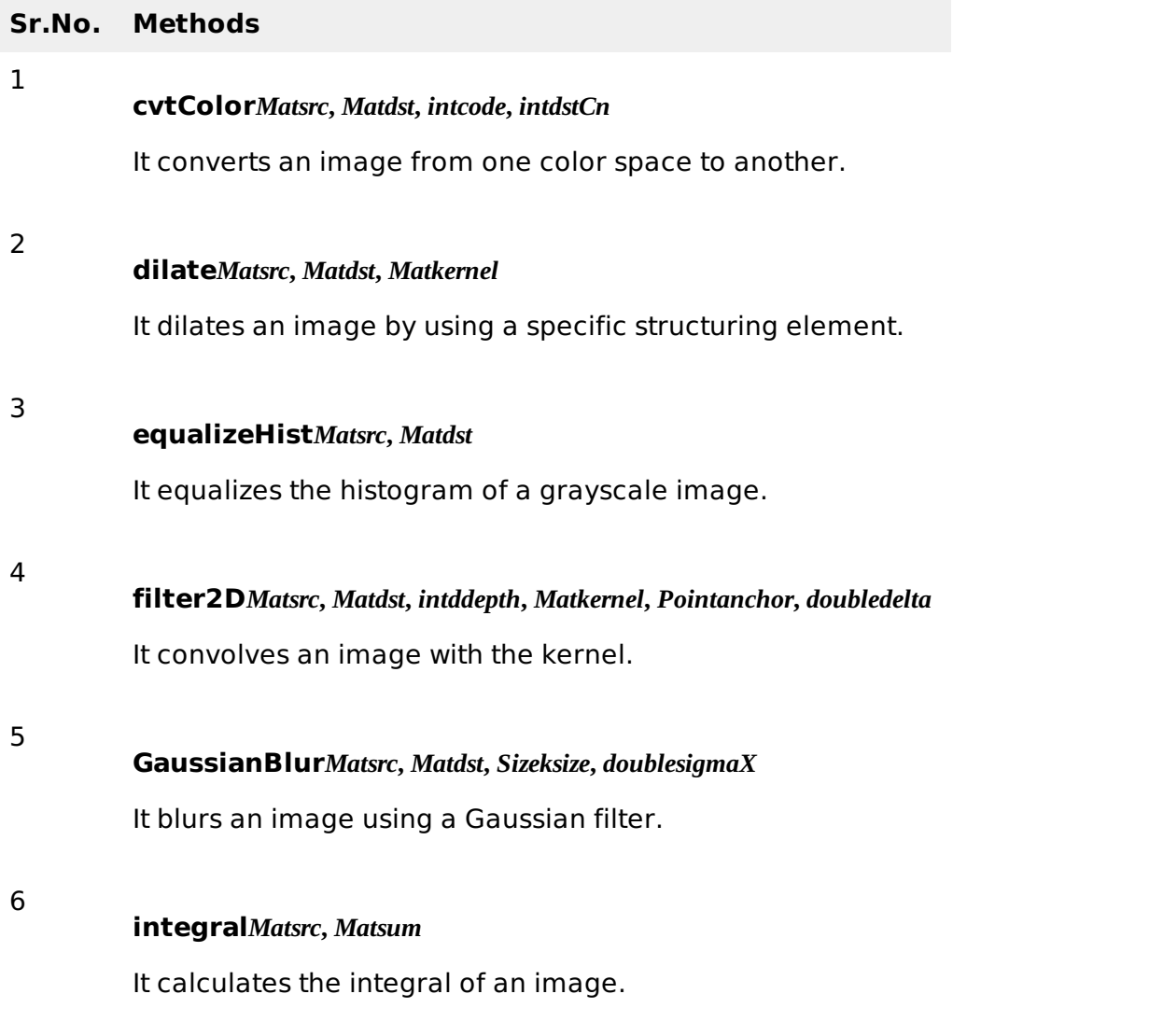

### **Example**

The following example demonstrates the use of Imgproc class to add border to an image:

```
import org.opency.core.Core;
import org.opencv.core.CvType;
import org.opencv.core.Mat;
import org.opencv.highgui.Highgui;
import org.opencv.imgproc.Imgproc;
public class main {
   public static void main( String[] args )
   {
      try{
         System.loadLibrary( Core.NATIVE_LIBRARY_NAME );
         Mat source = Highgui.imread("digital_image_processing.jpg",
         Highgui.CV_LOAD_IMAGE_COLOR);
         Mat destination = new Mat(source.rows(), source.cols(), source.type());
```

```
int top, bottom, left, right;
         int borderType;
         /// Initialize arguments for the filter
         top = (int) (0.05 * source.rows());
         bottom = (int) (0.05*source.rows());
         left = (int) (0.05 * source.close());
         right = (int) (0.05 * source.close());
         destination = source;Imgproc.copyMakeBorder(source, destination, top, bottom,
         left, right, Imgproc.BORDER_WRAP);
         Highgui.imwrite("borderWrap.jpg", destination);
      }catch (Exception e) {
         System.out.println("error: " + e.getMessage());
      }
  }
}
```
# **Output**

When you execute the given code, the following output is seen:

# **Original Image**

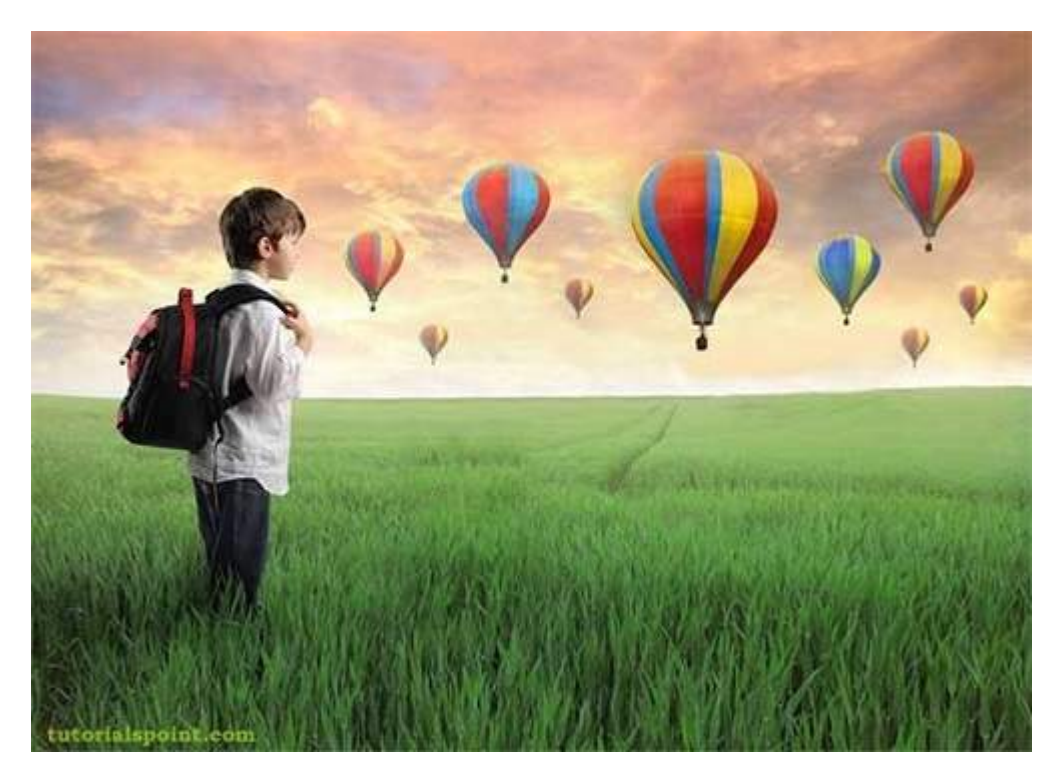

# **Isolated Border Image**

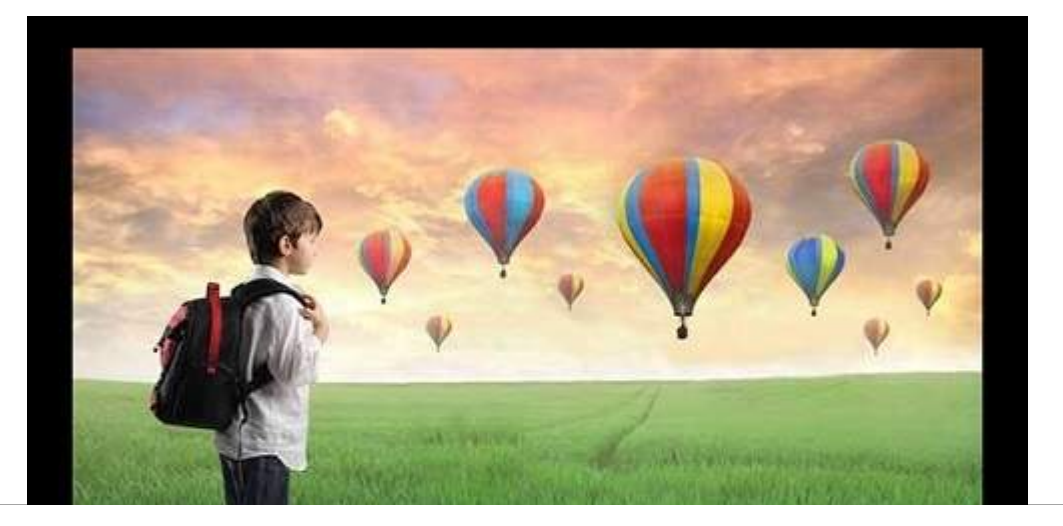

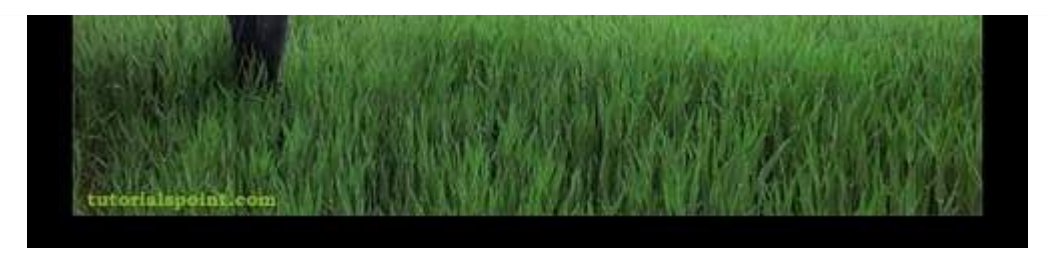

### **Wrapped Border Image**

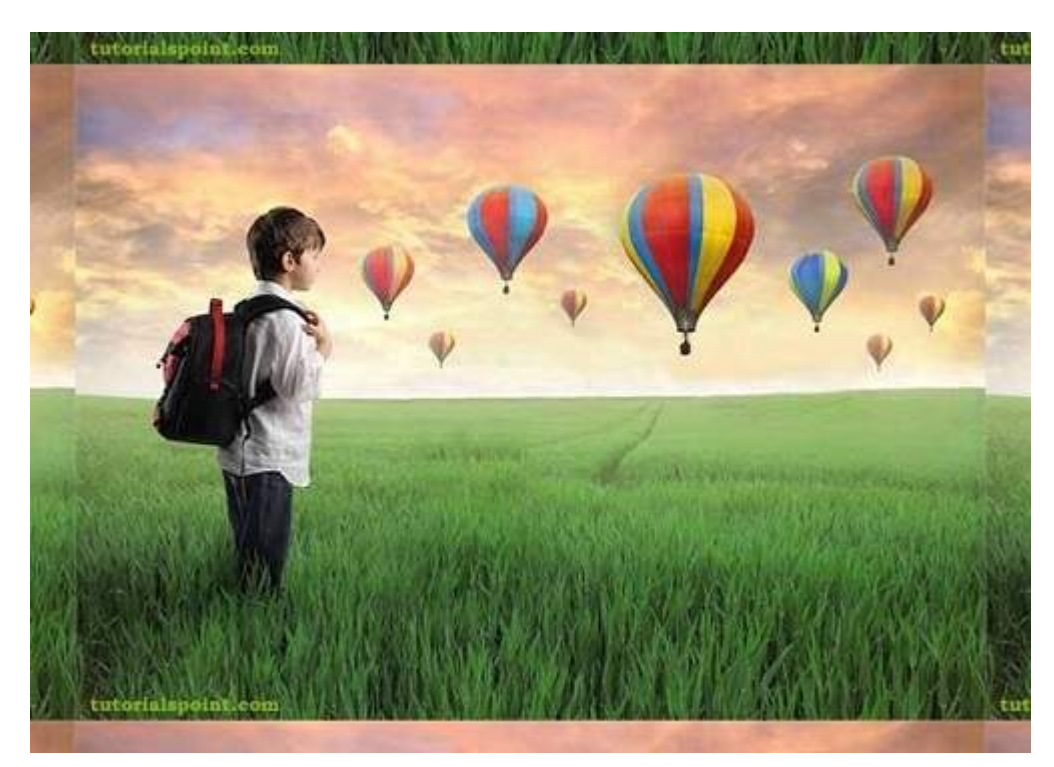

### **Reflect Border Image**

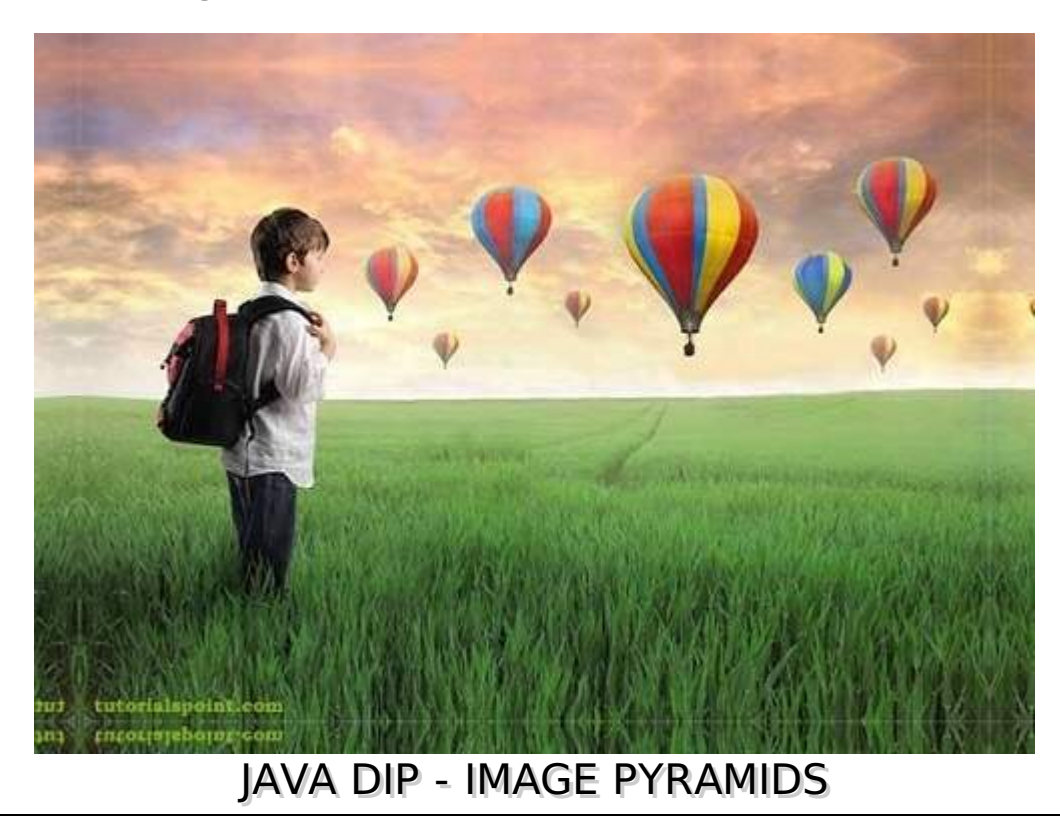

Image pyramid is nothing but a method to display a multi-resolution image. The lowermost layer is a highest-resolution version of image and the topmost layer is a lowest-resolution version of the image. Image pyramids are used to handle image at different scales.

In this chapter we perform some down sampling and up sampling on images.

We use **OpenCV** functions **pyrUp** and **pyrDown**. They can be found under **Imgproc** package. Its syntax is given below:

```
Imgproc.pyrUp(source, destination, destinationSize);
Imgproc.pyrDown(source, destination,destinationSize);
```
The parameters are described below:

#### **Sr.No. Parameters**

#### **source**

It is the source image.

2

1

#### **destination**

It is the destination image.

3

#### **destinationSize**

It is the size of the output image. By default, it is computed as Size(*src*. *cols* ∗ 2, *src*. *rows* ∗ 2).

Apart from the pyrUp and pyrDown methods, there are other methods provided by the Imgproc class. They are described briefly:

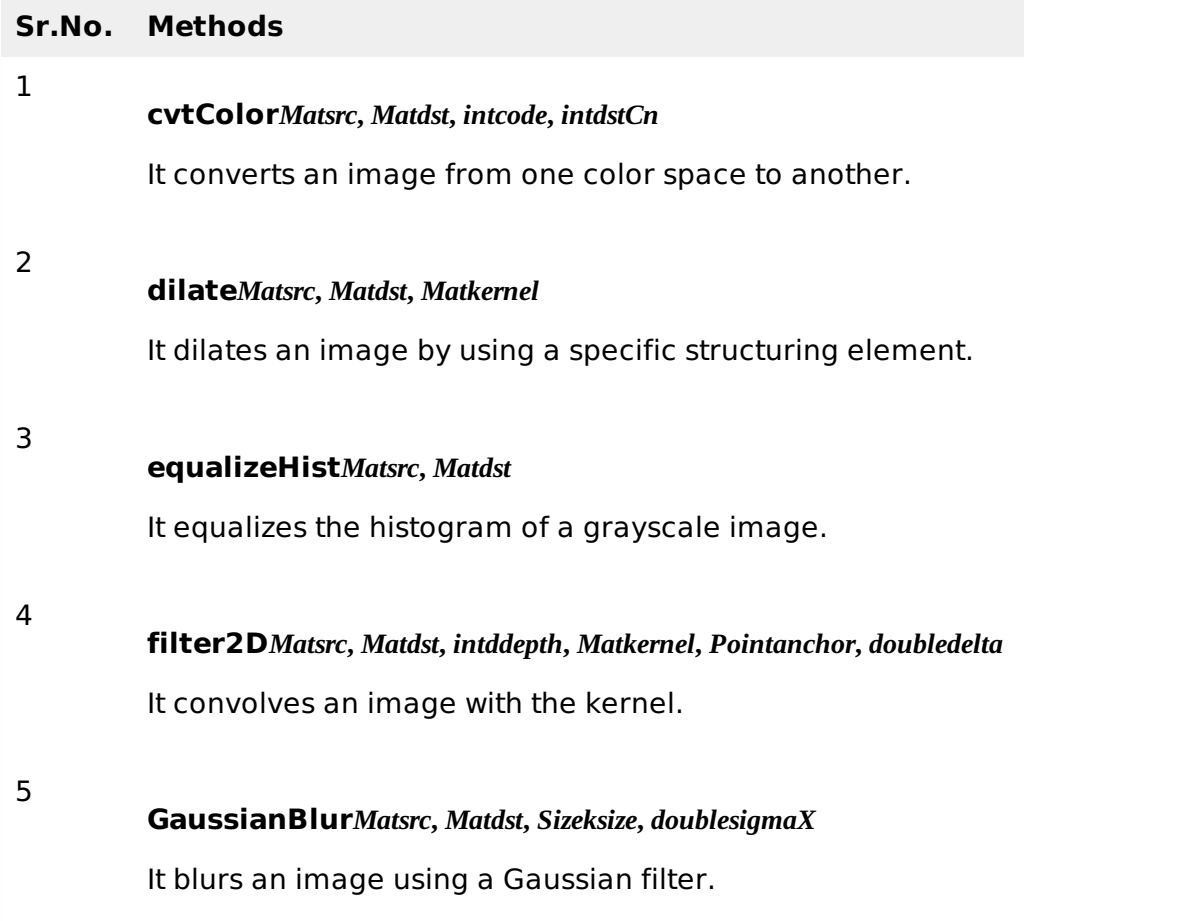

#### **integral***Matsrc***,** *Matsum*

It calculates the integral of an image.

### **Example**

The following example demonstrates the use of Imgproc class to perform up sampling and down sampling on an image.

```
import org.opencv.core.Core;
import org.opencv.core.CvType;
import org.opencv.core.Mat;
import org.opencv.core.Size;
import org.opencv.highgui.Highgui;
import org.opencv.imgproc.Imgproc;
public class main {
   public static void main( String[] args )
   {
      try{
         System.loadLibrary( Core.NATIVE_LIBRARY_NAME );
         Mat source = Highgui.imread("digital_image_processing.jpg",
         Highgui.CV_LOAD_IMAGE_COLOR);
         Mat destination1 = new Mat(source.rows()*2,
         source.cols()*2, source.type());
         destination1 = source;Imgproc.pyrUp(source, destination1, new Size(source.cols()*2
source.rows()*2));
         Highgui.imwrite("pyrUp.jpg", destination1);
         source = Highgui.imread("digital_image_processing.jpg",
         Highgui.CV_LOAD_IMAGE_COLOR);
         Mat destination = new Mat(source.rows()/2, source.cols()/2, source.type());
         destination = source;Imgproc.pyrDown(source, destination, new Size(source.cols()/2,
source.rows()/2));
         Highgui.imwrite("pyrDown.jpg", destination);
      }catch (Exception e){
         System.out.println("error: " + e.getMessage());
      }
   }
}
```
### **Output**

When you execute the given code, the following output is seen:

### **Original Image**

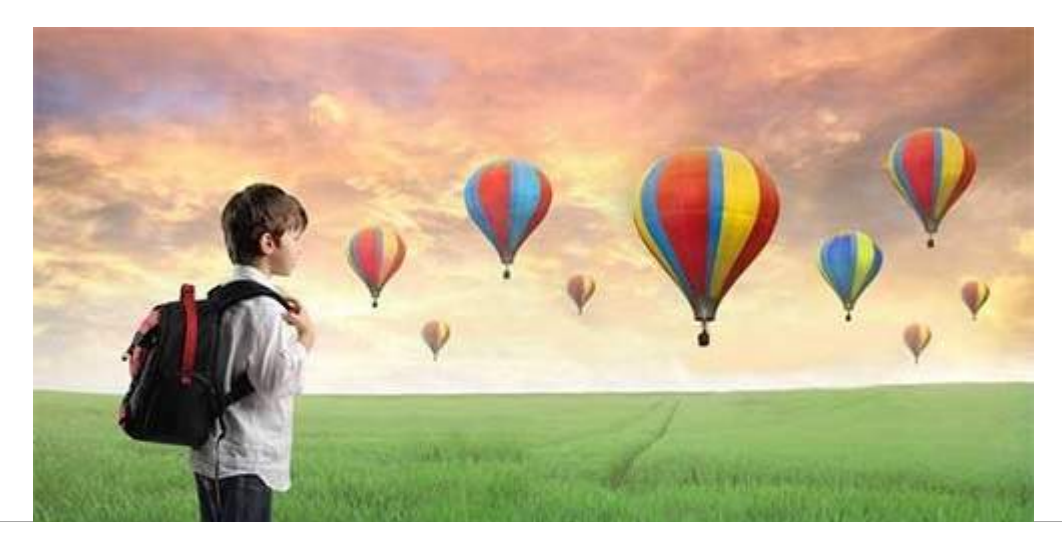

6

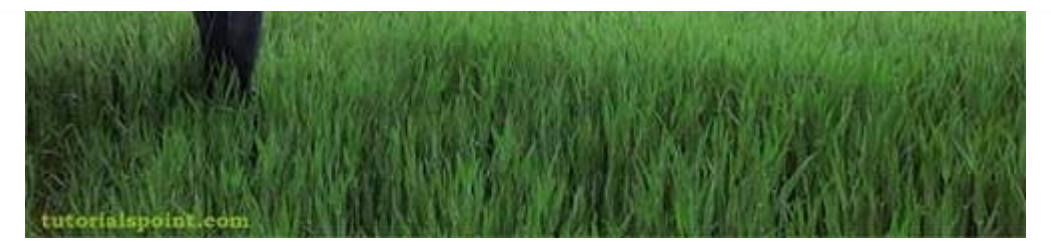

On the original image, pyrUp*UPSampling* and pyrDown*DownSampling* are performed. The output after sampling is as shown below:

# **PyrUP Image**

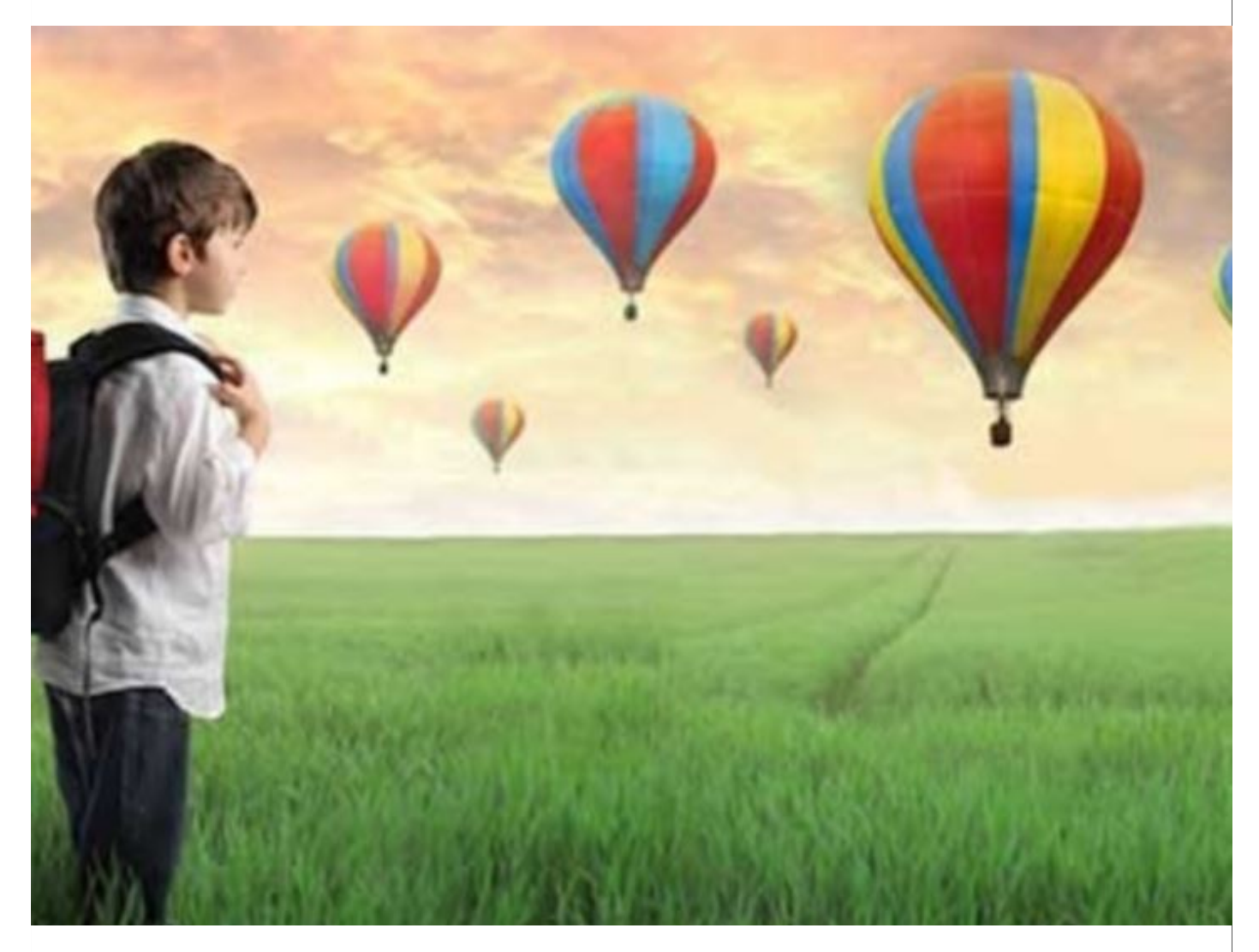

**pyrDown Image**

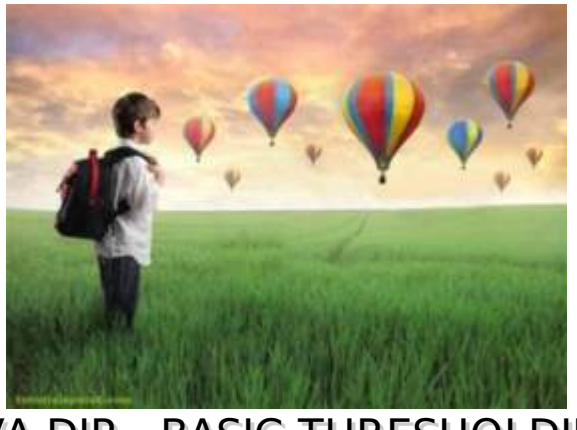

JAVA DIP - BASIC THRESHOLDING

Thresholding enables to achieve image segmentation in the easiest way. Image segmentation means dividing the complete image into a set of pixels in such a way that the pixels in each set have some common characteristics. Image segmentation is highly useful in defining objects and their boundaries.

In this chapter we perform some basic thresholding operations on images.

We use **OpenCV** function **threshold**. It can be found under **Imgproc** package. Its syntax is given below:

```
Imgproc.threshold(source, destination, thresh , maxval , type);
```
The parameters are described below:

**Sr.No. Parameters** 1 **source** It is source image. 2 **destination** It is destination image. 3 **thresh** It is threshold value. 4 **maxval** It is the maximum value to be used with the THRESH\_BINARY and THRESH\_BINARY\_INV threshold types. 5 **type** The possible types are THRESH\_BINARY, THRESH\_BINARY\_INV, THRESH\_TRUNC, and THRESH\_TOZERO. Apart from these thresholding methods, there are other methods provided by the Imgproc class. They are described briefly: **Sr.No. Methods** 1 **cvtColor***Matsrc***,** *Matdst***,** *intcode***,** *intdstCn* It converts an image from one color space to another.

**dilate***Matsrc***,** *Matdst***,** *Matkernel*

2

It dilates an image by using a specific structuring element.

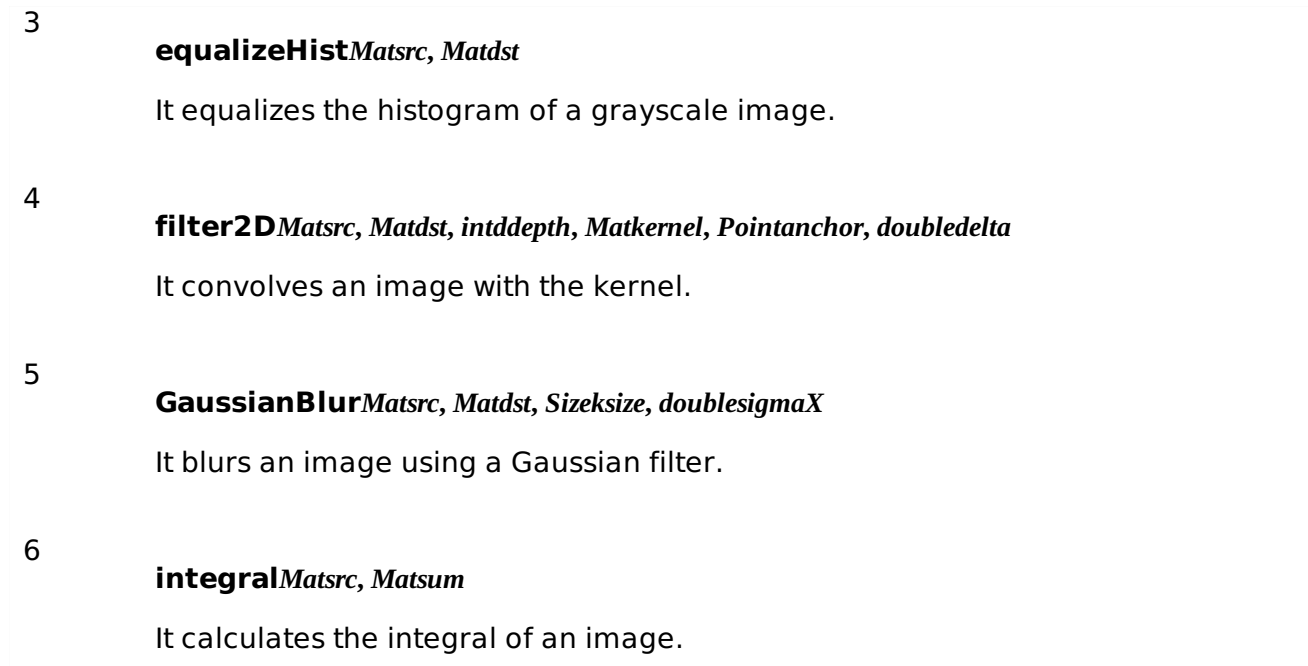

# **Example**

The following example demonstrates the use of Imgproc class to perform thresholding operations to an image:

```
import org.opencv.core.Core;
import org.opencv.core.CvType;
import org.opencv.core.Mat;
import org.opencv.highgui.Highgui;
import org.opencv.imgproc.Imgproc;
public class main {
   public static void main( String[] args )
   {
      try{
         System.loadLibrary( Core.NATIVE_LIBRARY_NAME );
         Mat source = Highgui.imread("digital_image_processing.jpg",
Highgui.CV_LOAD_IMAGE_COLOR);
         Mat destination = new Mat(source.rows(), source.cols(), source.type());
         destination = source;Imgproc.threshold(source,destination,127,255,Imgproc.THRESH_TOZERO);
         Highgui.imwrite("ThreshZero.jpg", destination);
      }catch (Exception e) {
         System.out.println("error: " + e.getMessage());
      }
   }
}
```
# **Output**

When you execute the given code, the following output is seen:

# **Original Image**

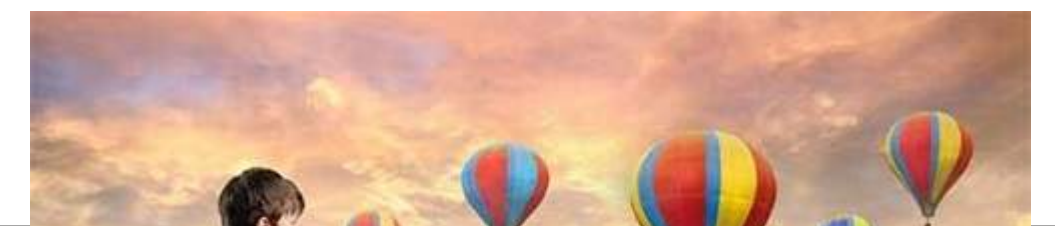

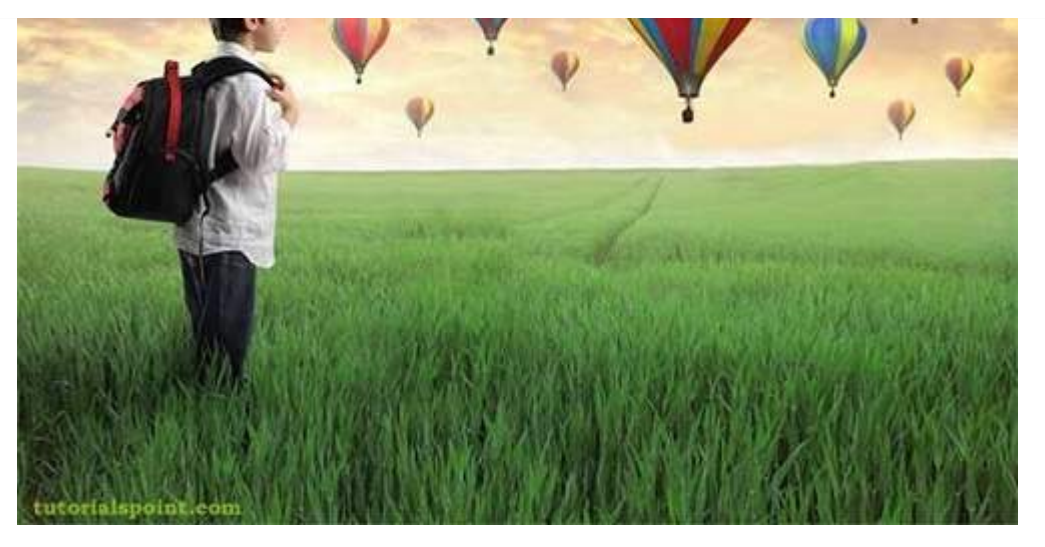

On the above original image, some thresholding operations is performed which is shown in the output below:

# **Thresh Binary**

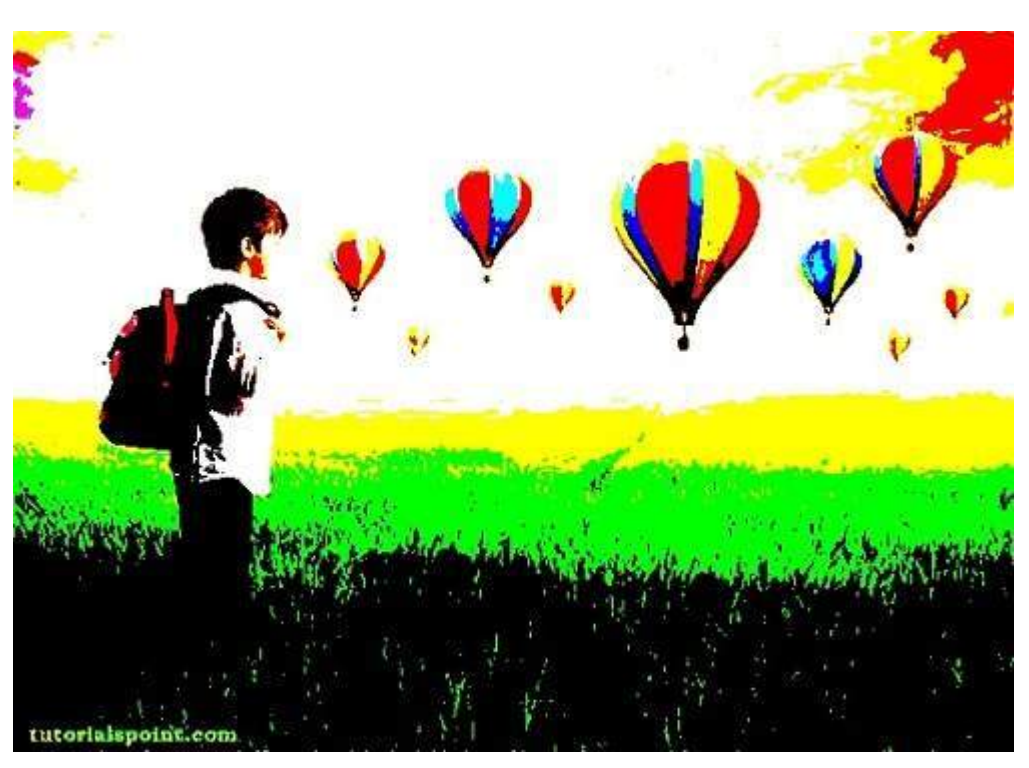

# **Thresh Binary Invert**

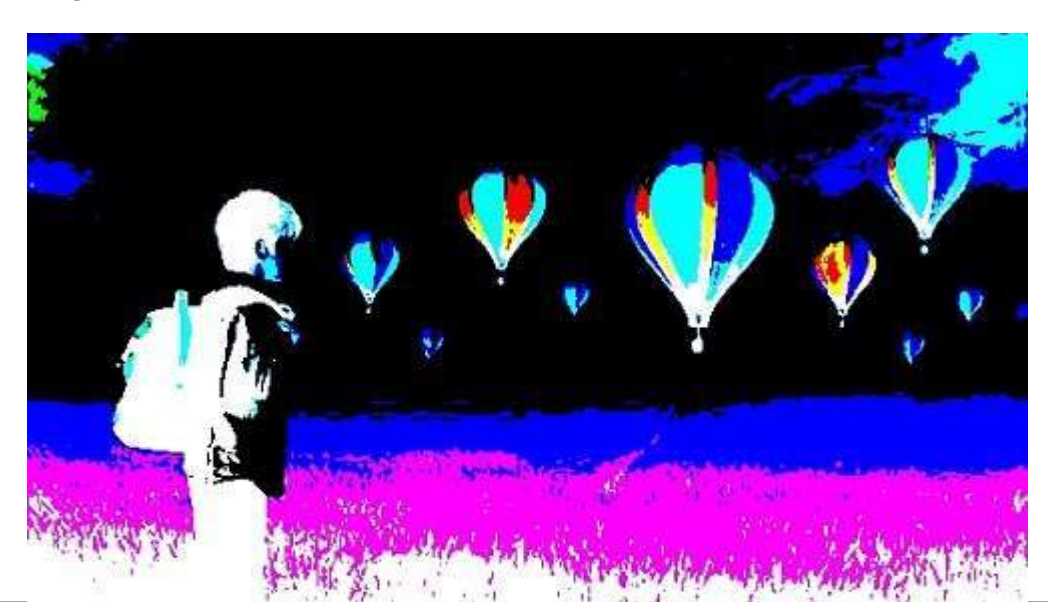

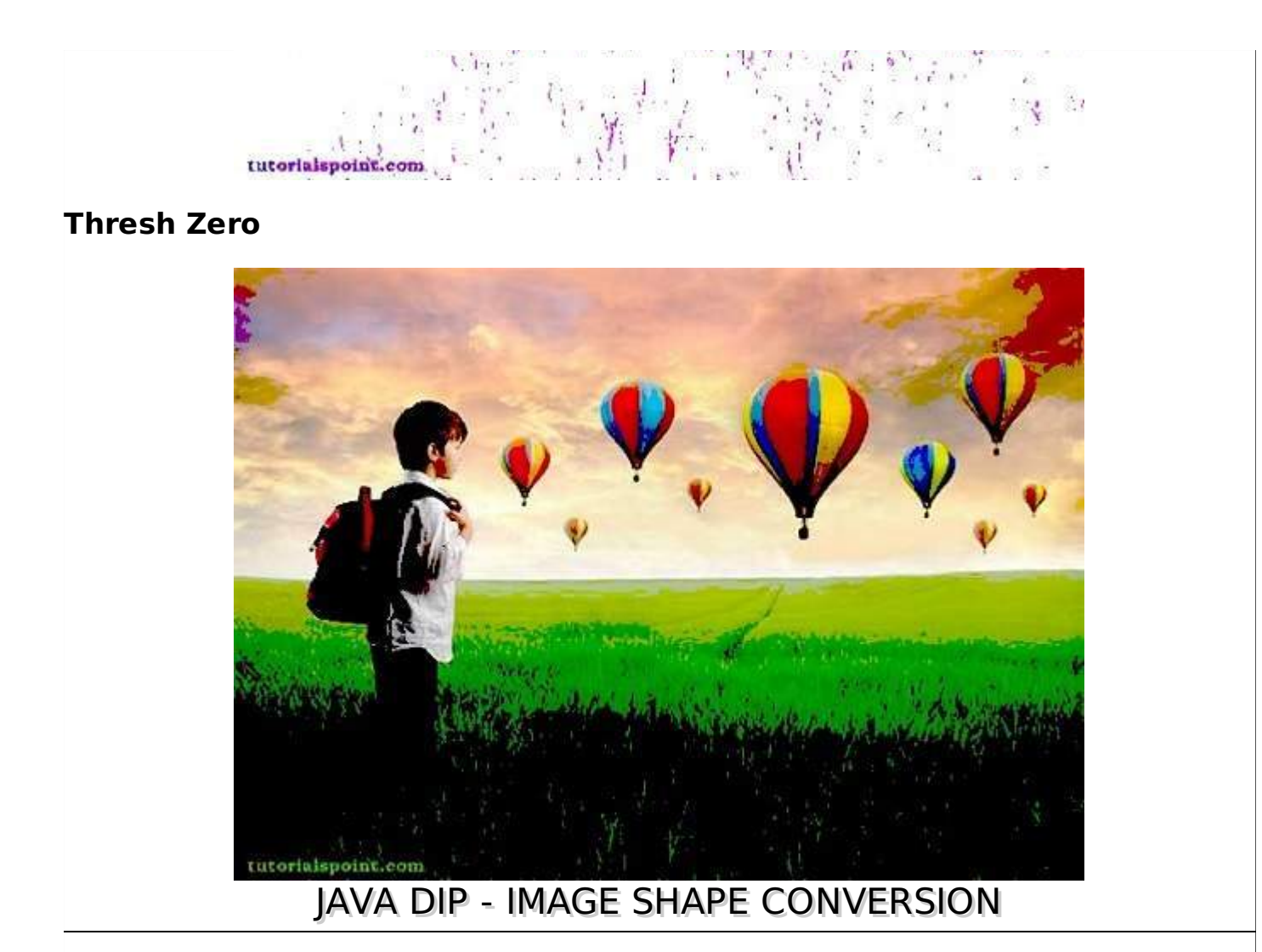

The shape of the image can easily be changed by using OpenCV. Image can either be flipped, scaled, or rotated in any of the four directions.

In order to change the shape of the image, we read the image and convert into Mat object. Its syntax is given below:

```
File input = new File("digital_image_processing.jpg");
BufferedImage image = ImageIO.read(input);
//convert Buffered Image to Mat.
```
# **Flipping an Image**

OpenCV allows three types of flip codes which are described below:

```
Sr.No. Flip Code
1
         0
         0 means, flipping around x axis.
2
         1
         1 means, flipping around y axis.
3
         -1
         -1 means, flipping around both axis.
```
We pass the appropriate flip code into method **flip** in the **Core** class. Its syntax is given below:

Core.flip(source mat, destination mat1, flip\_code);

The method **flip** takes three parameters: the source image matrix, the destination image matrix, and the flip code.

Apart from the flip method, there are other methods provided by the Core class. They are described briefly:

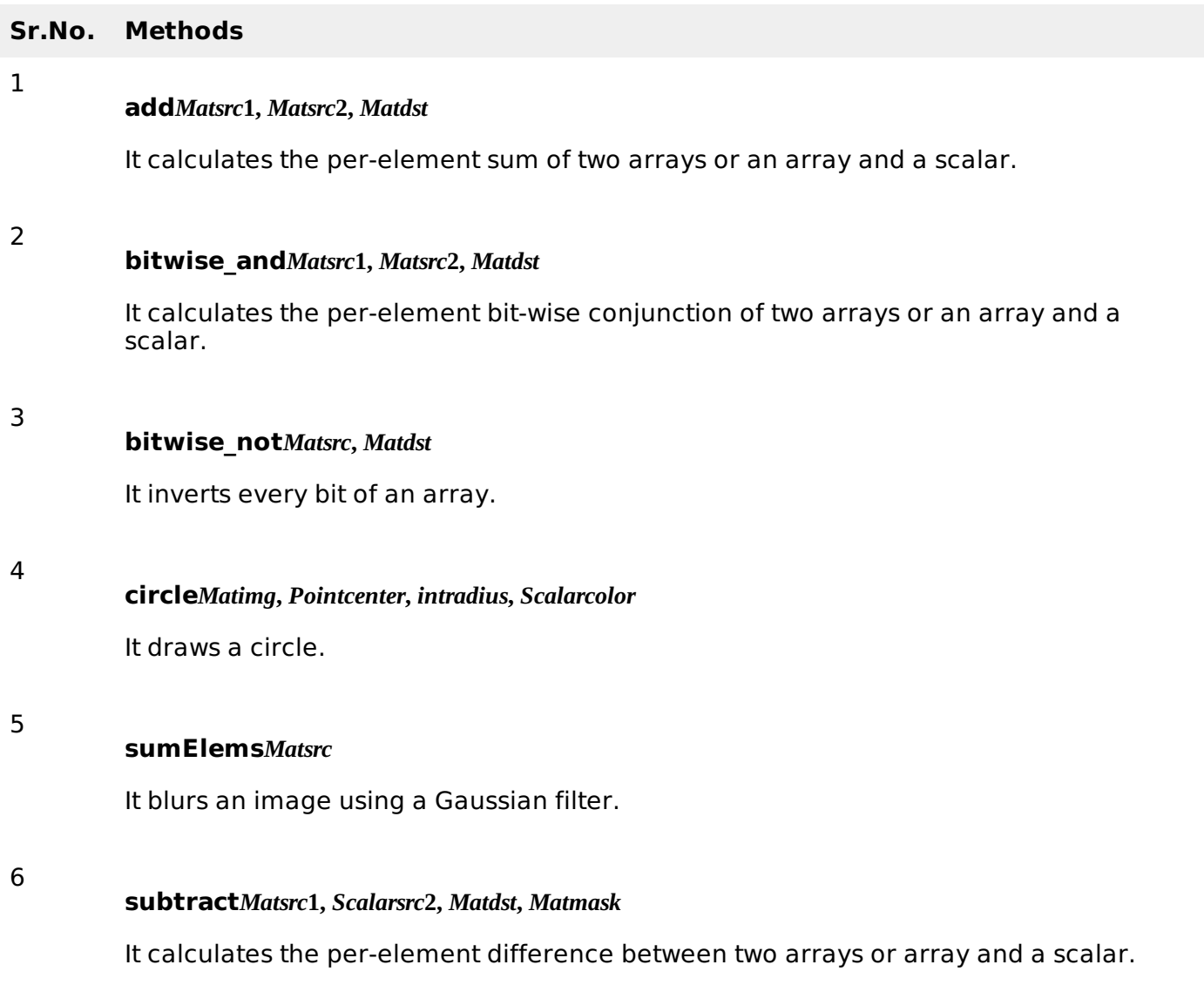

## **Example**

The following example demonstrates the use of Core class to flip an image:

```
import java.awt.image.BufferedImage;
import java.awt.image.DataBufferByte;
import java.io.File;
import javax.imageio.ImageIO;
import org.opencv.core.Core;
import org.opencv.core.CvType;
import org.opencv.core.Mat;
import org.opencv.imgproc.Imgproc;
public class Main {
```

```
public static void main( String[] args )
{
   try {
      System.loadLibrary( Core.NATIVE_LIBRARY_NAME );
      File input = new File("digital_image_processing.jpg");
      BufferedImage image = ImageIO.read(input);byte[] data = ((DataBufferByte) image.getRaster(). getDataBuffer()).getData();
      Mat mat = new Mat(image.getHeight(), image.getWidth(), CvType.CV_8UC3);
      mat.put(0, 0, data);Mat \text{mat1} = \text{new Mat}(\text{image.getHeight}(), \text{image.getWidth}(), \text{CVType.CV\_8UC3});Core.flip(mat, mat1, -1);
      byte[] data1 = new byte[mat1.rows()*mat1.cols()*(int)(mat1.elemSize())];
      mat1.get(0, 0, data1);BufferedImage image1 = new BufferedImage(mat1.cols(), mat1.rows(), 5);
      image1.getRaster().setDataElements(0,0,mat1.cols(),mat1.rows(),data1);
      File ouptut = new File("hsv.jpg");
      ImageIO.write(image1, "jpg", ouptut);
   } catch (Exception e) {
      System.out.println("Error: " + e.getMessage());
   }
}
```
## **Output**

}

When you run the above example, it would flip an image name **digital image processing.jpg** to its equivalent HSV color space image and write it on hard disk with name **flip.jpg**.

## **Original Image**

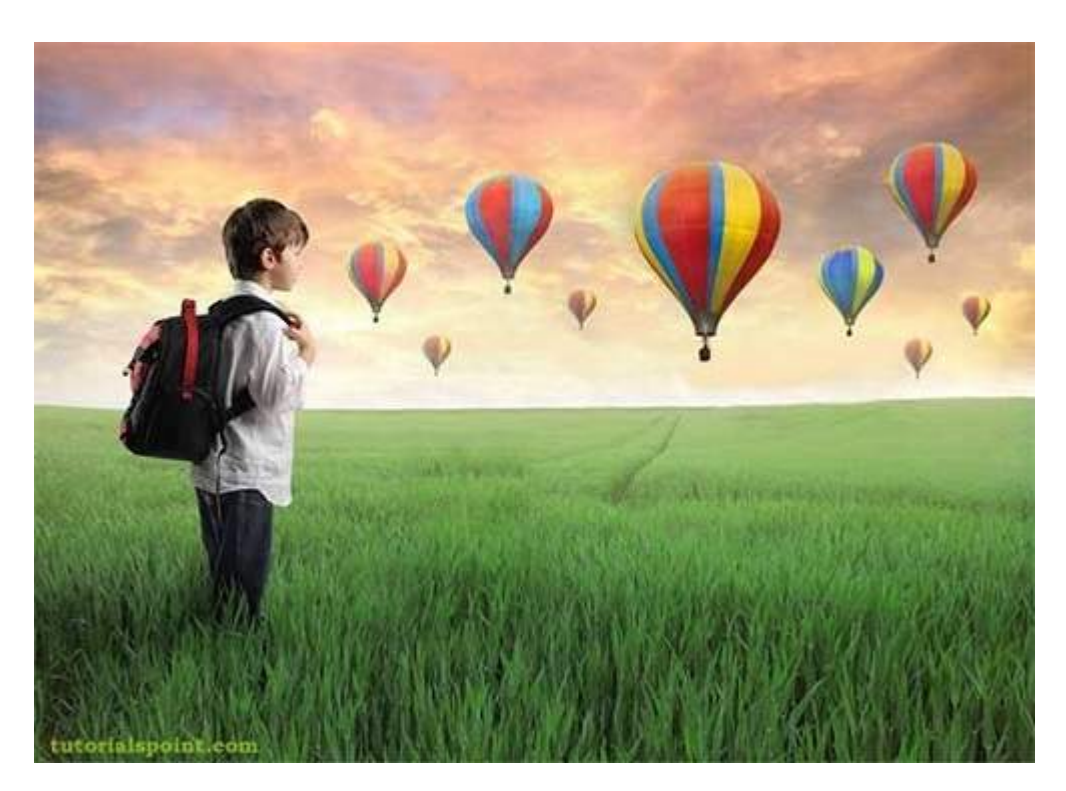

## **Flipped Image**

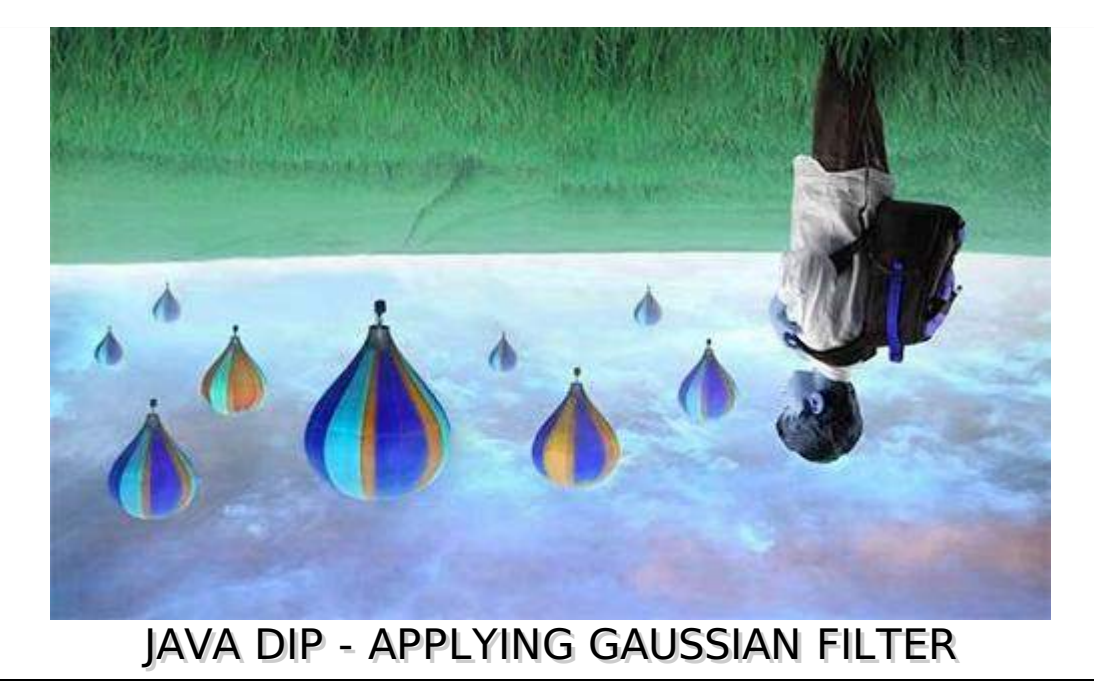

In this chapter, we apply Gaussian filter to an image that blurs an image. We are going to use OpenCV function GaussianBlur to apply Gaussian filter to images. It can be found under Imgproc package. Its syntax is given below:

Imgproc.GaussianBlur(source, destination,Size,SigmaX);

The function arguments are described below:

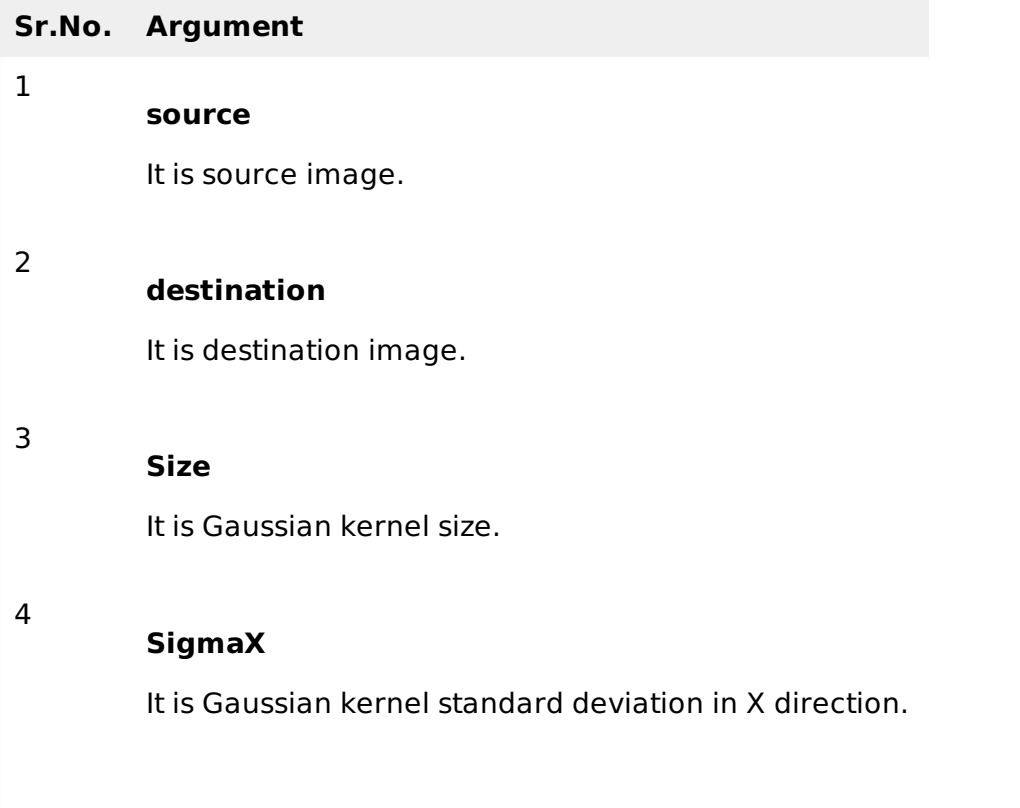

Apart from the GaussianBlur method, there are other methods provided by the Imgproc class. They are described briefly:

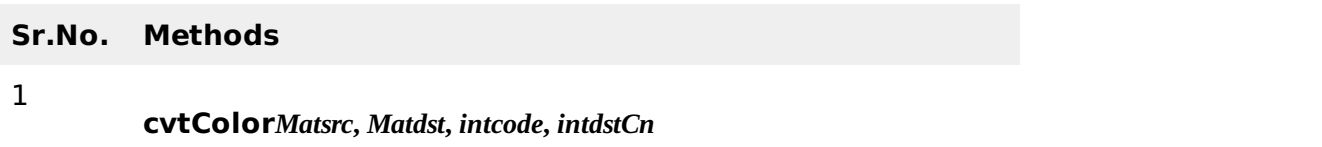

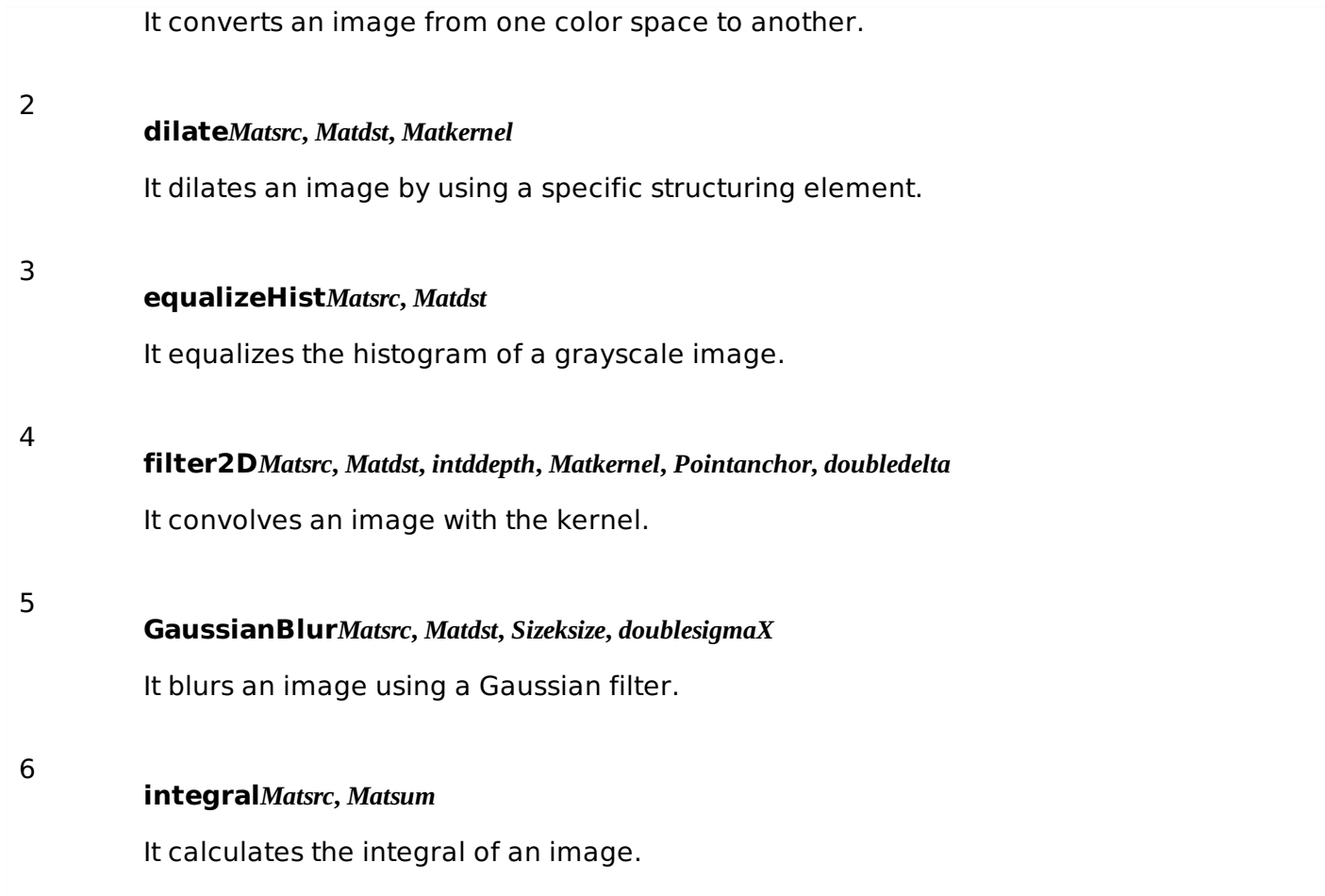

#### **Example**

The following example demonstrates the use of Imgproc class to apply Gaussian filter to an image.

```
import org.opencv.core.Core;
import org.opencv.core.CvType;
import org.opencv.core.Mat;
import org.opencv.core.Size;
import org.opencv.highgui.Highgui;
import org.opencv.imgproc.Imgproc;
public class Main {
   public static void main( String[] args )
   {
      try {
         System.loadLibrary( Core.NATIVE_LIBRARY_NAME );
         Mat source = Highgui.imread("digital_image_processing.jpg",
         Highgui.CV_LOAD_IMAGE_COLOR);
         Mat destination = new Mat(source.rows(), source.cols(), source.type());
         Imgproc.GaussianBlur(source, destination,new Size(45,45), 0);
         Highgui.imwrite("Gaussian45.jpg", destination);
      } catch (Exception e) {
         System.out.println("Error: " + e.getMessage());
      }
   }
}
```
## **Output**

When you execute the given code, the following output is seen:

## **Original Image**

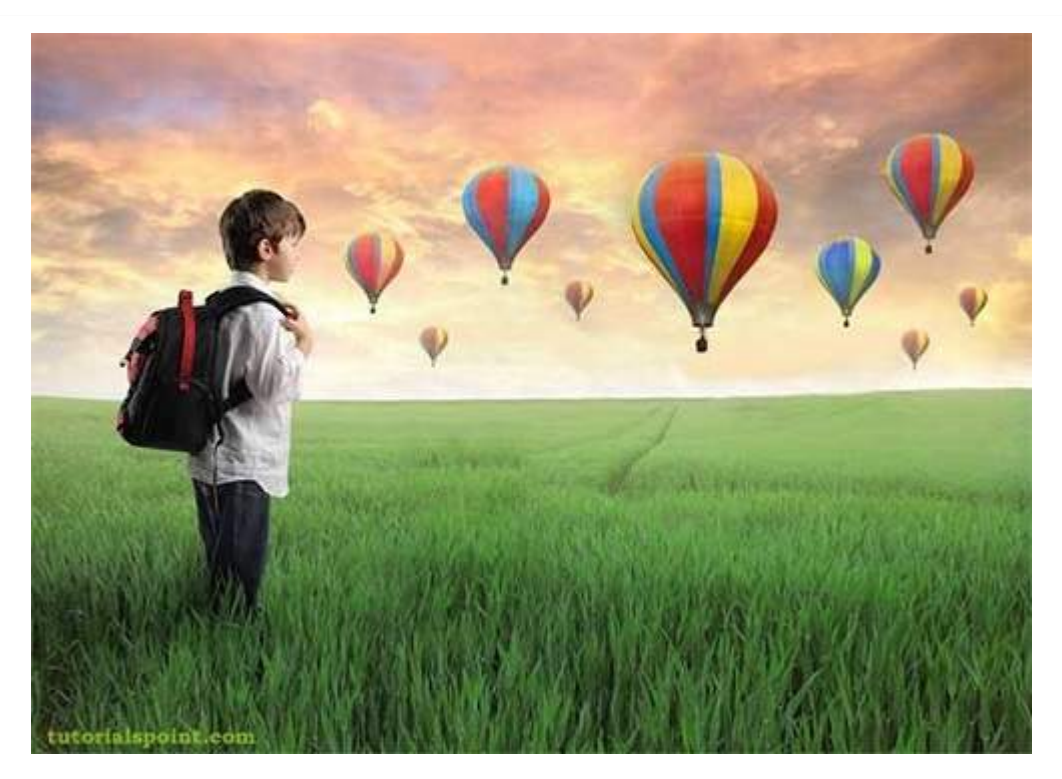

When this original image is convolved with the Gaussian filter of size 11 and 45, the following output is seen.

# **Gaussian filter of size 11**

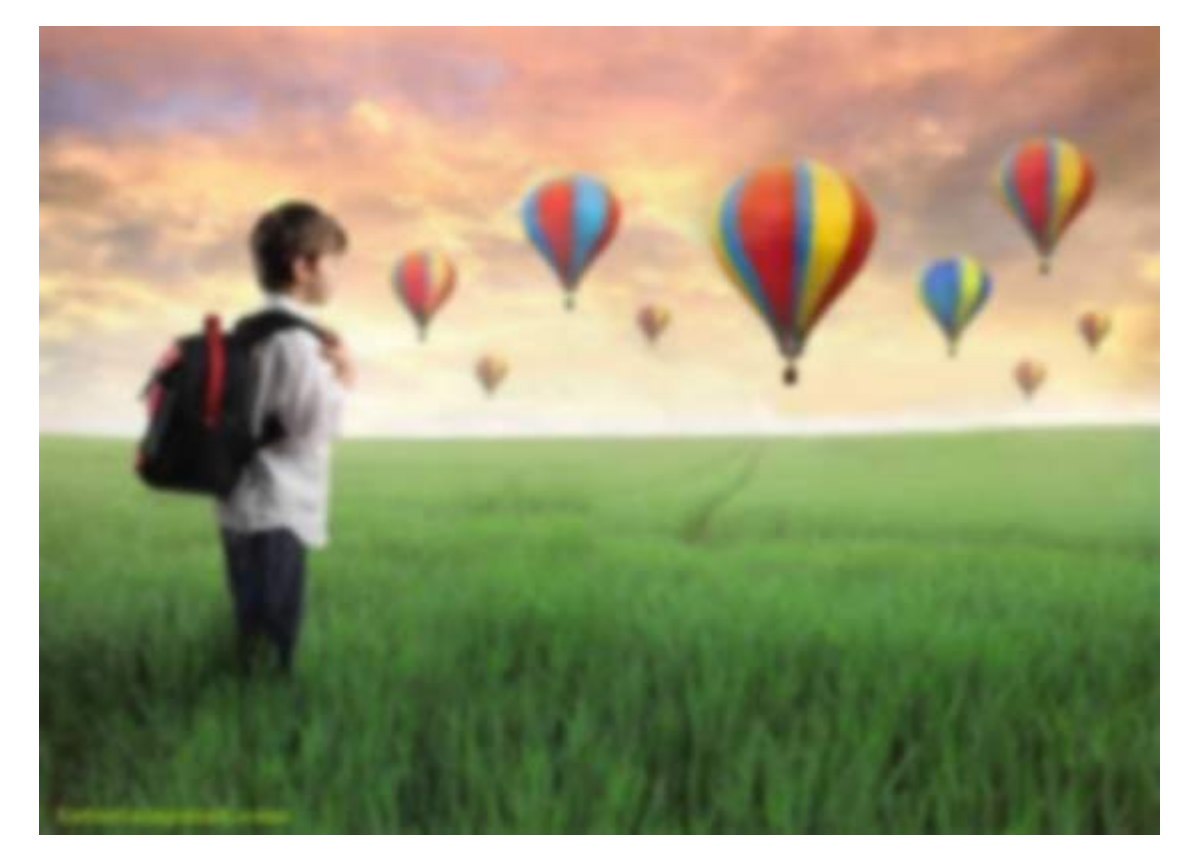

**Gaussian filter of size 45**

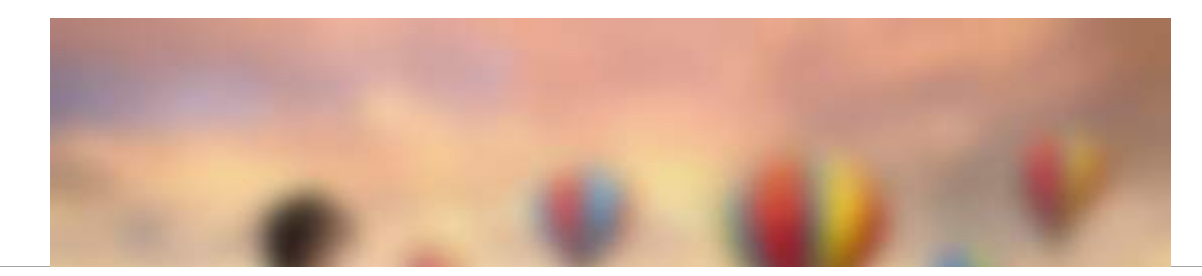

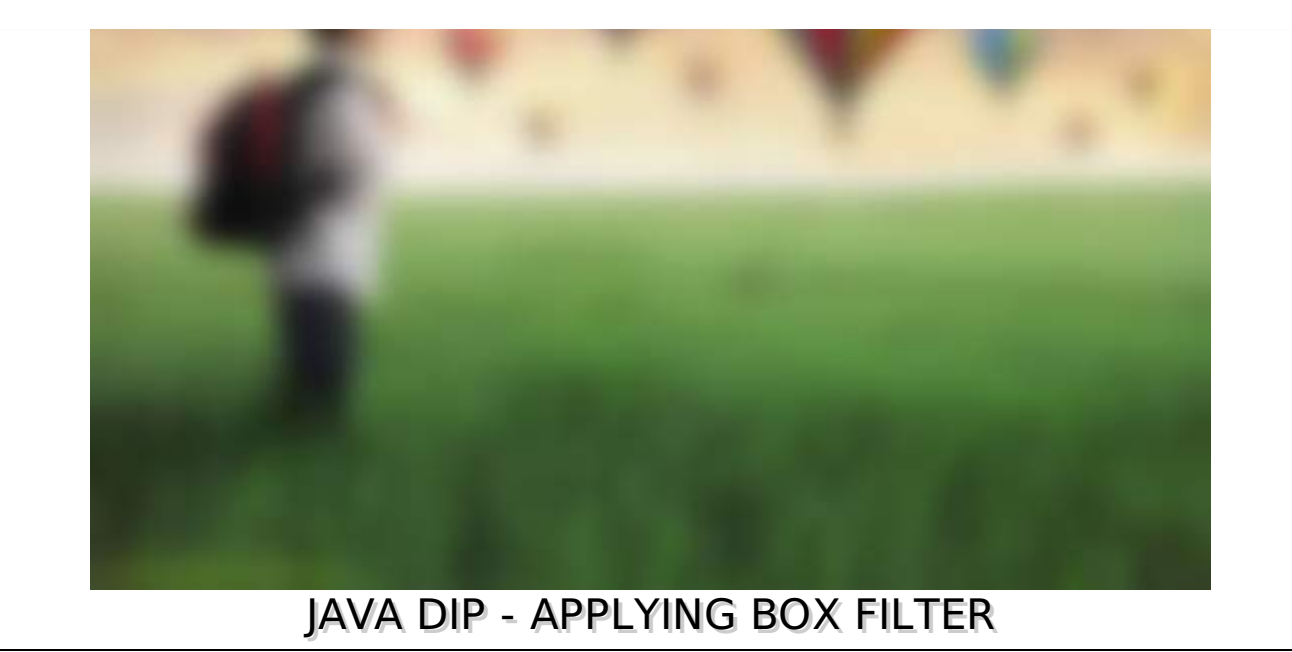

We apply Box filter that blurs an image. A Box filter could be of dimensions 3x3, 5x5, 9x9 etc.

We use **OpenCV** function **filter2D** to apply Box filter to images. It can be found under **Imgproc** package. Its syntax is given below:

filter2D(src, dst, ddepth, kernel, anchor, delta, BORDER\_DEFAULT);

The function arguments are described below:

#### **Sr.No. Arguments**

1

3

**src**

It is source image.

#### 2 **dst**

It is destination image.

#### **ddepth**

It is the depth of dst. A negative value *suchas* − 1 indicates that the depth is the same as the source.

#### **kernel**

It is the kernel to be scanned through the image.

#### 5

4

#### **anchor**

It is the position of the anchor relative to its kernel. The location Point −1, − 1 indicates the center by default.

6 **delta** It is a value to be added to each pixel during the convolution. By default it is 0.

7

#### **BORDER\_DEFAULT**

We let this value by default.

Apart from the filter2D method, there are other methods provided by the Imgproc class. They are described briefly:

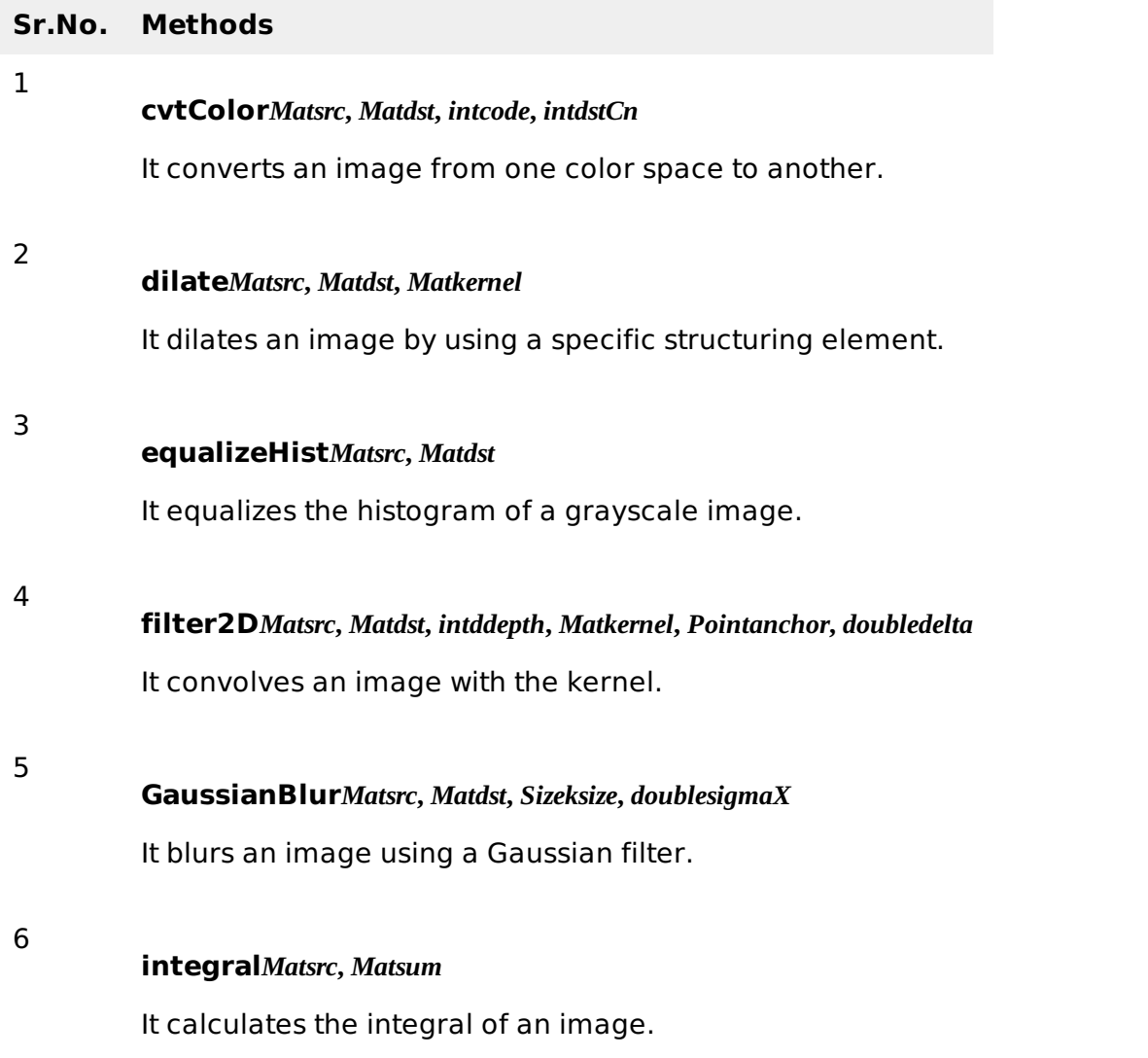

#### **Example**

The following example demonstrates the use of Imgproc class to apply Box filter to an image of Grayscale.

```
import org.opencv.core.Core;
import org.opencv.core.CvType;
import org.opencv.core.Mat;
import org.opencv.highgui.Highgui;
import org.opencv.imgproc.Imgproc;
public class convolution {
   public static void main( String[] args )
   {
```

```
try {
         int kernelSize = 9;
         System.loadLibrary( Core.NATIVE_LIBRARY_NAME );
         Mat source = Highgui.imread("grayscale.jpg", Highgui.CV_LOAD_IMAGE_GRAYSCALE);
         Mat destination = new Mat(source.rows(), source.cols(), source.type());
         Mat kernel = Mat.ones(kernelSize,kernelSize, CvType.CV_32F);
         for(int i=0; i<kernel.rows(); i++){
            for(int j=0; j<kernel.cols(); j++){
               double[] m = kernel.get(i, j);
                for(int k = 0; k<m.length; k++){
                   m[k] = m[k]/(kernelSize * kernelSize);}
                kernel.put(i, j, m);
            }
         }
         Imgproc.filter2D(source, destination, -1, kernel);
         Highgui.imwrite("output.jpg", destination);
      } catch (Exception e) {
         System.out.println("Error: " + e.getMessage());
      }
   }
}
```
## **Output**

When you execute the given code, the following output is seen:

# **Original Image**

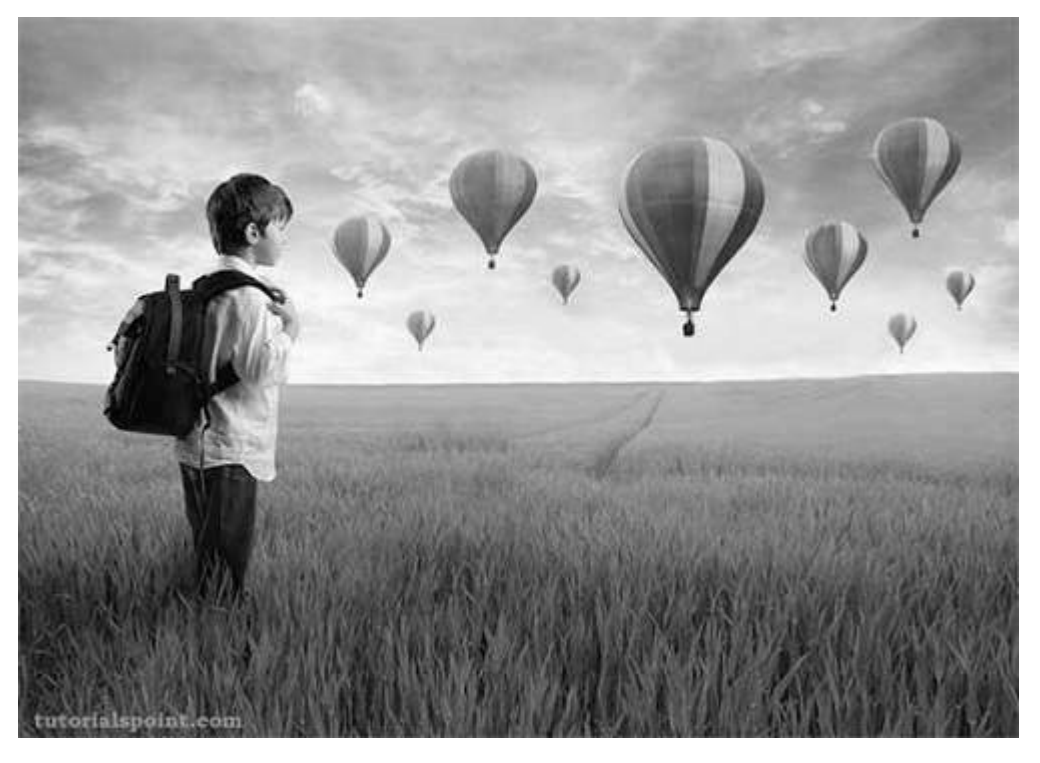

In this example we convolve our image with the following filter *kernel*. This filter results in blurring an image as its size increases.

This original image has been convolved with the box filter of size 5, which is given below:

# **Box filter of size 5**

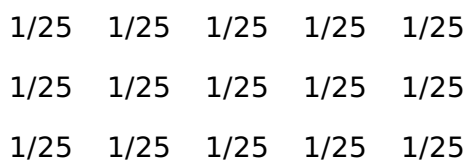

1/25 1/25 1/25 1/25 1/25

1/25 1/25 1/25 1/25 1/25

#### **Convolved Image** *withBoxFilterofSize***5**

**Convolved Image** *withBoxFilterofSize***9**

# JAVA DIP - ERODING AND DILATING

In this chapter we learn apply two very common morphology operators: Dilation and Erosion.

We use **OpenCV** function **erode** and **dilate**. They can be found under **Imgproc** package. Its syntax is given below:

Imgproc.erode(source, destination, element); Imgproc.dilate(source, destination, element);

#### The parameters are described below:

## **Sr.No. Parameters**

#### 1

**source**

It is Source image.

#### **destination**

It is destination image.

#### 3

2

#### **element**

It is a structuring element used for erosion and dilation, if element=Mat, a 3 x 3 rectangular structuring element is used.

Apart from erode and dilate methods, there are other methods provided by the Imgproc class. They are described briefly:

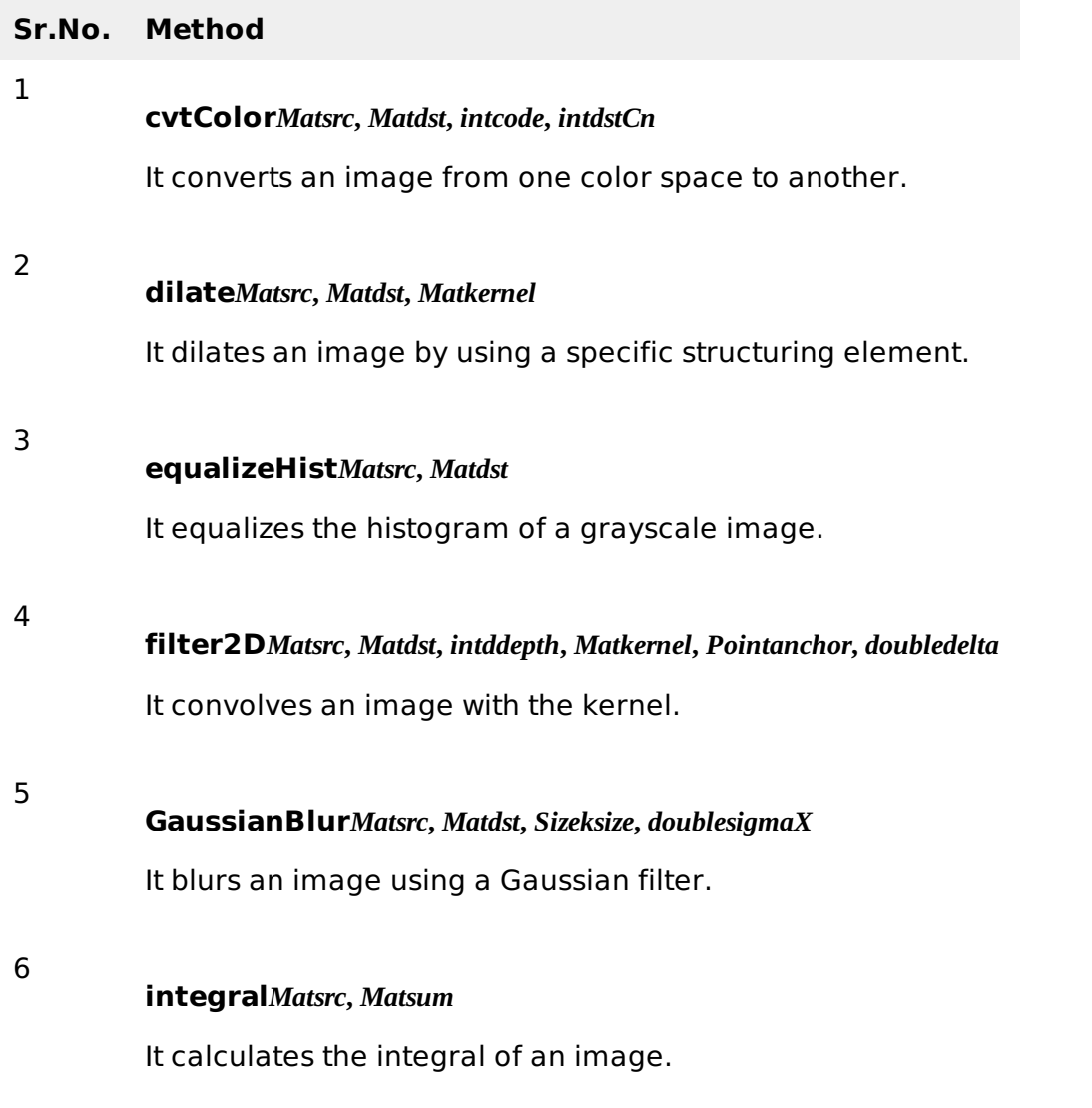

# **Example**

The following example demonstrates the use of Imgproc class to perform erosion and dilation on an image:

```
import org.opencv.core.Core;
import org.opencv.core.CvType;
import org.opencv.core.Mat;
import org.opencv.highgui.Highgui;
import org.opencv.imgproc.Imgproc;
public class main {
   public static void main( String[] args )
   {
      try{
         System.loadLibrary( Core.NATIVE_LIBRARY_NAME );
         Mat source = Highgui.imread("digital_image_processing.jpg",
Highgui.CV_LOAD_IMAGE_COLOR);
         Mat destination =new Mat(source.rows(), source.cols(), source.type());
         destination = source;int erosion_size = 5;
         int dilation_size = 5;
         Mat element = Imgproc.getStructuringElement(Imgproc.MORPH_RECT, new
Size(2*erosion_size + 1, 2*erosion_size+1));Imgproc.erode(source, destination, element);
         Highgui.imwrite("erosion.jpg", destination);
         source = Highgui.imread("digital_image_processing.jpg",
Highgui.CV_LOAD_IMAGE_COLOR);
         destination = source;Mat element1 = Imgproc.getStructuringElement(Imgproc.MORPH_RECT, new
Size(2*dilation_size + 1, 2*dilation_size+1));
         Imgproc.dilate(source, destination, element1);
         Highgui.imwrite("dilation.jpg", destination);
      }catch (Exception e) {
         System.out.println("error: " + e.getMessage());
      }
   }
}
```
# **Output**

When you execute the given code, the following output is seen:

# **Original Image**

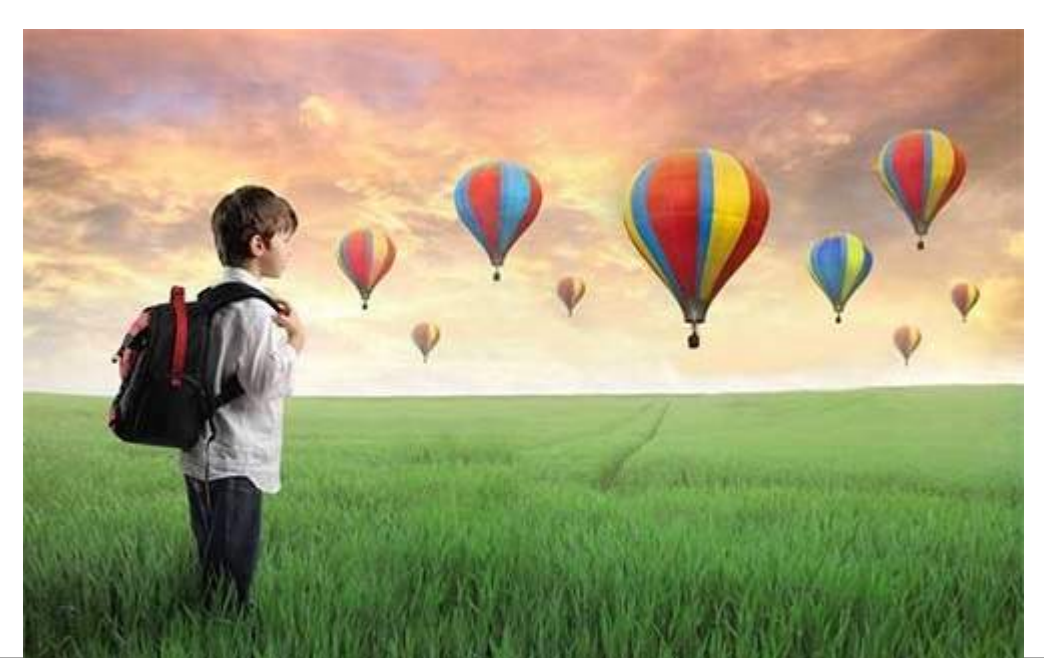

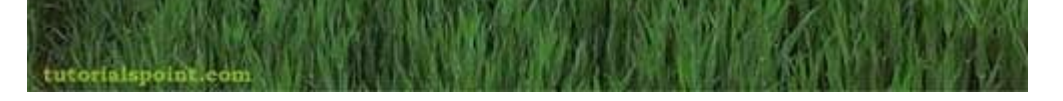

On the above original image, some erosion and dilation operations have been performed which have been shown in the output below:

## **Erosion**

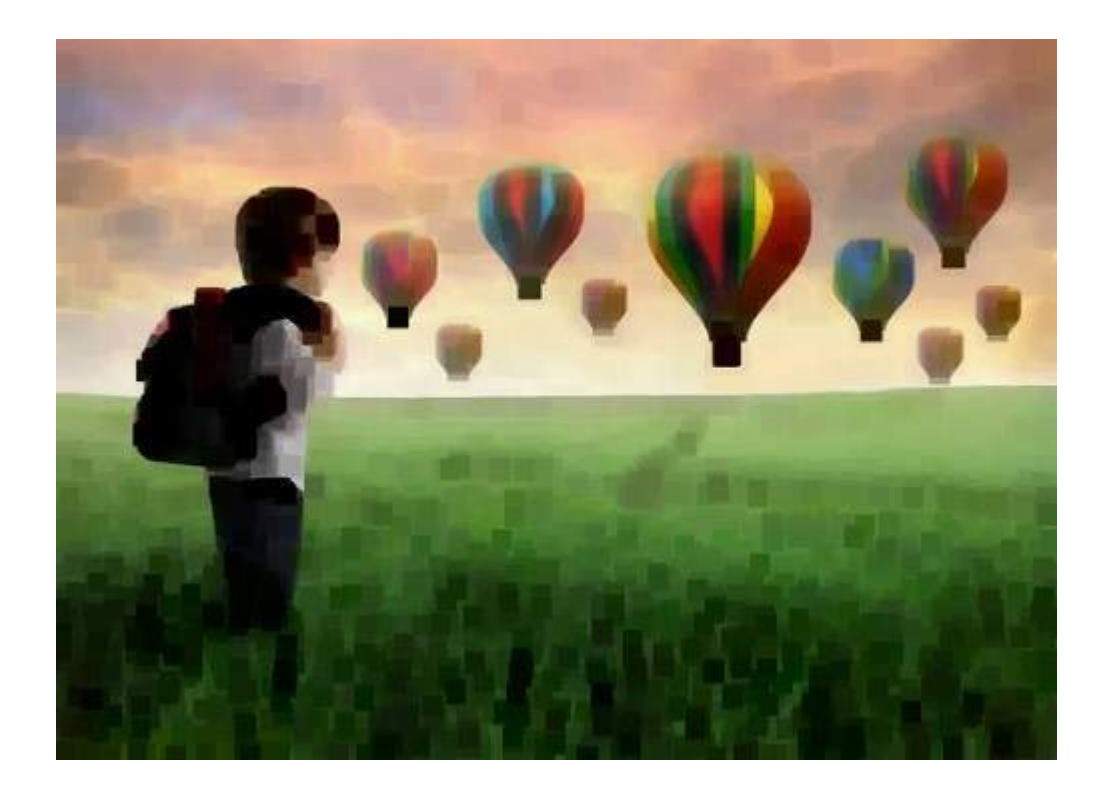

# **Dilation**

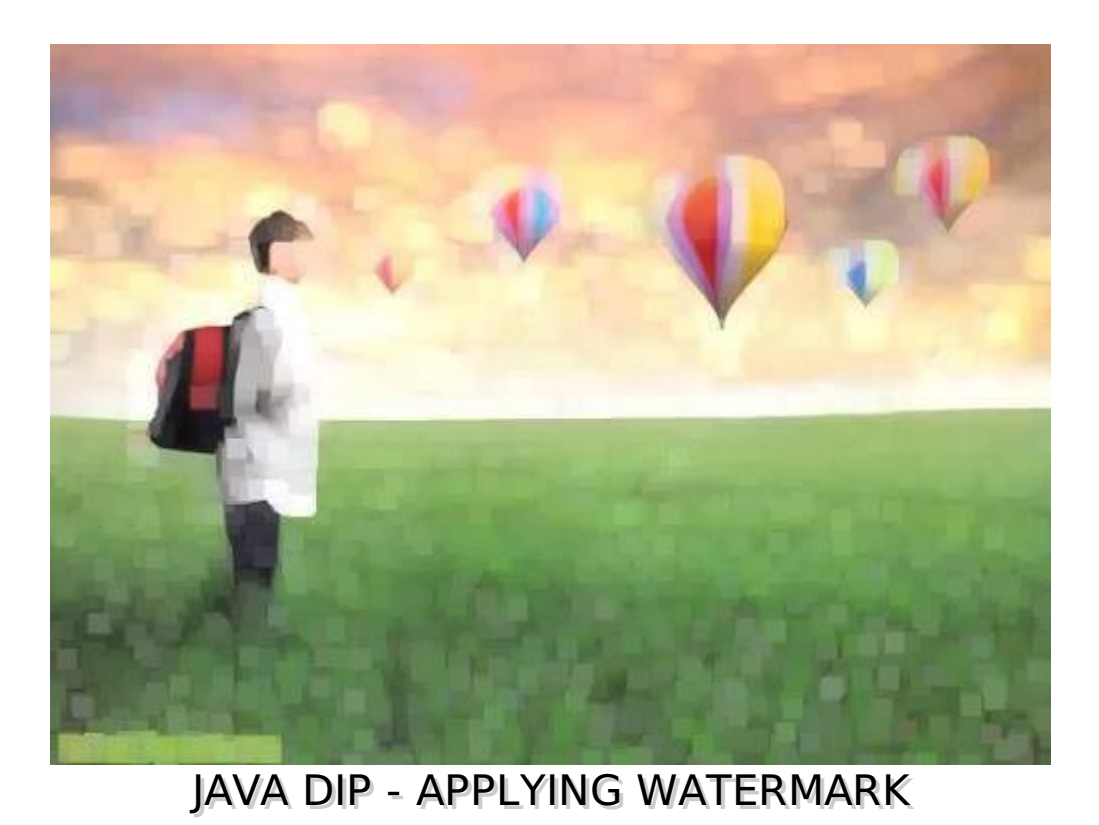

In this chapter we learn two ways of applying watermark on images. These ways are:

- Applying Text Watermark
- Applying Image watermark

# **Applying Text Watermark**

We use **OpenCV** function **putText** to apply text watermark to image. It can be found under **Core** package. Its syntax is given below:

Core.putText(source, Text, Point, fontFace ,fontScale , color);

The parameters of this function are described below:

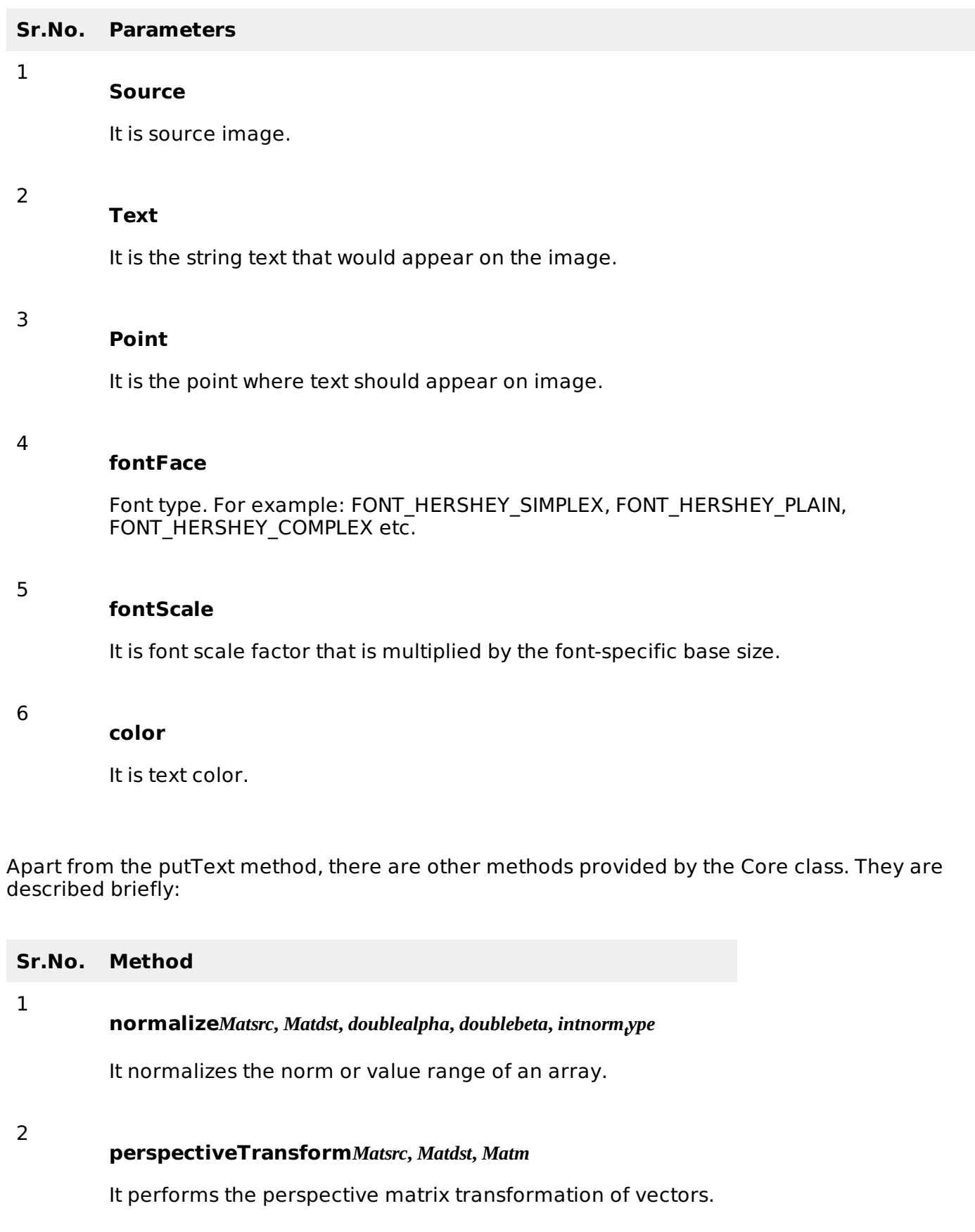

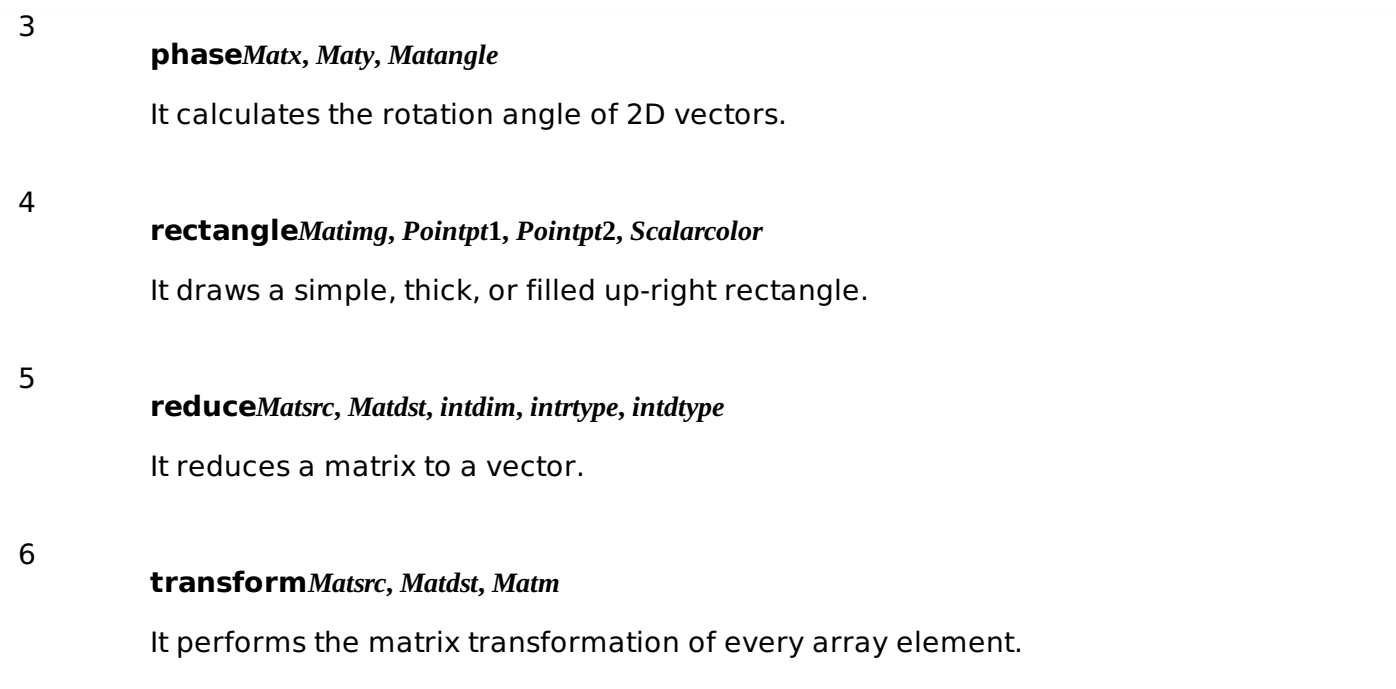

# **Example**

The following example demonstrates the use of Core class to apply text watermark to an image:

```
import org.opencv.core.Core;
import org.opencv.core.Mat;
import org.opencv.highgui.Highgui;
import org.opencv.imgproc.Imgproc;
public class Main {
   public static void main( String[] args )
   {
      try{
         System.loadLibrary( Core.NATIVE_LIBRARY_NAME );
         Mat source = Highgui.imread("digital_image_processing.jpg",
Highgui.CV_LOAD_IMAGE_COLOR);
         Mat destination = new Mat(source.rows(), source.cols(), source.type());
         Core.putText(source, "Tutorialspoint.com", new Point
(source.rows()/2,source.cols()/2), Core.FONT_ITALIC,new Double(1),new Scalar(255));
         Highgui.imwrite("watermarked.jpg", source);
      } catch (Exception e) {
         System.out.println("Error: "+e.getMessage());
      }
   }
}
```
# **Output**

When you execute the given code, the following output is seen:

# **Original Image**

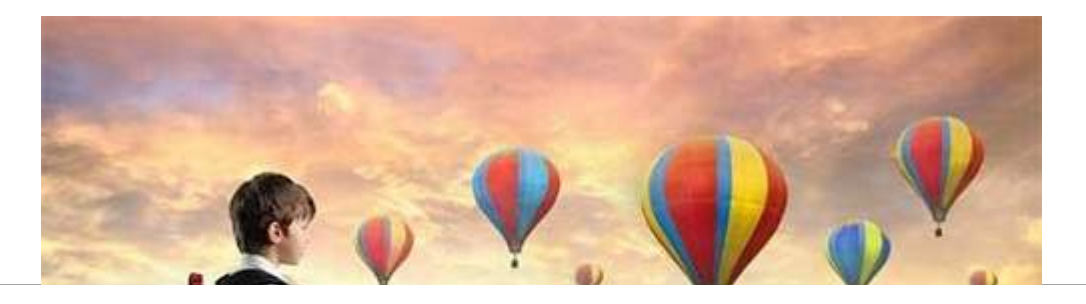

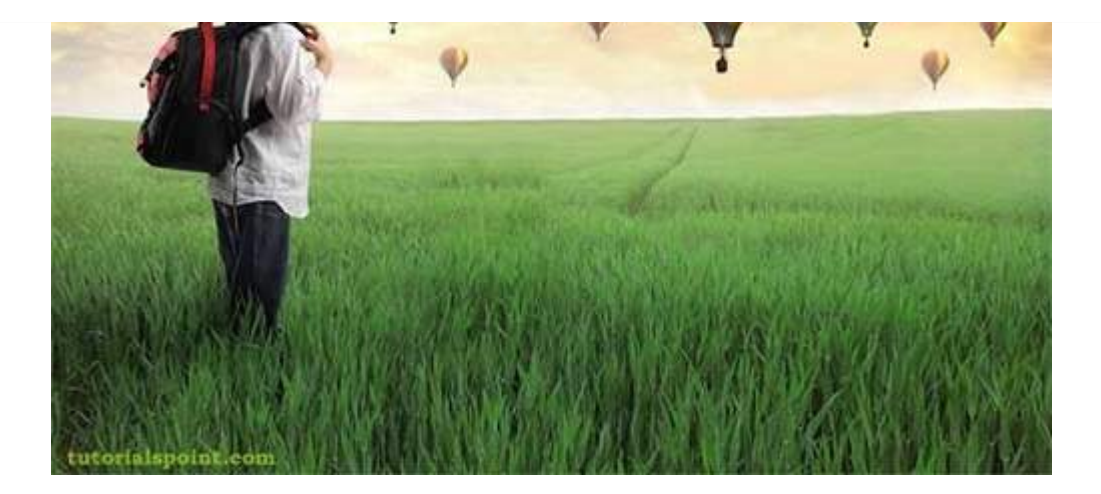

## **Text Watermarked Image**

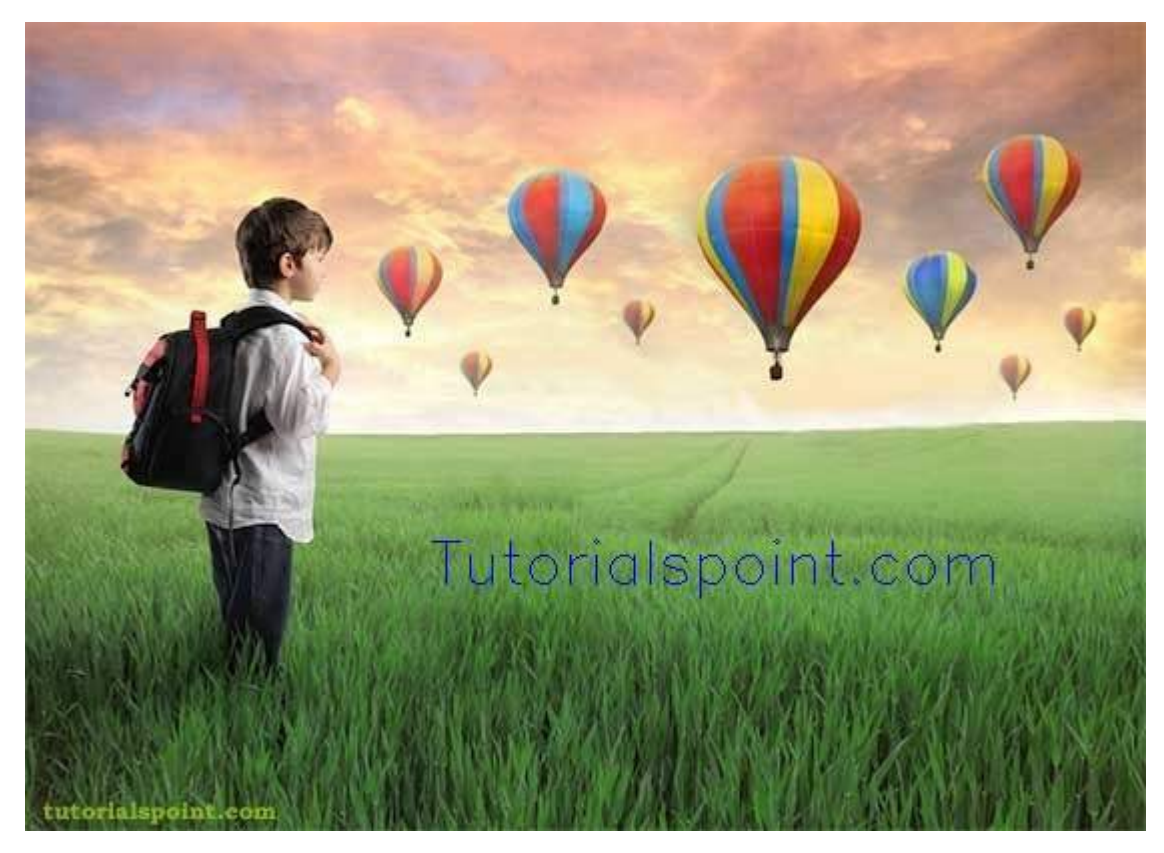

## **Applying Image Watermark on Image**

We are going to use **OpenCV** function **addWeighted** to apply image watermark to image. It can be found under **Core** package. Its syntax is given below:

```
Core.addWeighted(InputArray src1, alpha, src2 (Watermark image), beta, gamma, OutputArray
dst);
```
The parameters of this function are described below:

#### **Sr.No. Parameters**

**src1**

1

It is first input array.

2 **alpha** It is the weight of the first array elements.

#### **src2**

It is the second input array of the same size and channel number as src1.

#### **beta**

3

4

5

6

It is the weight of the second array elements.

#### **gamma**

It is the scalar added to each sum.

#### **dst**

It is the output array that has the same size and number of channels as the input arrays.

#### **Example**

The following example demonstrates the use of Core class to apply image watermark to an image:

```
import org.opencv.core.Core;
import org.opencv.core.Mat;
import org.opencv.highgui.Highgui;
import org.opencv.imgproc.Imgproc;
public class Main {
   public static void main( String[] args )
   {
      try{
         System.loadLibrary( Core.NATIVE_LIBRARY_NAME );
         Mat source = Highgui.imread("digital_image_processing.jpg",
Highgui.CV_LOAD_IMAGE_COLOR);
         Mat waterMark=Highgui.imread("watermark.png", Highgui.CV_LOAD_IMAGE_COLOR);
         Rect ROI = new Rect(waterMark.rows()*4,waterMark.cols(),
waterMark.cols(),waterMark.rows());
         Core.addWeighted(source.submat(ROI), 0.8, waterMark, 0.2, 1,
source.submat(ROI));
         Highgui.imwrite("watermarkedImage.jpg", source);
      } catch (Exception e) {
         System.out.println("Error: "+e.getMessage());
      }
   }
}
```
## **Output**

When you execute the given code, the following output is seen:

## **Original Image**

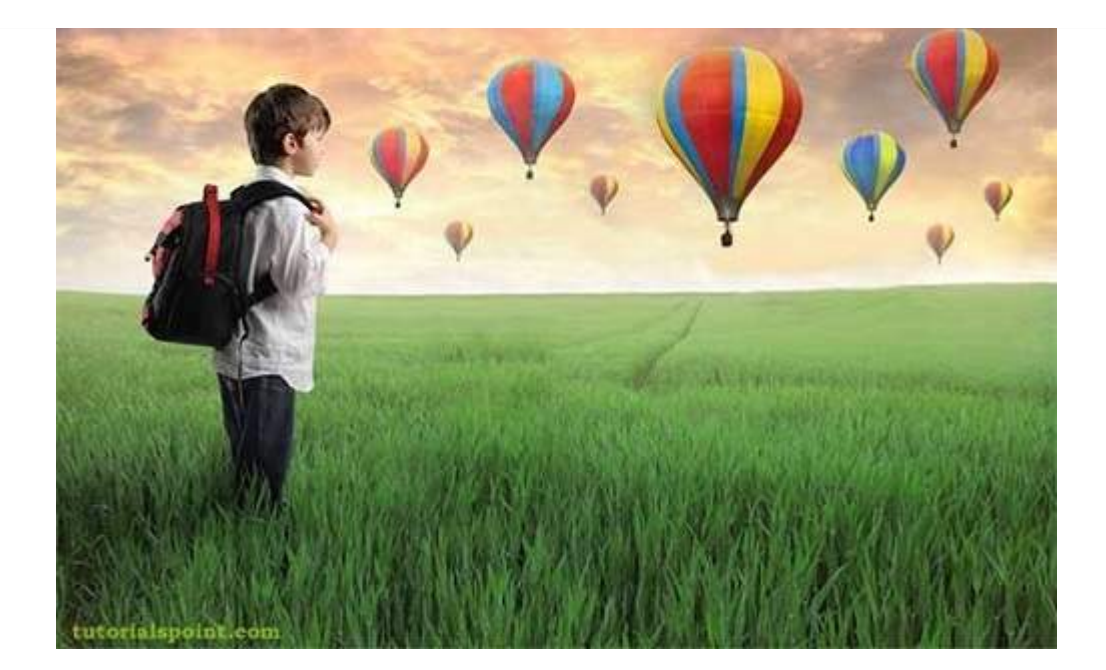

## **The Watermark Image**

Tutorialspoint.com

## **Watermarked Image**

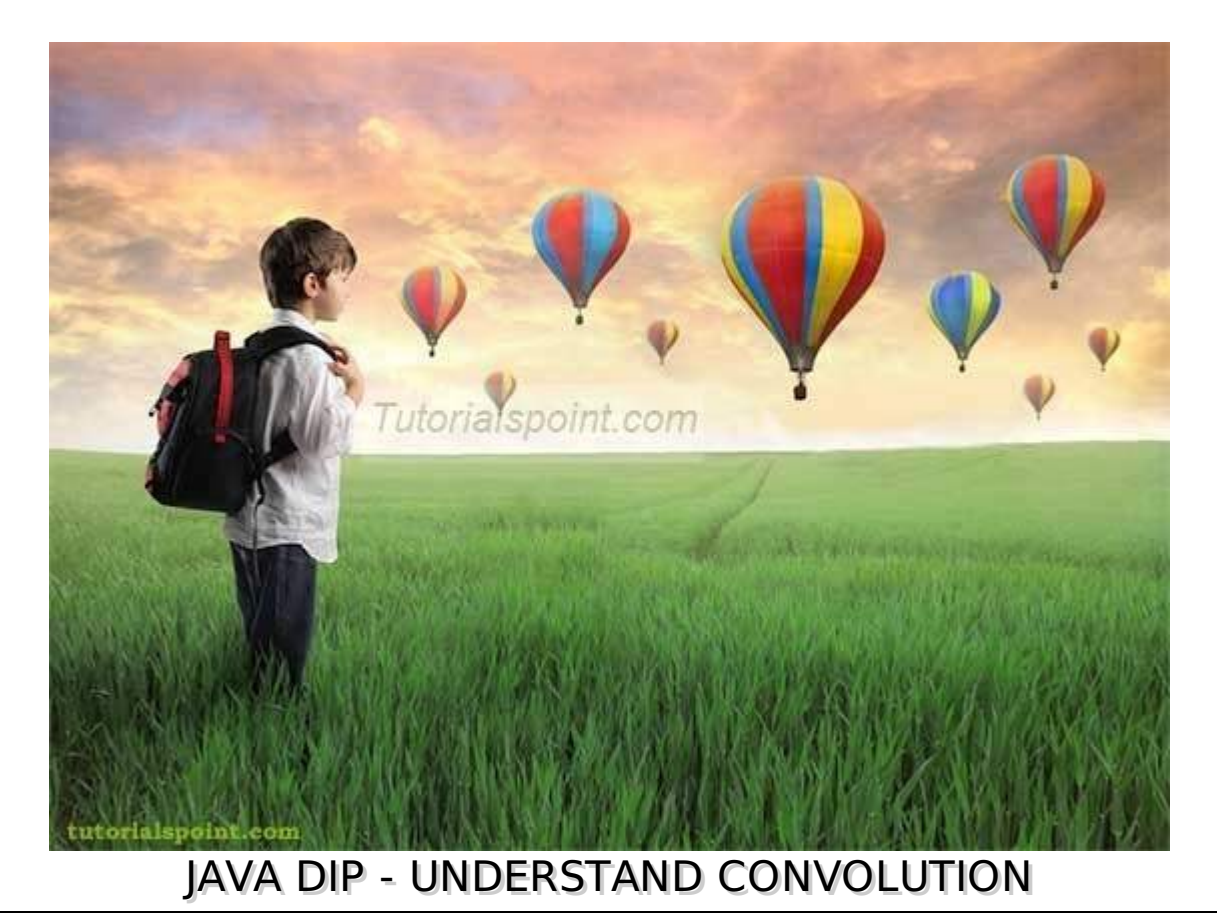

Convolution is a mathematical operation on two functions f and g. The function f and g in this case are images, since an image is also a two dimensional function.

## **Performing Convolution**

In order to perform convolution on an image, following steps are taken:

- Flip the mask *horizontallyandvertically* only once.
- Slide the mask onto the image.
- Multiply the corresponding elements and then add them.
- Repeat this procedure until all values of the image has been calculated.

We use **OpenCV** function **filter2D** to apply convolution to images. It can be found under **Imgproc** package. Its syntax is given below:

filter2D(src, dst, ddepth , kernel, anchor, delta, BORDER\_DEFAULT );

The function arguments are described below:

**Sr.No. Arguments**

1

**src**

It is source image.

#### **dst**

It is destination image.

3

4

5

6

2

#### **ddepth**

It is the depth of dst. A negative value *suchas* − 1 indicates that the depth is the same as the source.

**kernel**

It is the kernel to be scanned through the image.

#### **anchor**

It is the position of the anchor relative to its kernel. The location Point −1, − 1 indicates the center by default.

**delta**

It is a value to be added to each pixel during the convolution. By default it is 0.

#### 7 **BORDER\_DEFAULT**

We let this value by default.

## **Example**

The following example demonstrates the use of Imgproc class to perform convolution on an image

#### of Grayscale.

```
import org.opencv.core.Core;
import org.opencv.core.CvType;
import org.opencv.core.Mat;
import org.opencv.highgui.Highgui;
import org.opencv.imgproc.Imgproc;
public class convolution {
   public static void main( String[] args )
   {
      try {
         int kernelSize = 3;
         System.loadLibrary( Core.NATIVE_LIBRARY_NAME );
         Mat source = Highgui.imread("grayscale.jpg", Highgui.CV_LOAD_IMAGE_GRAYSCALE);
         Mat destination = new Mat(source.rows(),source.cols(),source.type());
         Mat kernel = new Mat(kernelSize, kernelSize, CvType.CV_32F){
             {
                put(0,0,0);
                put(0,1,0);put(0, 2, 0);put(1,0,0);
                put(1,1,1);put(1,2,0);
                put(2,0,0);
                put(2,1,0);
                put(2,2,0);
             }
         };
         Imgproc.filter2D(source, destination, -1, kernel);
         Highgui.imwrite("original.jpg", destination);
      } catch (Exception e) {
          System.out.println("Error: " + e.getMessage());
      }
   }
}
```
# **Output**

In this example we convolve our image with the following filter*kernel*. This filter results in producing original image as it is:

# **Original Image**

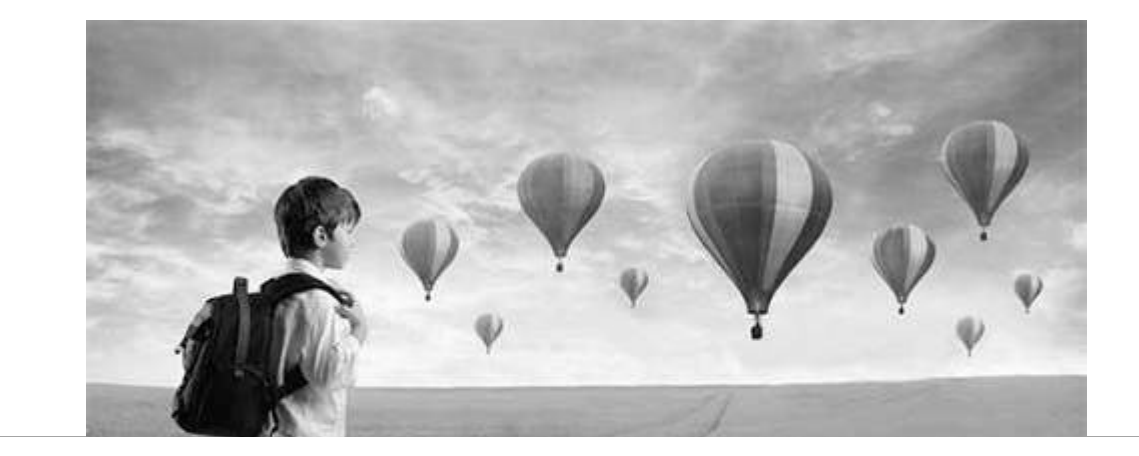

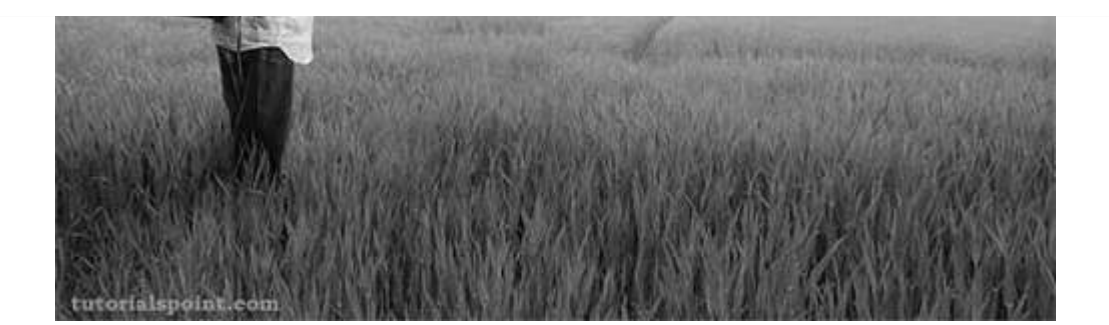

## **Convolved Image**

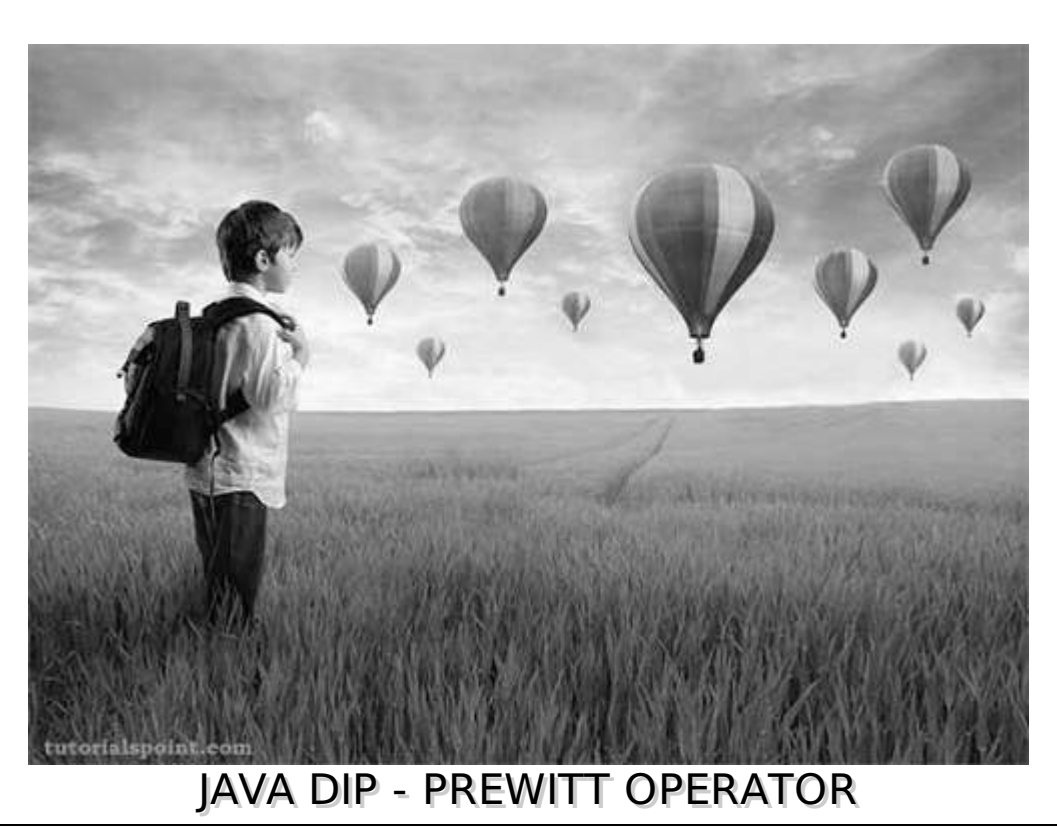

Prewitt operator is used for edge detection in an image. It detects two types of edges: vertical edges and horizontal edges.

We use **OpenCV** function **filter2D** to apply Prewitt operator to images. It can be found under **Imgproc** package. Its syntax is given below:

filter2D(src, dst, ddepth , kernel, anchor, delta, BORDER\_DEFAULT );

The function arguments are described below:

**Sr.No. Arguments** 1 **src** It is source image. 2 **dst** It is destination image.

3 **ddepth** It is the depth of dst. A negative value *suchas* − 1 indicates that the depth is the same as the source.

#### **kernel**

4

5

7

It is the kernel to be scanned through the image.

#### **anchor**

It is the position of the anchor relative to its kernel. The location Point −1, − 1 indicates the center by default.

#### 6 **delta**

It is a value to be added to each pixel during the convolution. By default it is 0.

#### **BORDER\_DEFAULT**

We let this value by default.

Apart from the filter2D method, there are other methods provide by the Imgproc class. They are described briefly:

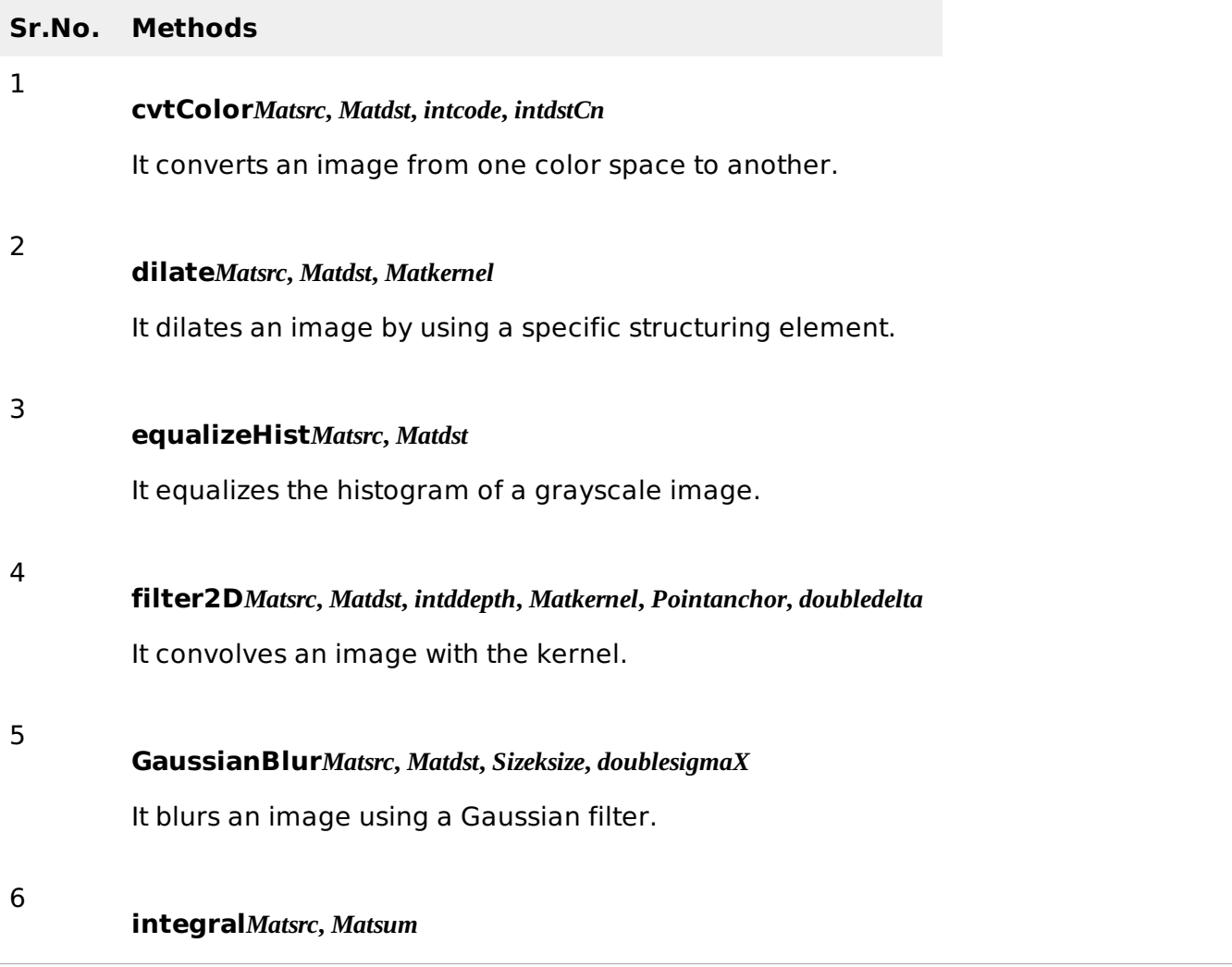

It calculates the integral of an image.

## **Example**

The following example demonstrates the use of Imgproc class to apply Prewitt operator to an image of Grayscale.

```
import org.opencv.core.Core;
import org.opencv.core.CvType;
import org.opencv.core.Mat;
import org.opencv.highgui.Highgui;
import org.opencv.imgproc.Imgproc;
public class convolution {
   public static void main( String[] args )
   {
      try
      {
         int kernelSize = 9;
         System.loadLibrary( Core.NATIVE_LIBRARY_NAME );
         Mat source = Highgui.imread("grayscale.jpg", Highgui.CV_LOAD_IMAGE_GRAYSCALE);
         Mat destination = new Mat(source.rows(), source.cols(), source.type());
         Mat kernel = new Mat(kernelSize, kernelSize, CvType.CV_32F)
         {
             {
                put(0,0,-1);
                put(0, 1, 0);put(0, 2, 1);put(1, 0-1);put(1,1,0);
                put(1,2,1);
                put(2, 0, -1);put(2,1,0);
                put(2,2,1);
             }
         };
         Imgproc.filter2D(source, destination, -1, kernel);
         Highgui.imwrite("output.jpg", destination);
      } catch (Exception e) {
         System.out.println("Error: " + e.getMessage());
      }
   }
}
```
## **Output**

When you execute the given code, the following output is seen:

## **Original Image**

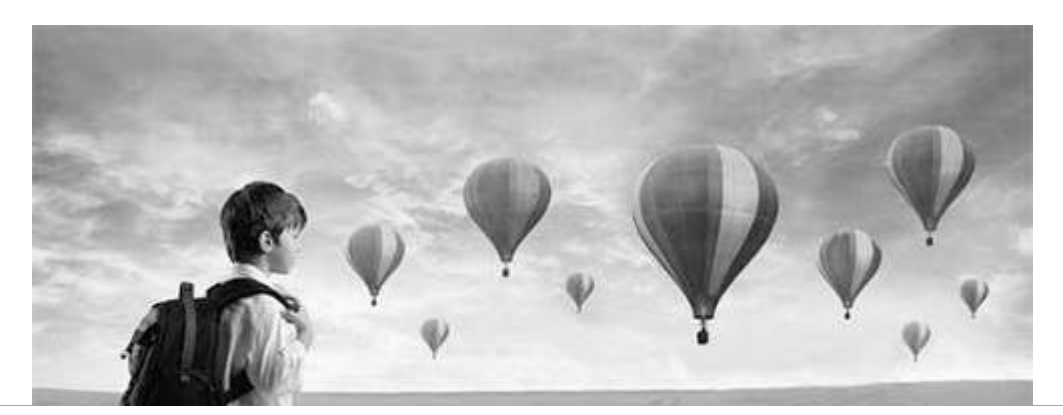

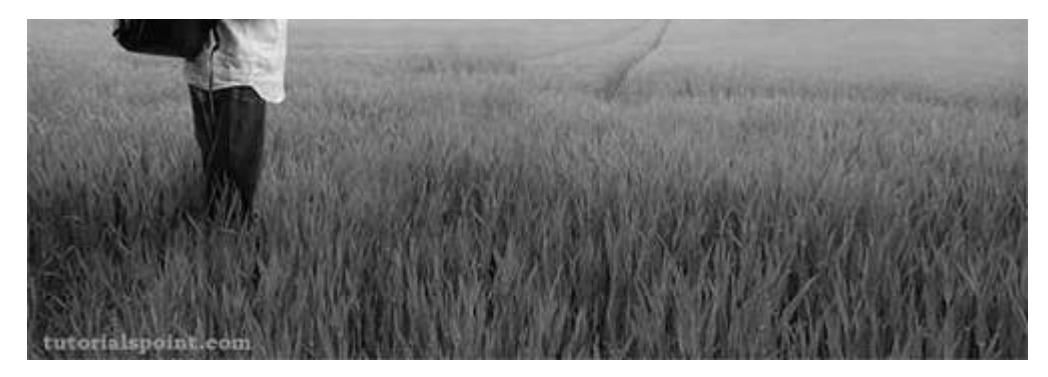

This original image is convolved with the Prewitt operator of vertical edges as given below:

# **Vertical direction**

- -1 0 1
- -1 0 1
- -1 0 1

## **Convolved Image***VerticalDirection*

This original image has also been convolved with the Prewitt operator of horizontal edges, which is given below:

## **Horizontal Direction**

- -1 -1 -1
- 0 0 0
- 1 1 1

**Convolved Image***HorizontalDirection*

# JAVA DIP - SOBEL OPERATOR

Sobel operator is very similar to Prewitt operator. It is also a derivative mask and is used for edge detection. Sobel operator is used to detect two kinds of edges in an image: Vertical direction edges and Horizontal direction edges.

We are going to use **OpenCV** function **filter2D** to apply Sobel operator to images. It can be found under **Imgproc** package. Its syntax is given below:

filter2D(src, dst, ddepth , kernel, anchor, delta, BORDER\_DEFAULT );

The function arguments are described below:

#### **Sr.No. Argument**

**src**

1

2

3

4

It is source image.

#### **dst**

It is destination image.

#### **ddepth**

It is the depth of dst. A negative value *suchas* − 1 indicates that the depth is the same as the source.

**kernel**

It is the kernel to be scanned through the image.

#### 5 **anchor**

It is the position of the anchor relative to its kernel. The location Point −1, − 1 indicates the center by default.

6

7

#### **delta**

It is a value to be added to each pixel during the convolution. By default it is 0.

#### **BORDER\_DEFAULT**

We let this value by default.

Apart from the filter2D method, there are other methods provide by the Imgproc class. They are described briefly:

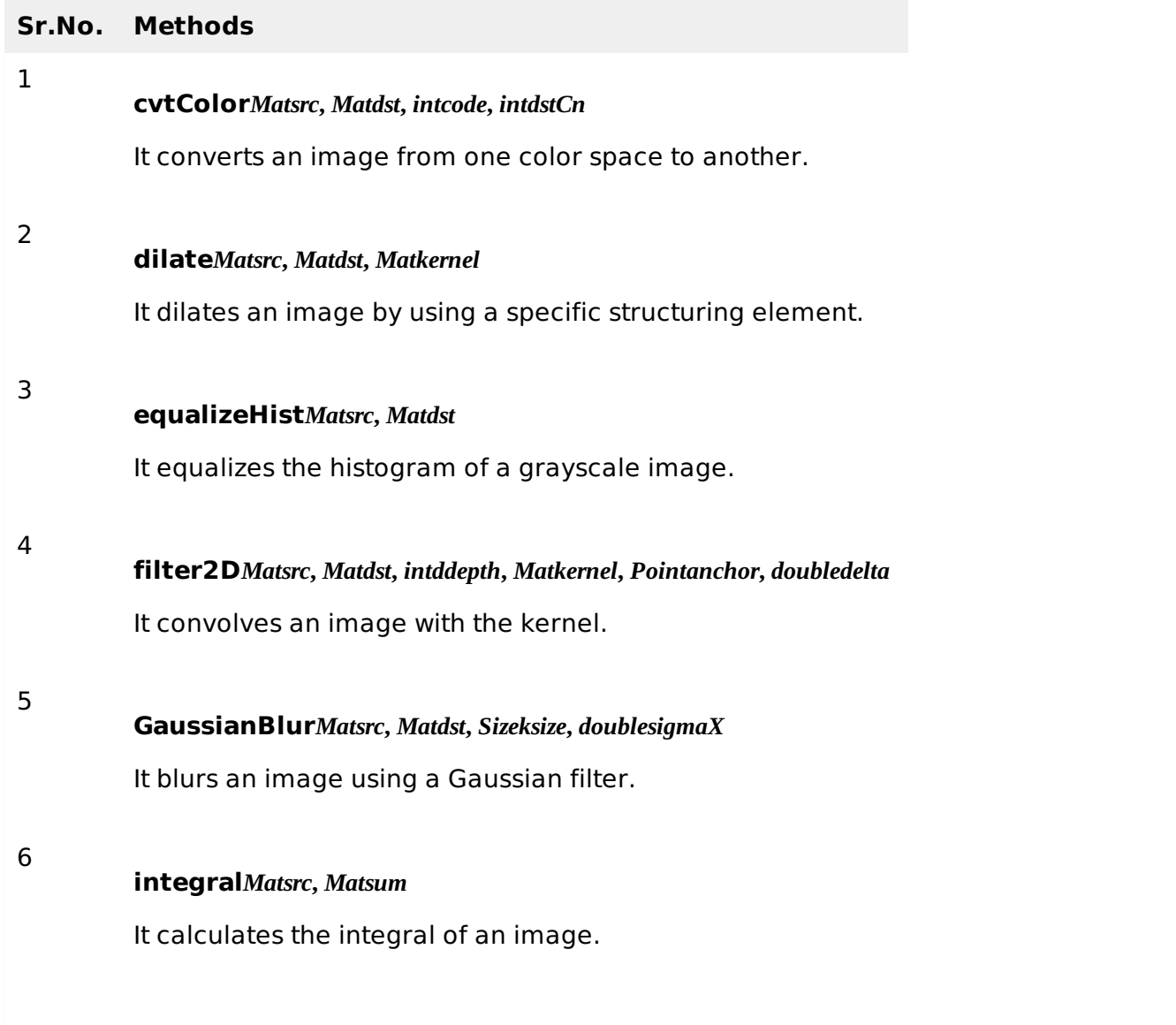

#### **Example**

The following example demonstrates the use of Imgproc class to apply Sobel operator to an image of Grayscale.

```
import org.opencv.core.Core;
import org.opencv.core.CvType;
import org.opencv.core.Mat;
```

```
import org.opencv.highgui.Highgui;
import org.opencv.imgproc.Imgproc;
public class convolution {
   public static void main( String[] args )
   {
      try
      {
         int kernelSize = 9;
         System.loadLibrary( Core.NATIVE_LIBRARY_NAME );
         Mat source = Highgui.imread("grayscale.jpg", Highgui.CV_LOAD_IMAGE_GRAYSCALE);
         Mat destination = new Mat(source.rows(), source.cols(), source.type());
         Mat kernel = new Mat(kernelSize, kernelSize, CvType.CV_32F)
         {
            {
                put(0,0,-1);
                put(0,1,0);
                put(0, 2, 1);put(1,0-2);
                put(1,1,0);
                put(1,2,2);
                put(2,0,-1);
                put(2,1,0);
                put(2,2,1);
            }
         };
         Imgproc.filter2D(source, destination, -1, kernel);
         Highgui.imwrite("output.jpg", destination);
      } catch (Exception e) {
         System.out.println("Error: " + e.getMessage());
      }
   }
}
```
## **Output**

When you execute the given code, the following output is seen:

# **Original Image**

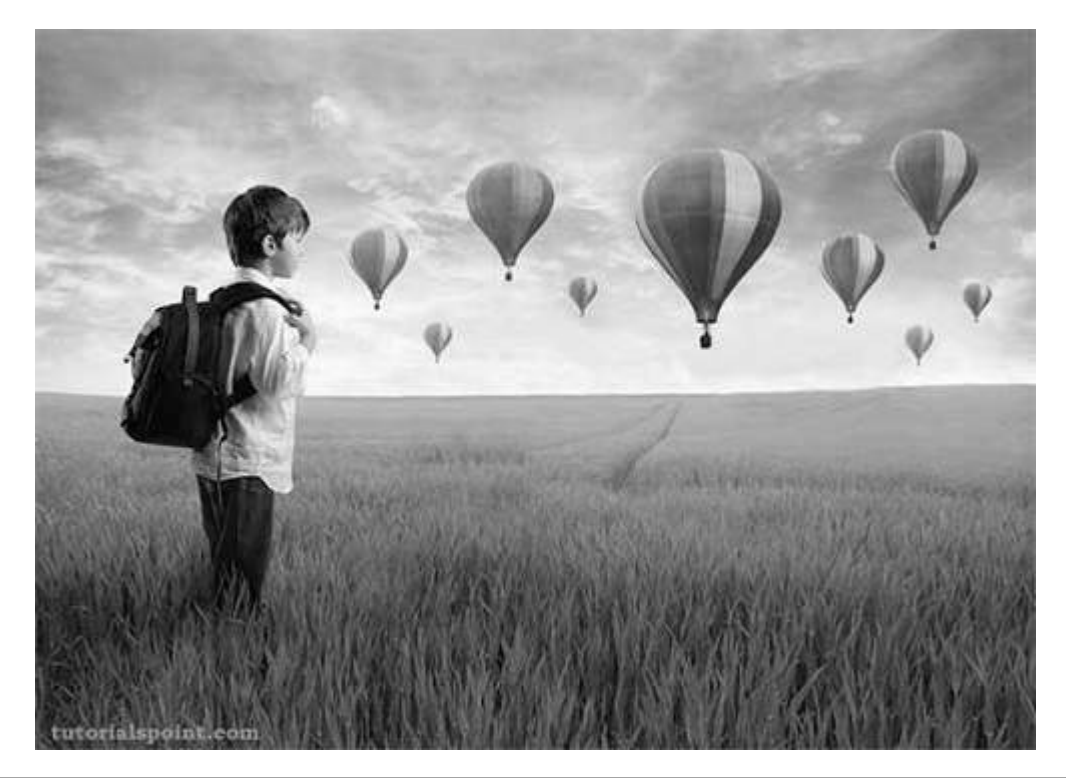

This original image is convolved with the Sobel operator of vertical edges, which is given below:

# **Vertical Direction**

- -1 0 1
- -2 0 2
- -1 0 1

## **Convolved Image***VerticalDirection*

This original is convolved with the Sobel operator of horizontal edges, which is given below:

## **Horizontal Direction**

- -1 -2 -1
- 0 0 0
- 1 2 1

## **Convolved Image***HorizontalDirection*

# JAVA DIP - KIRSCH OPERATOR

Kirsch compass masks are yet another type of derivative mask which are used for edge detection. This operator is also known as direction mask. In this operator we take one mask and rotate it in all the eight compass directions to get edges of the eight directions.

We are going to use **OpenCV** function **filter2D** to apply Kirsch operator to images. It can be found under **Imgproc** package. Its syntax is given below:

filter2D(src, dst, ddepth, kernel, anchor, delta, BORDER DEFAULT );

The function arguments are described below:

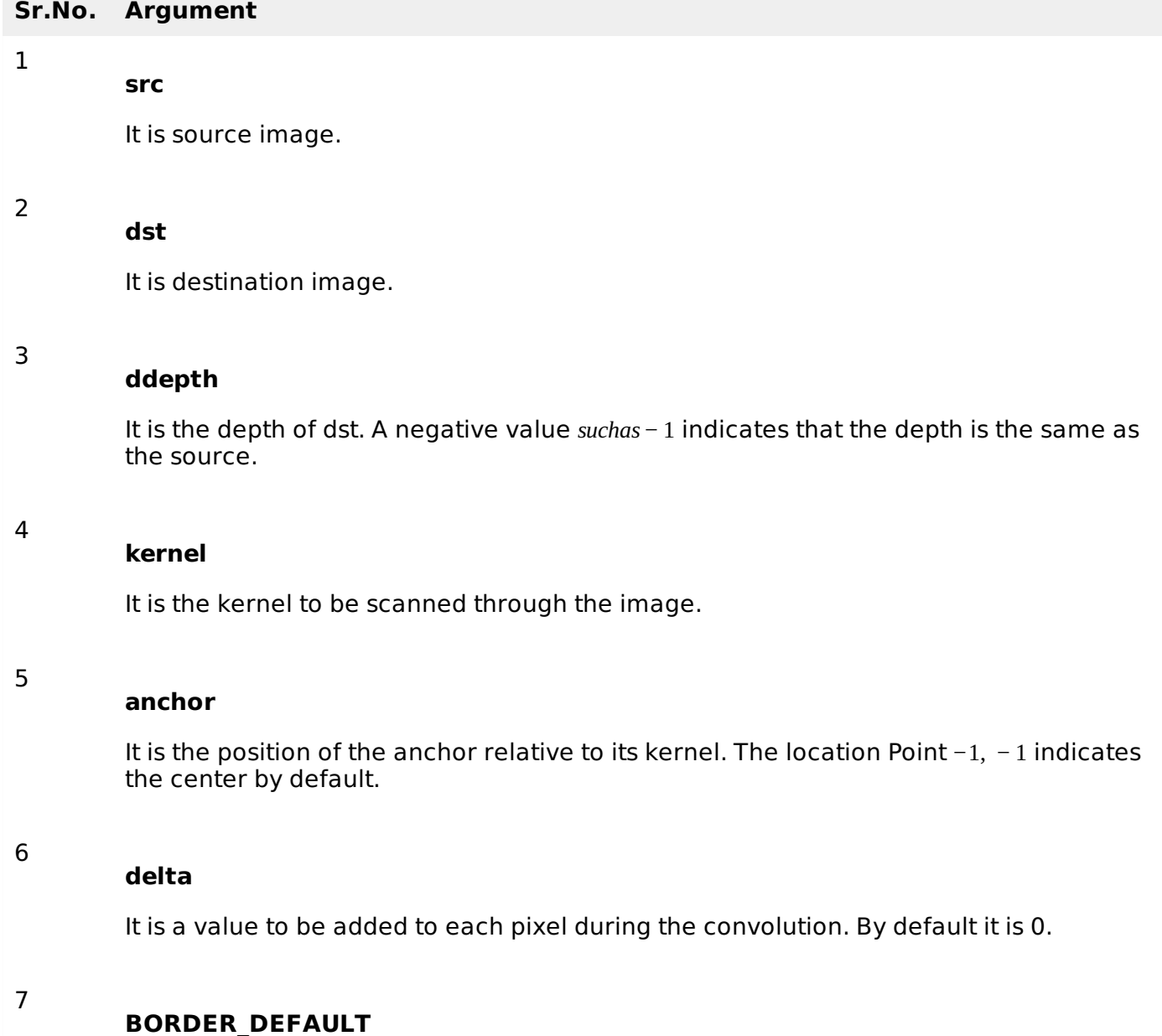

Apart from the filter2D method, there are other methods provided by the Imgproc class. They are described briefly:

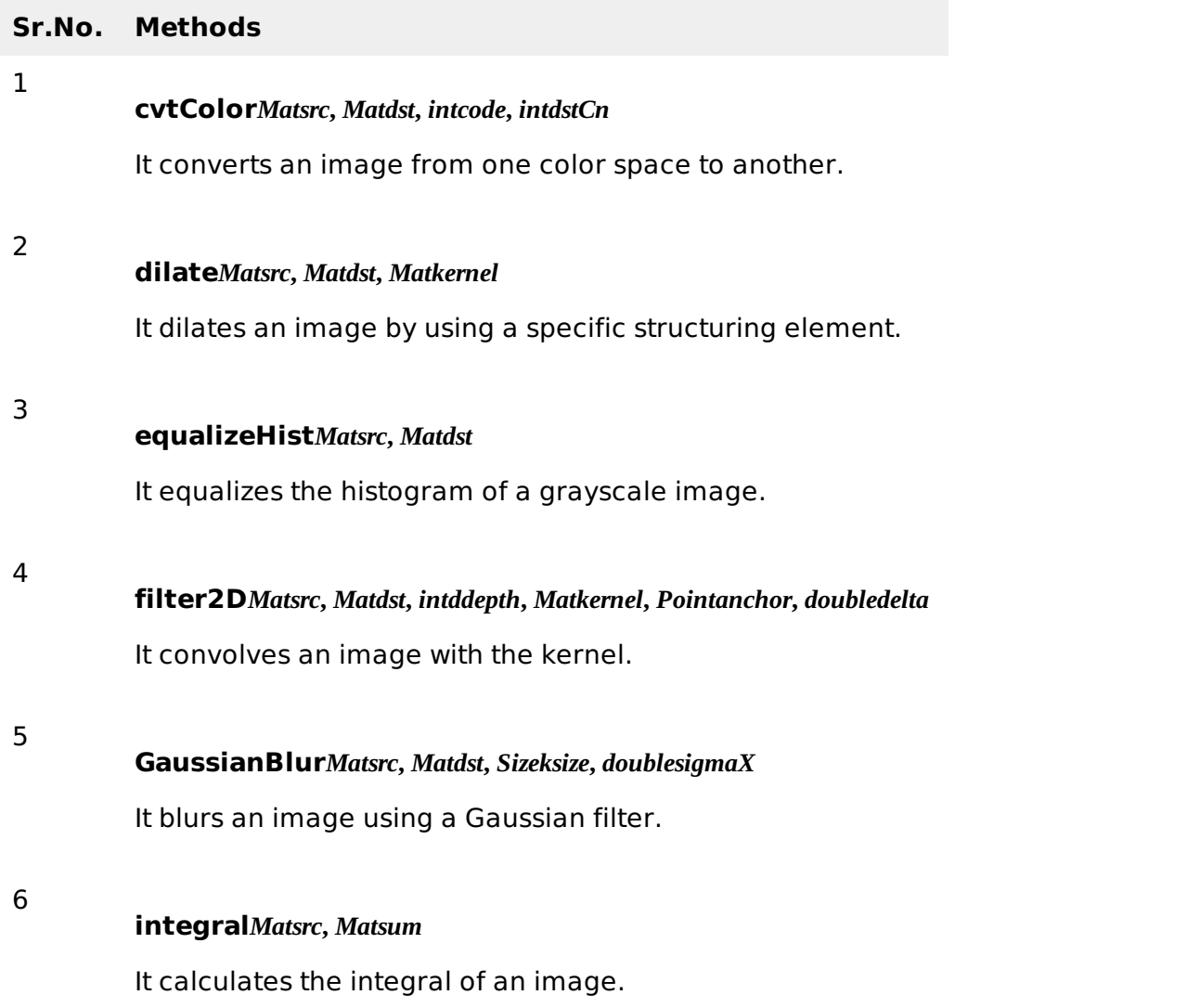

## **Example**

The following example demonstrates the use of Imgproc class to apply Kirsch operator to an image of Grayscale.

```
import org.opencv.core.Core;
import org.opencv.core.CvType;
import org.opencv.core.Mat;
import org.opencv.highgui.Highgui;
import org.opencv.imgproc.Imgproc;
public class convolution {
   public static void main( String[] args )
   {
      try
      {
         int kernelSize = 9;
         System.loadLibrary( Core.NATIVE_LIBRARY_NAME );
         Mat source = Highgui.imread("grayscale.jpg", Highgui.CV_LOAD_IMAGE_GRAYSCALE);
         Mat destination = new Mat(source.rows(), source.cols(), source.type());
```

```
Mat kernel = new Mat(kernelSize, kernelSize, CvType.CV_32F)
          {
             {
                put(0,0,-3);
                put(0,1,-3);
                put(0,2,-3);
                put(1, 0-3);put(1,1,0);
                put(1,2,-3);
                put(2,0,5);
                put(2,1,5);
                put(2, 2, 5);}
          };
          Imgproc.filter2D(source, destination, -1, kernel);
         Highgui.imwrite("output.jpg", destination);
      } catch (Exception e) {
         System.out.println("Error: " + e.getMessage());
      }
   }
}
```
# **Output**

When you execute the given code, the following output is seen:

# **Original Image**

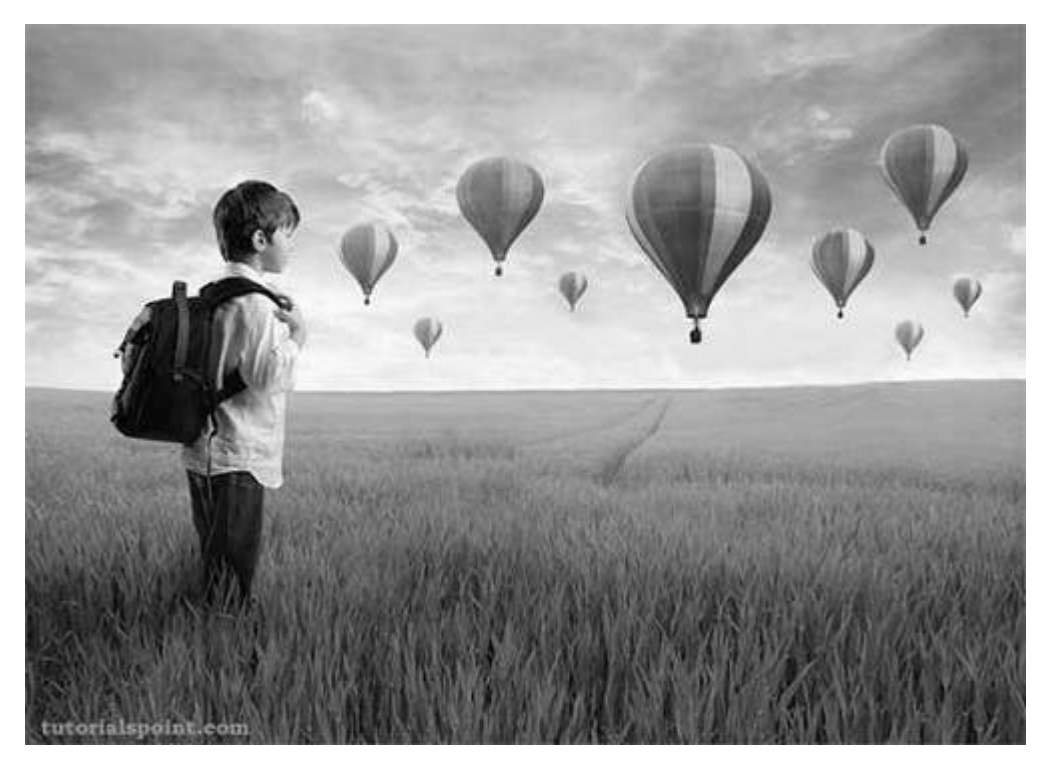

This original image is convolved with the Kirsch operator of East edges, which as given below:

# **Kirsch East**

- -3 -3 -3
- $-3 \quad 0 \quad -3$
- 5 5 5

## **Convolved Image***KirschEast*

This original image is convolved with the Kirsch operator of South West edges, which as given below:

## **Kirsch South West**

- 5 5 -3
- 5 0 -3
- -3 -3 -3

## **Convolved Image** *KirschSouthWest*

# JAVA DIP - ROBINSON OPERATOR

Robinson compass masks are yet another type of derivative masks which are used for edge detection. This operator is also known as direction mask. In this operator we take one mask and rotate it in all the eight major directions to get edges of the eight directions.

We are going to use **OpenCV** function **filter2D** to apply Robinson operator to images. It can be found under **Imgproc** package. Its syntax is given below:

filter2D(src, dst, ddepth , kernel, anchor, delta, BORDER\_DEFAULT );

The function arguments are described below:

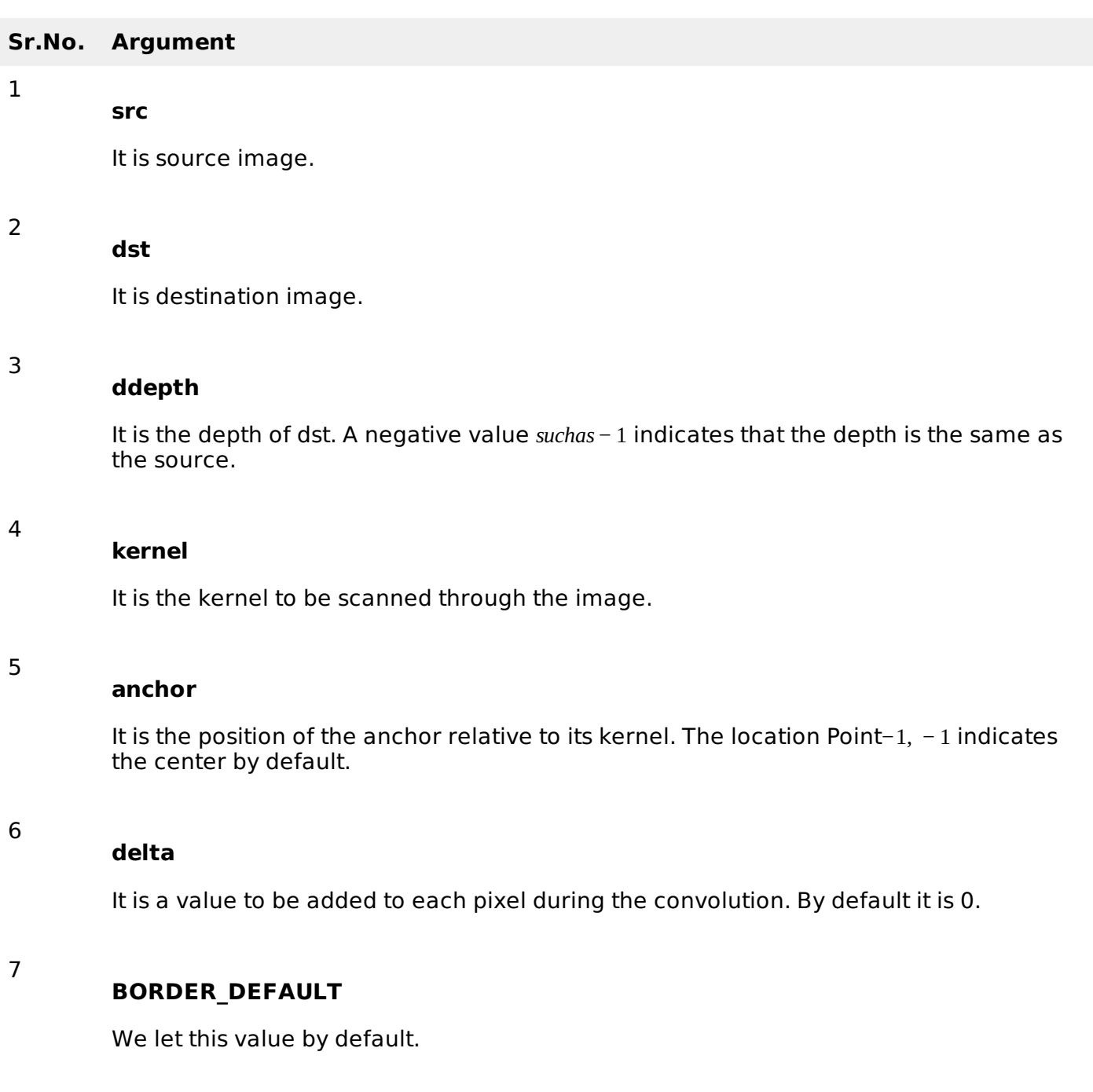

Apart from the filter2D method, there are other methods provided by the Imgproc class. They are described briefly:

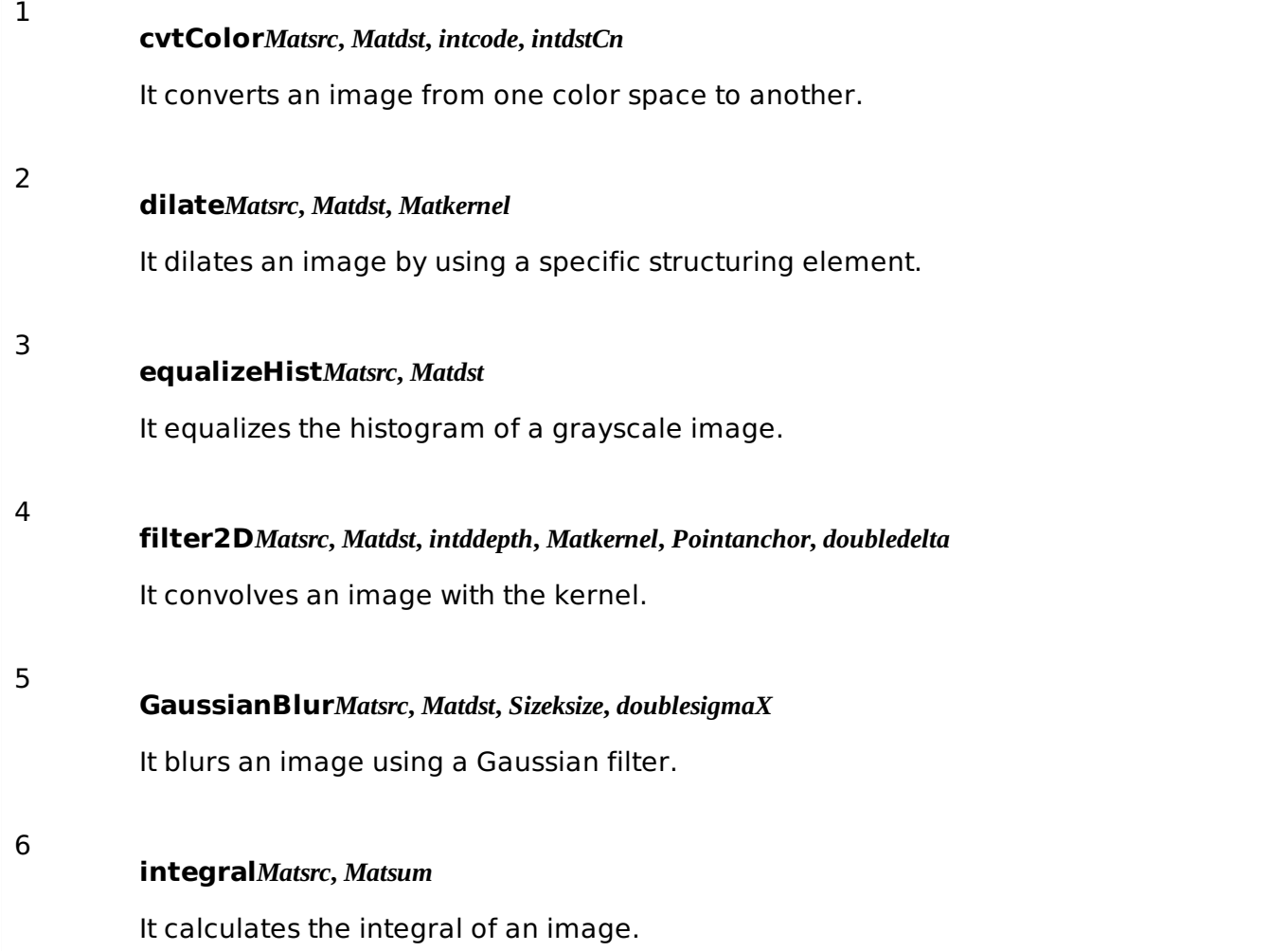

## **Example**

The following example demonstrates the use of Imgproc class to apply Robinson operator to an image of Grayscale.

```
import org.opencv.core.Core;
import org.opencv.core.CvType;
import org.opencv.core.Mat;
import org.opencv.highgui.Highgui;
import org.opencv.imgproc.Imgproc;
public class convolution {
   public static void main( String[] args )
   {
      try
      {
         int kernelSize = 9;
         System.loadLibrary( Core.NATIVE_LIBRARY_NAME );
         Mat source = Highgui.imread("grayscale.jpg", 'Highgui.CV_LOAD_IMAGE_GRAYSCALE);
         Mat destination = new Mat(source.rows(), source.cols(), source.type());
         Mat kernel = new Mat(kernelSize, kernelSize, CvType.CV_32F)
         {
            {
                put(0, 0, -1);put(0, 1, 0);put(0, 2, 1);put(1, 0-2);put(1,1,0);
                put(1,2,2);
```

```
put(2,0,-1);
                put(2,1,0);
                put(2,2,1);
             }
         };
          Imgproc.filter2D(source, destination, -1, kernel);
          Highgui.imwrite("output.jpg", destination);
      } catch (Exception e) {
          System.out.println("Error: " + e.getMessage());
      }
   }
}
```
# **Output**

When you execute the given code, the following output is seen:

# **Original Image**

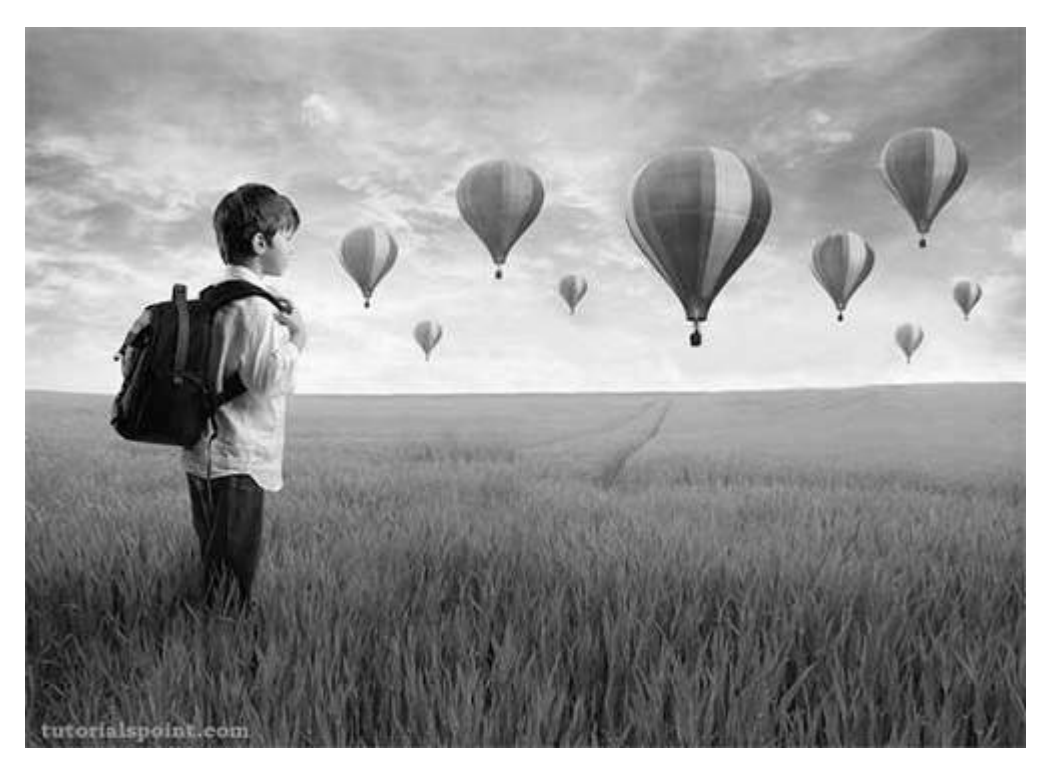

This original image is convolved with the Robinson operator of North edges as given below:

# **North Direction Mask**

- -1 0 1
- -2 0 2
- -1 0 1

## **Convolved Image***RobinsonNorth*

This original image has also been convolved with the Robinson operator of East edges as given below:

## **East Direction Mask**

- -1 -2 -1
- 0 0 0
- 1 2 1

## **Convolved Image***RobinsonEast*

# JAVA DIP - LAPLACIAN OPERATOR

Laplacian Operator is also a derivative operator which is used to find edges in an image. The major difference between Laplacian and other operators like Prewitt, Sobel, Robinson, and Kirsch is that these all are first order derivative masks but Laplacian is a second order derivative mask.

We use **OpenCV** function **filter2D** to apply Laplacian operator to images. It can be found under **Imgproc** package. Its syntax is given below:

filter2D(src, dst, ddepth , kernel, anchor, delta, BORDER\_DEFAULT );

The function arguments are described below:

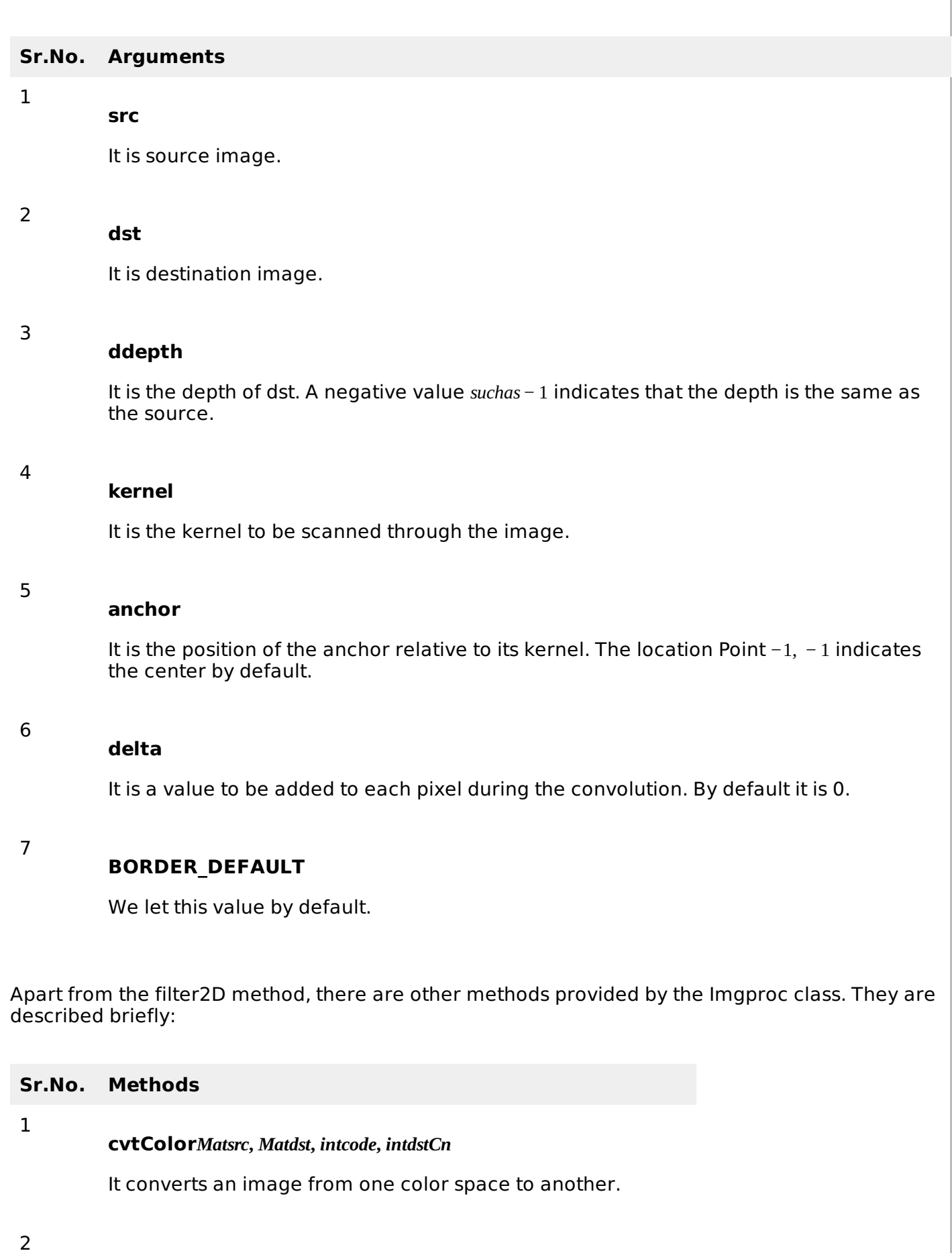

**dilate***Matsrc***,** *Matdst***,** *Matkernel*

It dilates an image by using a specific structuring element.

3
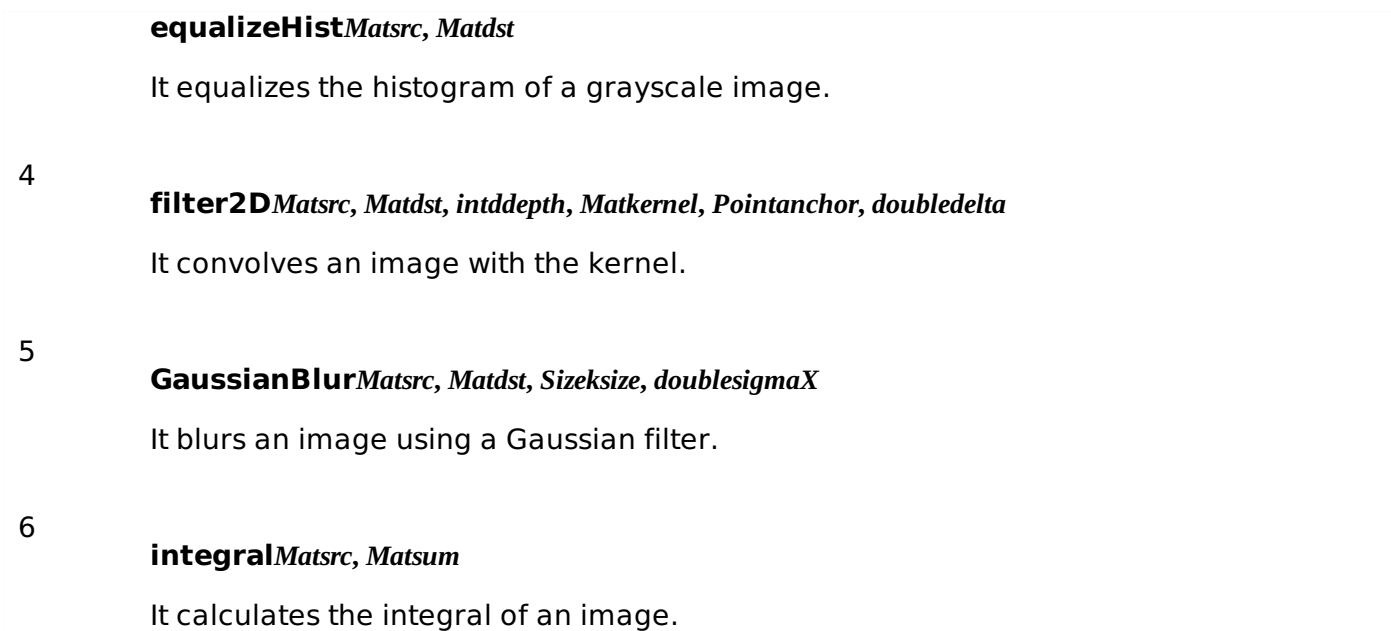

### **Example**

The following example demonstrates the use of Imgproc class to apply Laplacian operator to an image of Grayscale.

```
import org.opencv.core.Core;
import org.opencv.core.CvType;
import org.opencv.core.Mat;
import org.opencv.highgui.Highgui;
import org.opencv.imgproc.Imgproc;
public class convolution {
   public static void main( String[] args )
   {
      try
      {
         int kernelSize = 9;
         System.loadLibrary( Core.NATIVE_LIBRARY_NAME );
         Mat source = Highgui.imread("grayscale.jpg", Highgui.CV_LOAD_IMAGE_GRAYSCALE);
         Mat destination = new Mat(source.rows(), source.cols(), source.type());
         Mat kernel = new Mat(kernelSize, kernelSize, CvType.CV_32F)
         {
             {
                put(0,0,0);
                put(0, 1, -1)put(0,2,0);
                put(1, 0-1);put(1, 1, 4);put(1,2,-1);
                put(2,0,0);
                put(2, 1, -1);put(2, 2, 0);}
         };
         Imgproc.filter2D(source, destination, -1, kernel);
         Highgui.imwrite("output.jpg", destination);
      } catch (Exception e) {
         System.out.println("Error: " + e.getMessage());
      }
   }
}
```
## **Output**

When you execute the given code, the following output is seen:

## **Original Image**

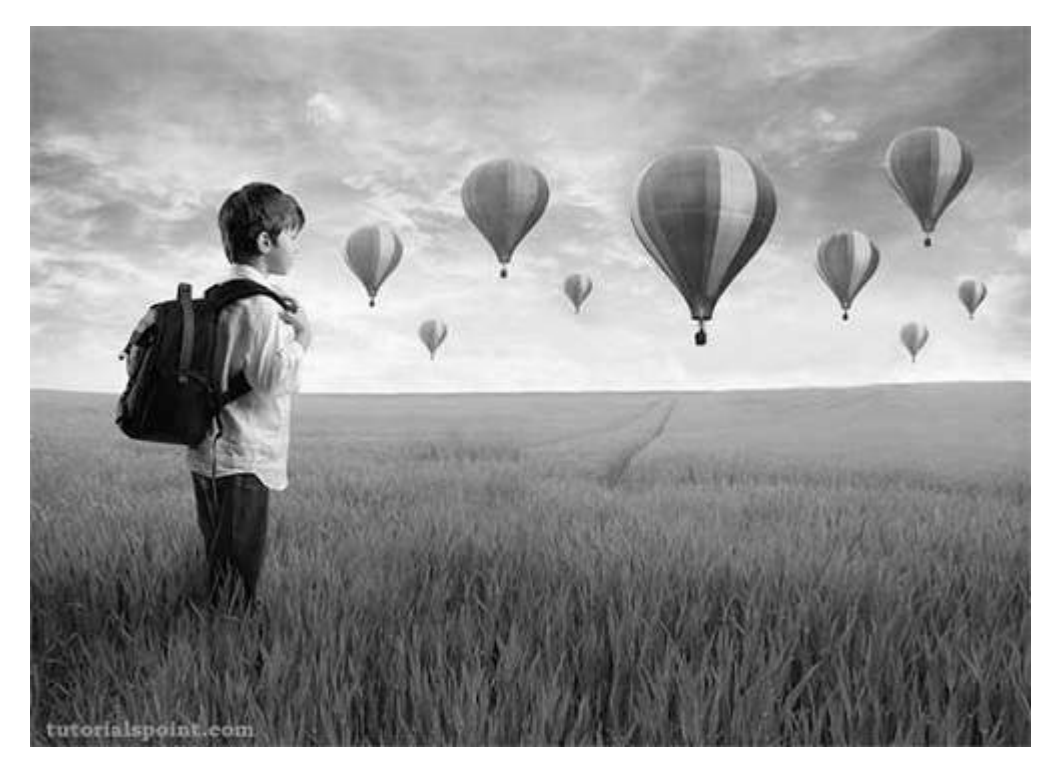

This original image is convolved with the Laplacian Negative operator as given below:

## **Laplacian Negative**

- 0 -1 0
- -1 4 -1
- 0 -1 0

## **Convolved Image***LaplacianNegative*

This original image is convolved with the Laplacian Positive operator as given below:

## **Laplacian Positive**

- 0 1 0
- 1 -4 1
- 0 1 0

### **Convolved Image** *LaplacianPositive*

# JAVA DIP - WEIGHTED AVERAGE FILTER

In weighted average filter, we gave more weight to the center value, due to which the contribution of center becomes more than the rest of the values. Due to weighted average filtering, we can control the blurring of image.

We use **OpenCV** function **filter2D** to apply weighted average filter to images. It can be found under **Imgproc** package. Its syntax is given below:

filter2D(src, dst, ddepth , kernel, anchor, delta, BORDER\_DEFAULT );

The function arguments are described below:

#### **Sr.No. Arguments**

**src**

**dst**

1

It is source image.

2

It is destination image.

### **ddepth**

3

4

5

6

7

It is the depth of dst. A negative value *suchas* − 1 indicates that the depth is the same as the source.

### **kernel**

It is the kernel to be scanned through the image.

### **anchor**

It is the position of the anchor relative to its kernel. The location Point−1, − 1 indicates the center by default.

### **delta**

It is a value to be added to each pixel during the convolution. By default it is 0.

## **BORDER\_DEFAULT**

We let this value by default.

Apart from the filter2D method, there are other methods provide by the Imgproc class. They are described briefly:

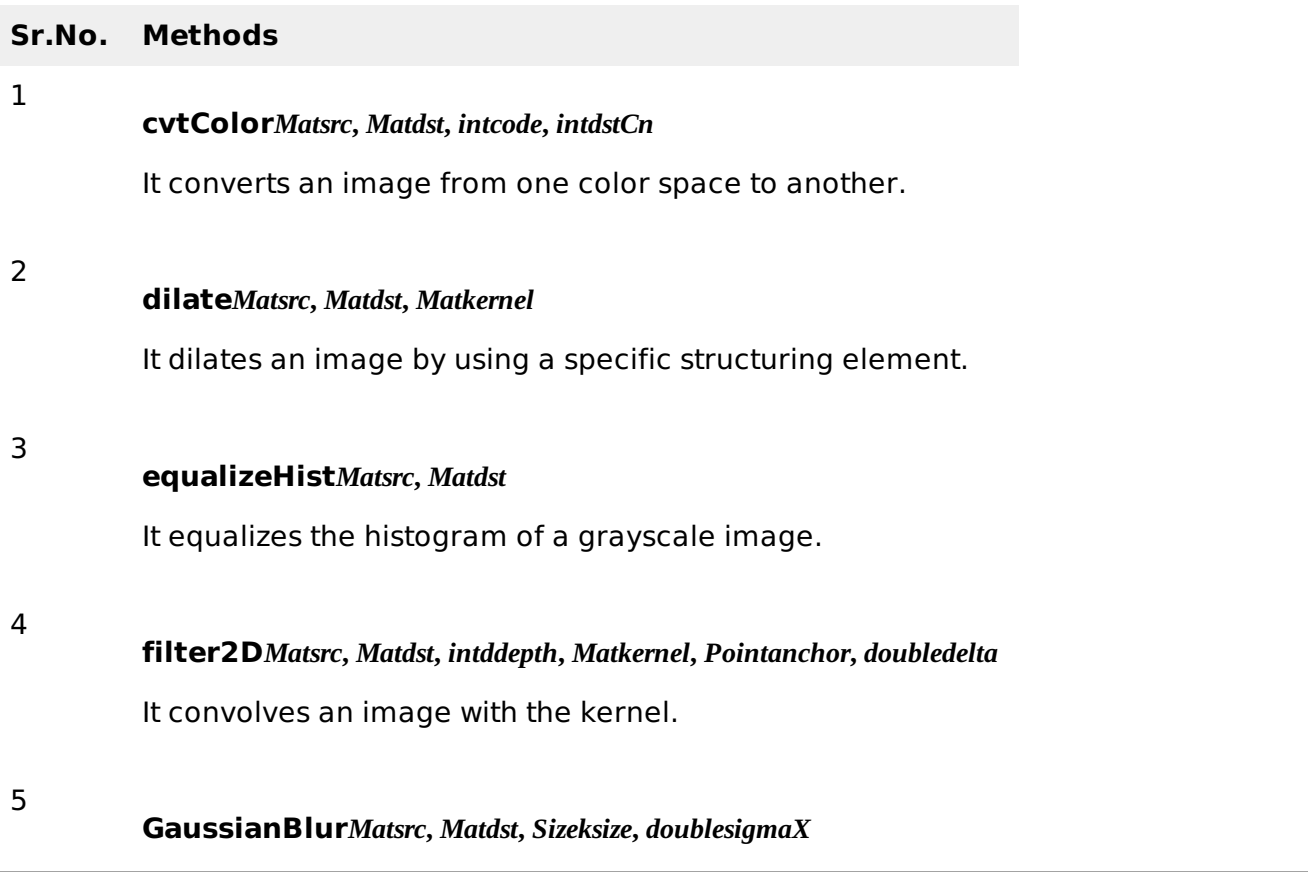

#### **integral***Matsrc***,** *Matsum*

It calculates the integral of an image.

### **Example**

The following example demonstrates the use of Imgproc class to apply weighted average filter to an image of Graycale.

```
import org.opencv.core.Core;
import org.opencv.core.CvType;
import org.opencv.core.Mat;
import org.opencv.highgui.Highgui;
import org.opencv.imgproc.Imgproc;
public class convolution {
   public static void main( String[] args )
   {
      try
      {
         int kernelSize = 9;
         System.loadLibrary( Core.NATIVE_LIBRARY_NAME );
         Mat source = Highgui.imread("grayscale.jpg", Highgui.CV_LOAD_IMAGE_GRAYSCALE);
         Mat destination = new Mat(source.rows(), source.cols(), source.type());
         Mat kernel = Mat.ones(kernelSize,kernelSize, CvType.CV_32F)
         {
             for(int i=0; i<kernel.rows(); i++)
             {
                for(int j=0; j<kernel.cols(); j++)
                \mathcal{L}double[] m = kernel.get(i, j);
                   for(int k = 0; k < m.length; k++){
                      if(i==1 && j==1)
                       {
                          m[k] = 10/18;}
                      else{
                          m[k] = m[k]/(18);}
                   }
                   kernel.put(i,j, m);
                }
             }
         };
         Imgproc.filter2D(source, destination, -1, kernel);
         Highgui.imwrite("output.jpg", destination);
      } catch (Exception e) {
         System.out.println("Error: " + e.getMessage());
      }
   }
}
```
### **Output**

When you execute the given code, the following output is seen:

### **Original Image**

6

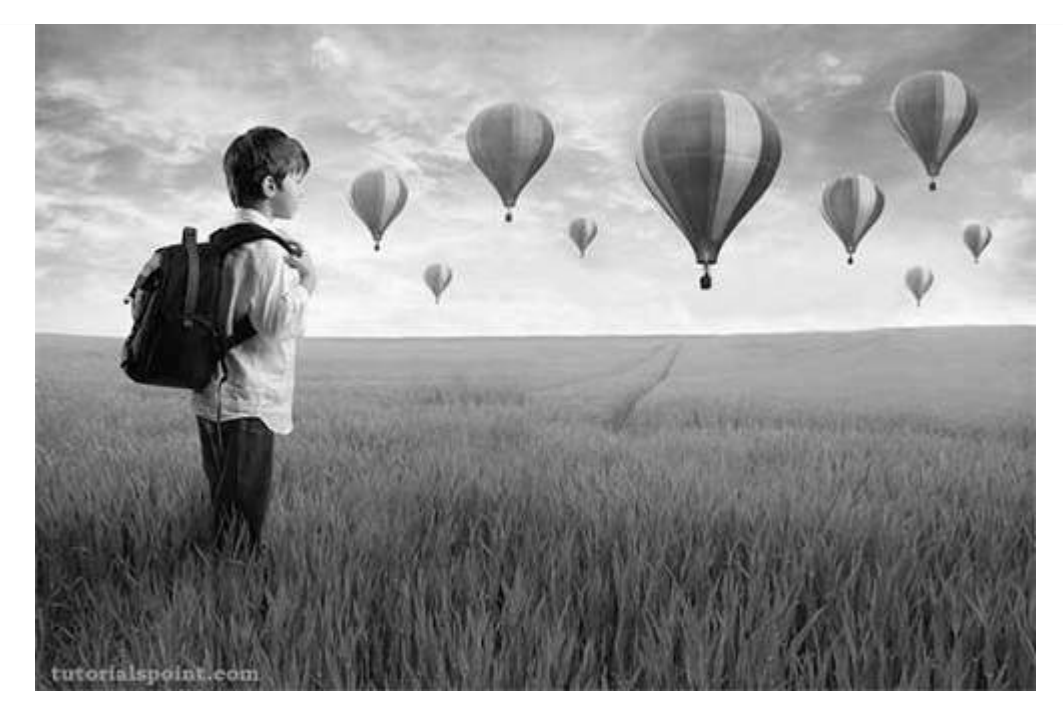

This original image is convolved with the weighted average filter as given below:

## **Weighted Average Filter**

- 1 1 1
- 1 10 1
- 1 1 1

### **Convolved Image**

# JAVA DIP - CREATE ZOOMING EFFECT

Zooming is the process of enlarging an image so that the details in the image become more visible and prominent.

We use **OpenCV** function **resize** to apply zooming to images. It can be found under **Imgproc** package. Its syntax is given below:

Imgproc.resize(source,destination, destination.size(),zoomFactor,zoomFactor,Interpolation);

In the resize function, we pass source image, destination image and its size, zooming factor, and the interpolation method to use.

The interpolation methods available are described below:

#### **Sr.No. Interpolation methods**

#### **INTER\_NEAREST**

It is nearest-neighbour interpolation.

#### **INTER\_LINEAR**

It is bilinear interpolation *usedbydefault*.

### **INTER\_AREA**

It is resampling using pixel area relation. It may be a preferred method for image decimation, as it gives more-free results.

#### 4

1

2

3

#### **INTER\_CUBIC**

It is a bi-cubic interpolation over 4x4 pixel neighbourhood.

5

### **INTER\_LANCZOS4**

It is a Lanczos interpolation over 8x8 pixel neighbourhood.

Apart from the resize method, there are other methods provided by the Imgproc class. They are described briefly:

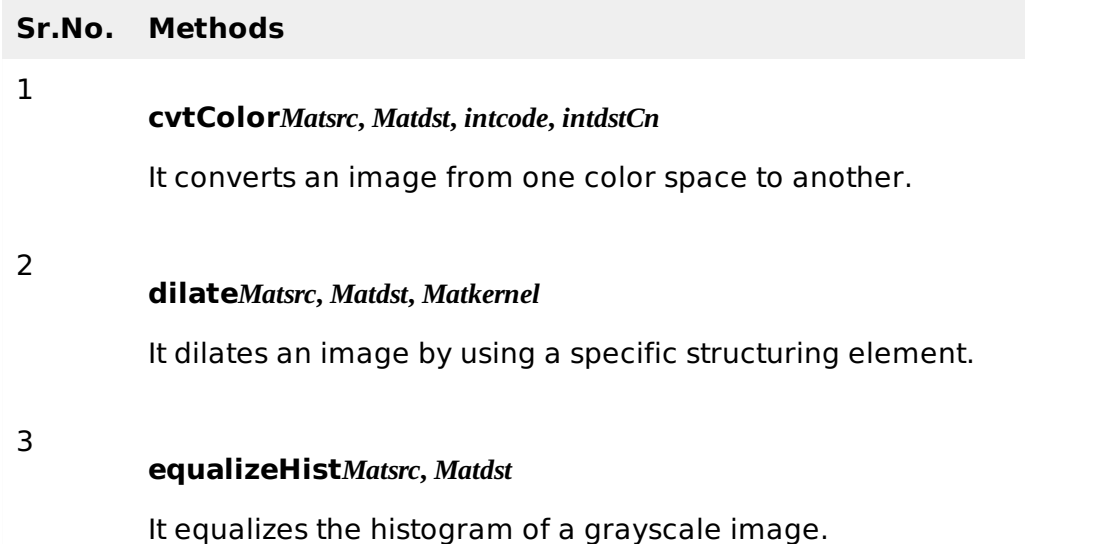

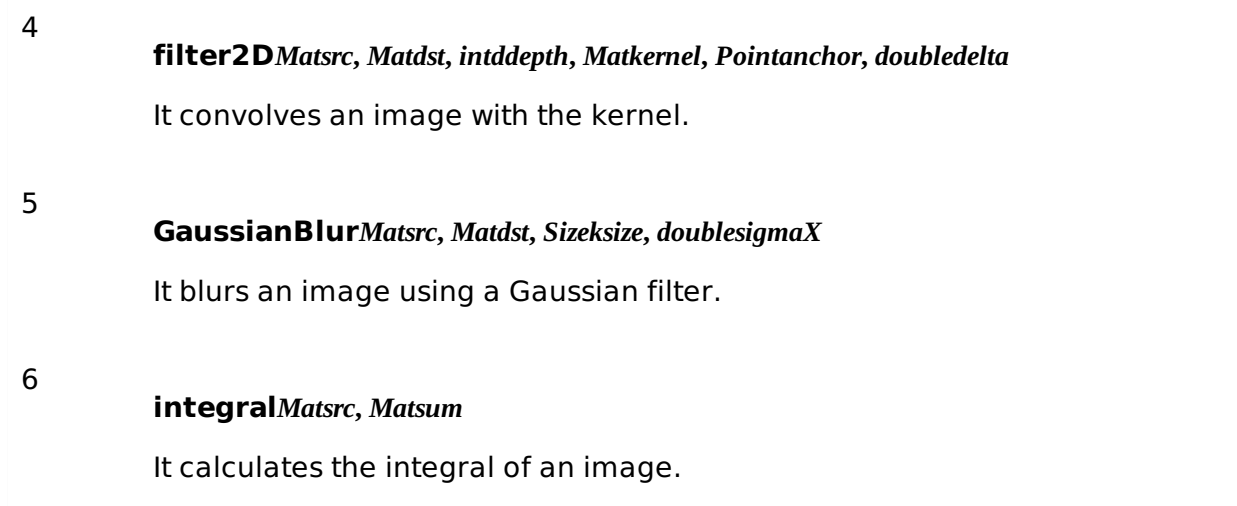

## **Example**

The following example demonstrates the use of Imgproc class to apply zooming to an image.

```
import org.opencv.core.Core;
import org.opencv.core.Mat;
import org.opencv.highgui.Highgui;
import org.opencv.imgproc.Imgproc;
public class Main {
   public static void main( String[] args )
   {
      try
      {
         int zoomingFactor = 2;
         System.loadLibrary( Core.NATIVE_LIBRARY_NAME );
         Mat source = Highgui.imread("image.jpg", Highgui.CV_LOAD_IMAGE_GRAYSCALE);
         Mat destination = new Mat(source.rows() * zoomingFactor, source.cols()*
zoomingFactor,source.type());
         Imgproc.resize(source, destination, destination.size(),
zoomingFactor,zoomingFactor,Imgproc.INTER_NEAREST);
         Highgui.imwrite("zoomed.jpg", destination);
      } catch (Exception e) {
         System.out.println("Error: "+e.getMessage());
      }
   }
}
```
## **Output**

When you execute the given code, the following output is seen:

## **Original Image**

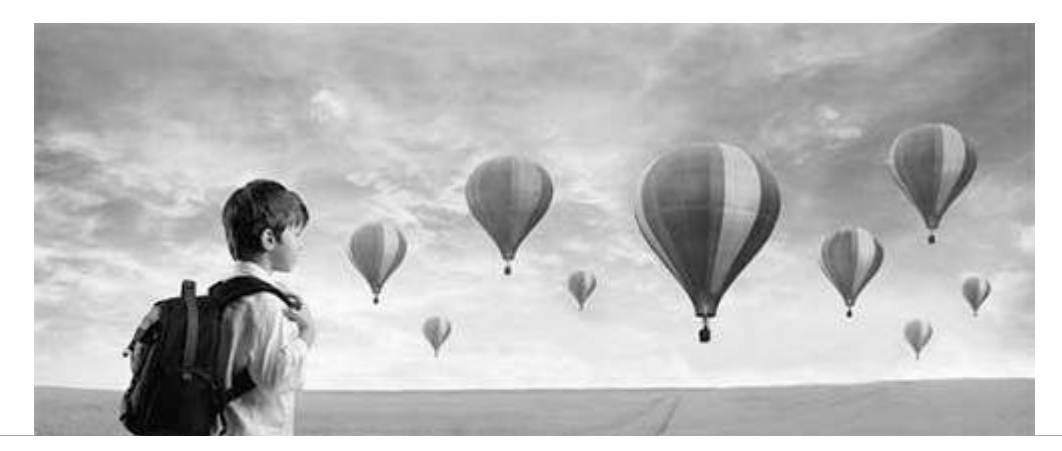

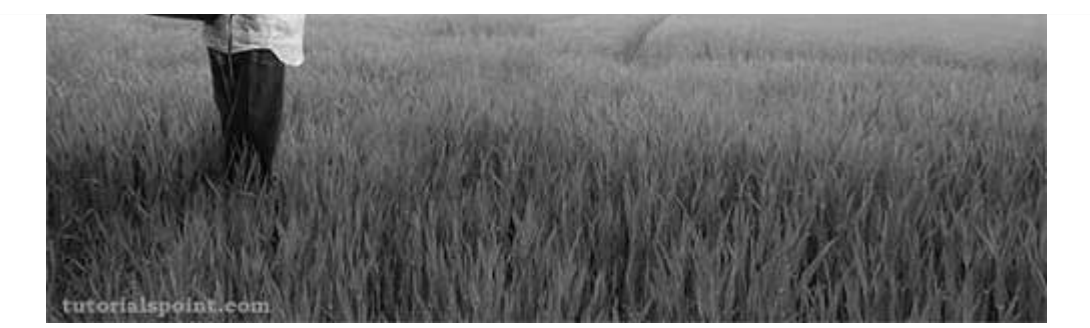

**Zoomed Image***Zoomingfactor***: 2**

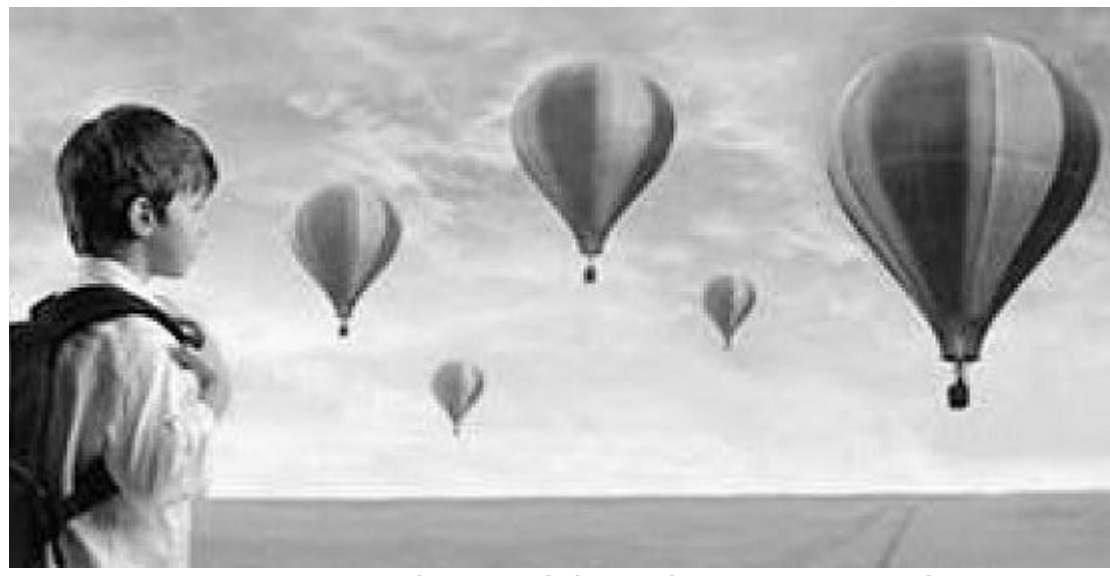

# JAVA DIP - OPEN SOURCE LIBRARIES

In this chapter, we explore some of the free image processing libraries that are widely used and can be easily integrated in the project. These libraries include:

- ImageJ
- Fiji
- Commons Imaging
- ImageMagick
- Endrov
- LeadTools
- OpenCv

### **ImageJ**

ImageJ is a public domain Java image processing program inspired by NIH Image for the Macintosh. It can display, edit, analyze, process, save, and print 8-bit, 16-bit, and 32-bit images.

Some of the basic features of ImageJ are described below:

#### **Sr.No. Features**

#### 1

### **Runs Everywhere**

Imagel is written in Java, which allows it to run on Linux, Mac OS X and Windows, in both 32-bit and 64-bit modes.

#### **Open Source**

ImageJ and its Java source code are freely available and in the public domain.

### **Toolkit**

Use ImageJ as an image processing toolkit *classlibrary* to develop applets, servlets, or applications.

#### **Data Types**

8-bit grayscale or indexed color, 16-bit unsigned integer, 32-bit floating-point, and RGB color.

#### 5

4

3

#### **File Formats**

Open and save GIF, JPEG, BMP, PNG, PGM, FITS, and ASCII. Open DICOM. Open TIFFs, GIFs, JPEGs, DICOMs, and raw data using a URL.

#### **Selections**

Create rectangular, elliptical, or irregular area selections. Create line and point selections.

#### 7

6

#### **Image Enhancement**

Supports smoothing, sharpening, edge detection, median filtering, and thresholding on both 8-bit grayscale and RGB color images.

#### 8

#### **Color Processing**

Split a 32-bit color image into RGB or HSV components. Merge 8-bit components into a color image.

### **Fiji**

1

Fiji is an image processing package. It can be described as a distribution of ImageJ *andImageJ*2 together with Java, Java3D, and a lot of plug-ins organized into a coherent menu structure. Fiji compares to ImageJ as Ubuntu compares to Linux.

Apart from the ImageJ basic features, some of the advanced features of Fiji are described below:

# **Sr.No. Features**

#### **Registering 3D images**

This involves Elastic Alignment and Montage, Feature Extraction, Image Stabilizer etc.

#### 2 **Segmenting images**

It offers more than 35 types of segmentation.

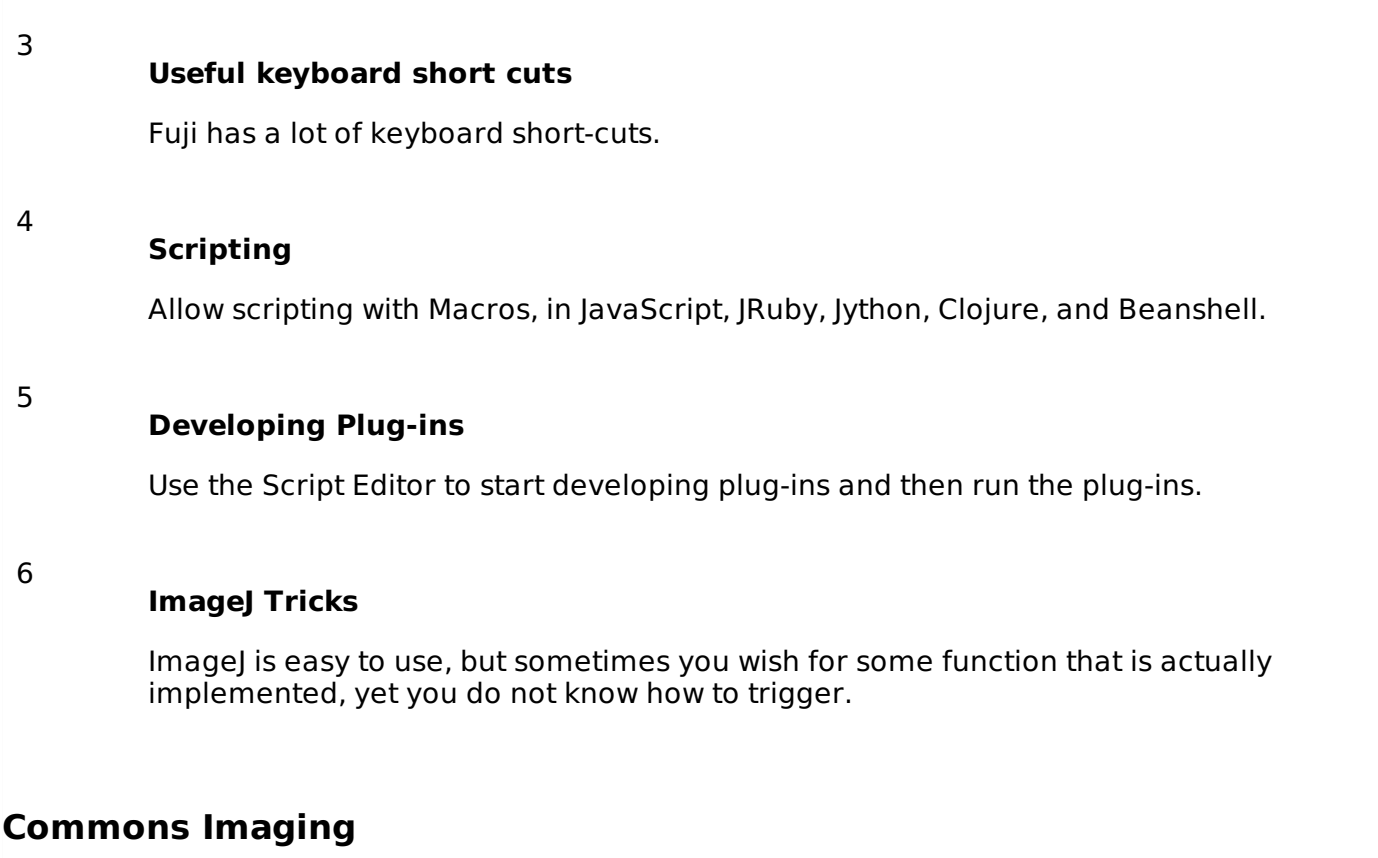

Apache Commons Imaging, previously known as Apache Commons Sanselan, is a library that reads and writes a variety of image formats, including fast parsing of image information such as *size*, *color*, *space*, *ICCprofile*, *etc*. and the meta data.

Some of the basic features of ImageJ are described below:

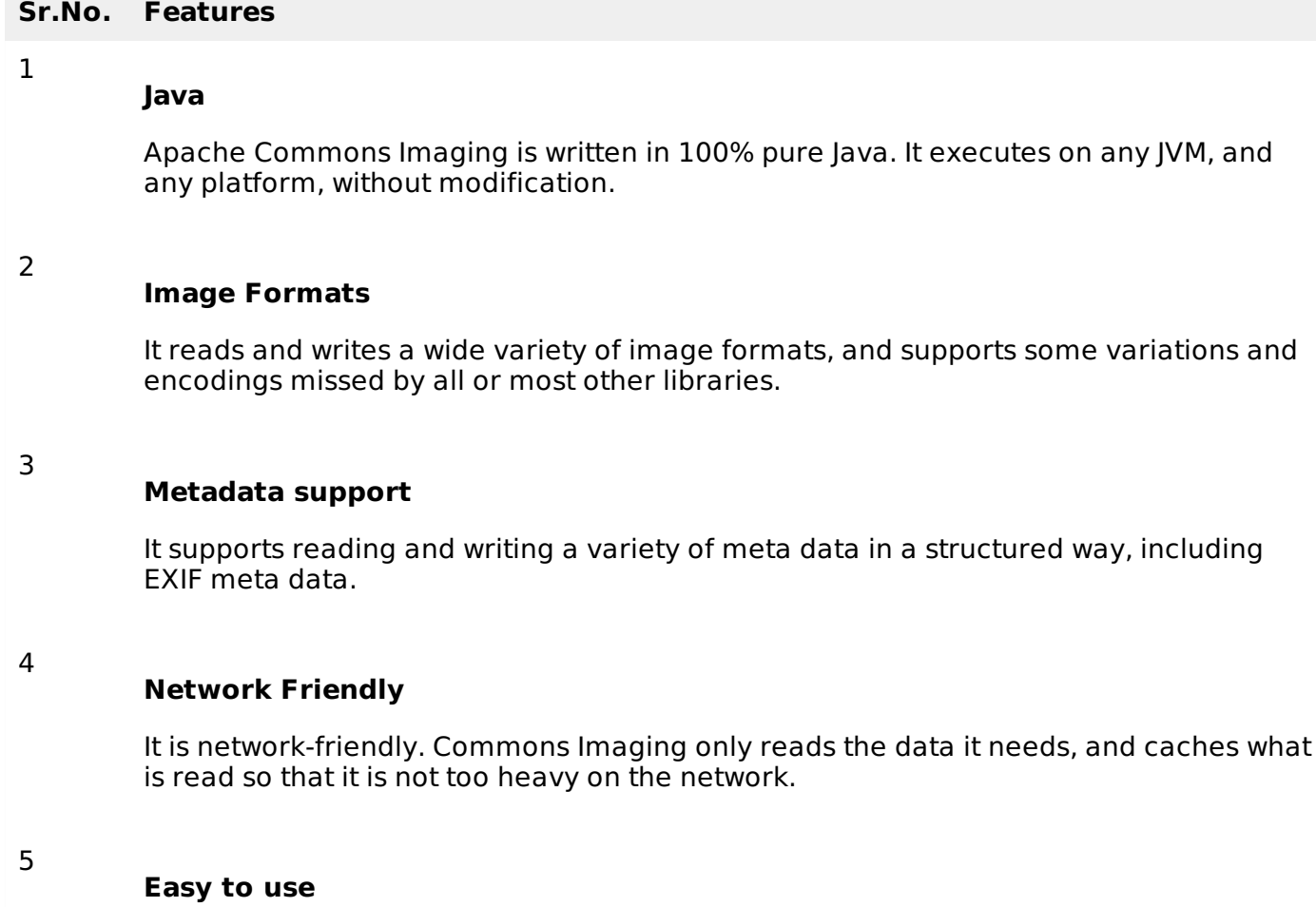

It is designed to be very easy to use. It has a simple, clean interface. Most operations are a single Imaging method calls.

#### **Transparent**

Commons Imaging aims to be transparent. There are no hidden buffers to dispose, no native memory to free, no background threads.

#### **Open Source**

It is Free Software/Open Source. It is available under the Apache Software License.

8

7

6

#### **Color Conversions**

The ColorConversions class offers methods to convert between the following color spaces: CIE-L\*CH, CIE-L\*ab, CIE-L\*uv, CMY, CMYK, HSL, HSV, Hunter-Lab, RGB, XYZ, and YXY.

### **ImageMagick**

ImageMagick is a software suite to create, edit, compose, or convert bitmap images. It can read and write images in more than 100 formats including DPX, EXR, GIF, JPEG, JPEG-2000, PDF, PNG, Postscript, SVG, and TIFF. Use ImageMagick to resize, flip, mirror, rotate, distort, shear, and transform images, adjust image colors, apply various special effects, or draw text, lines, polygons, ellipses, and Bezier curve.

Some of the basic features of ImageMagick are described below:

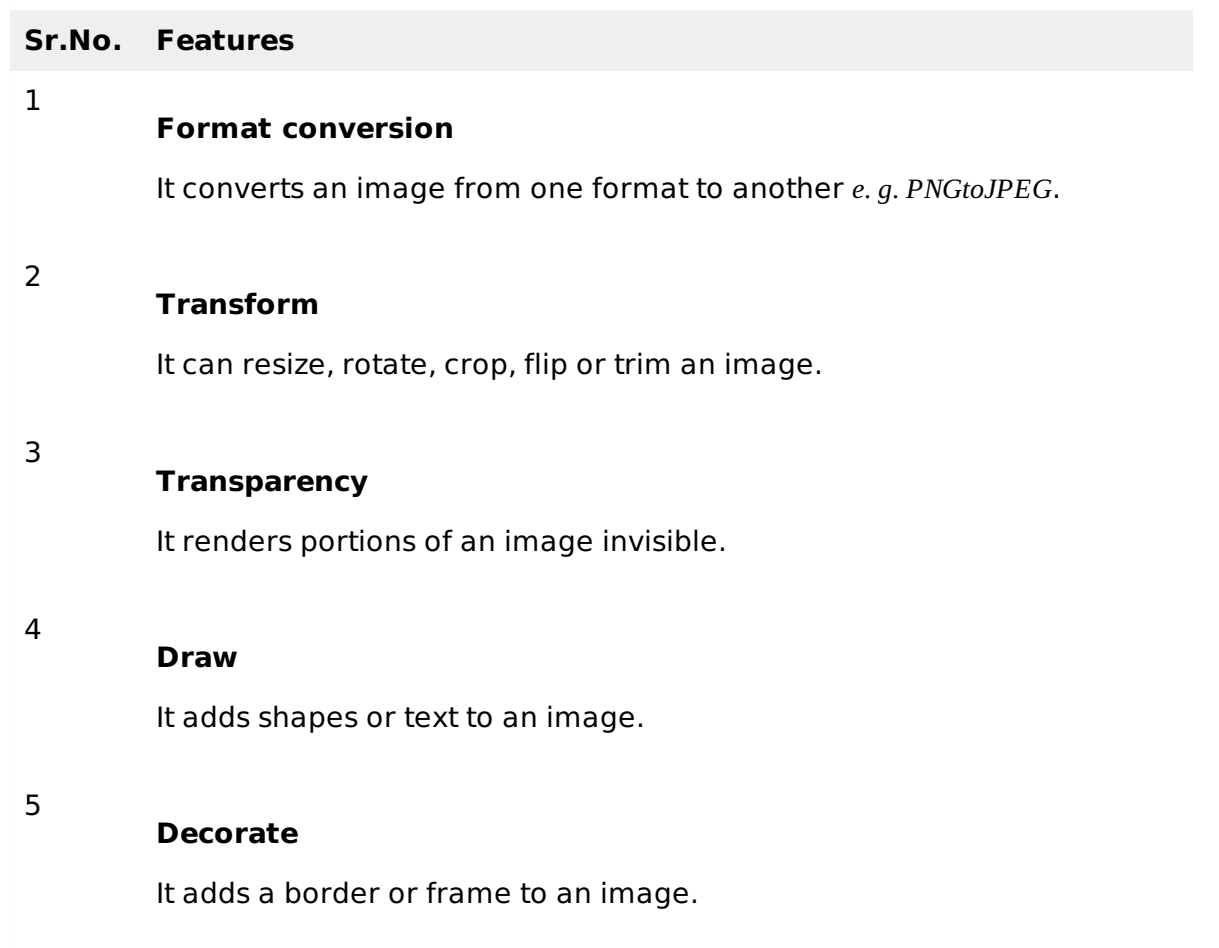

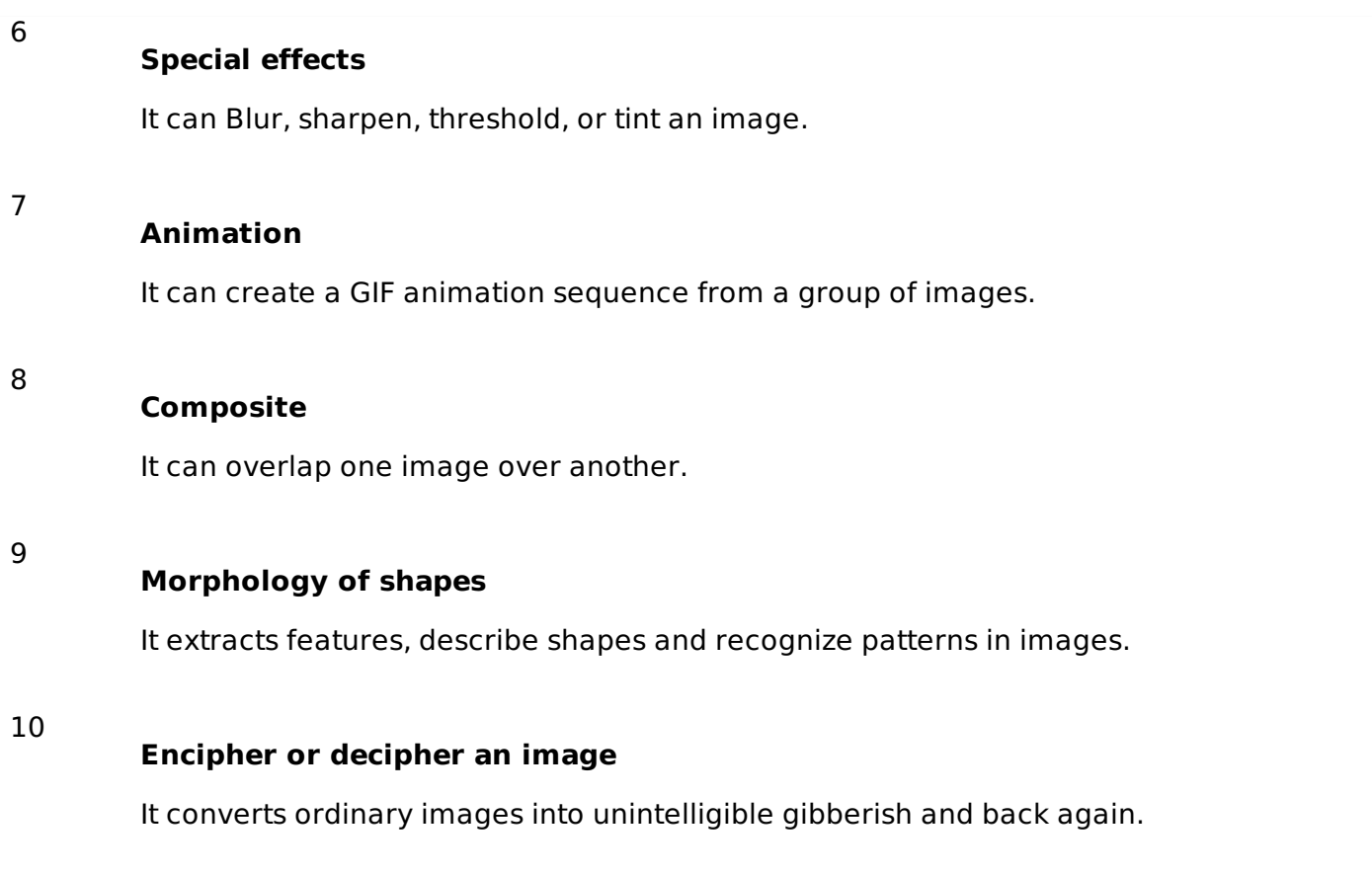

### **Endrov**

Endrov is a multi-purpose image analysis program. It is written independently and designed to address many of the shortcomings of other free software and many commercial packages.

Some of the basic features of Endrov are described below:

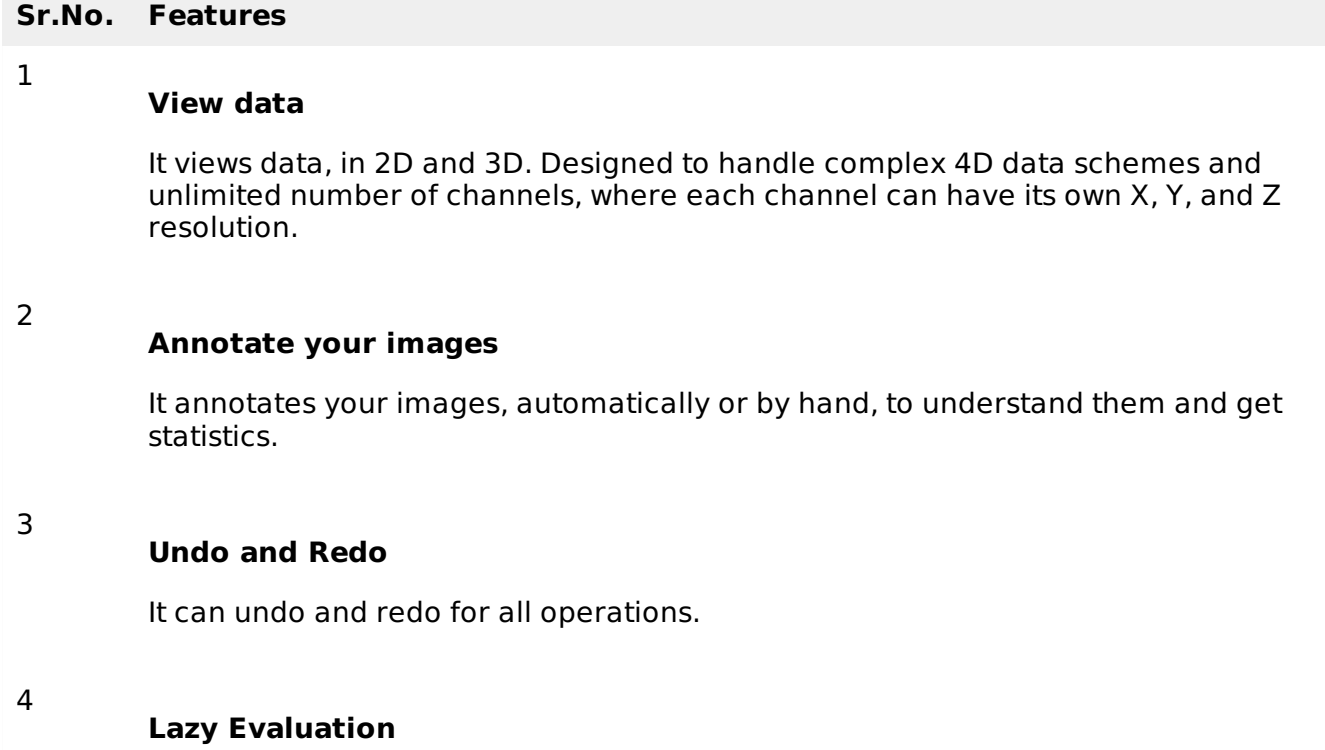

It is designed from the ground to handle large image sets. Endrov uses lazy evaluation, a concept mostly available in research programming languages.

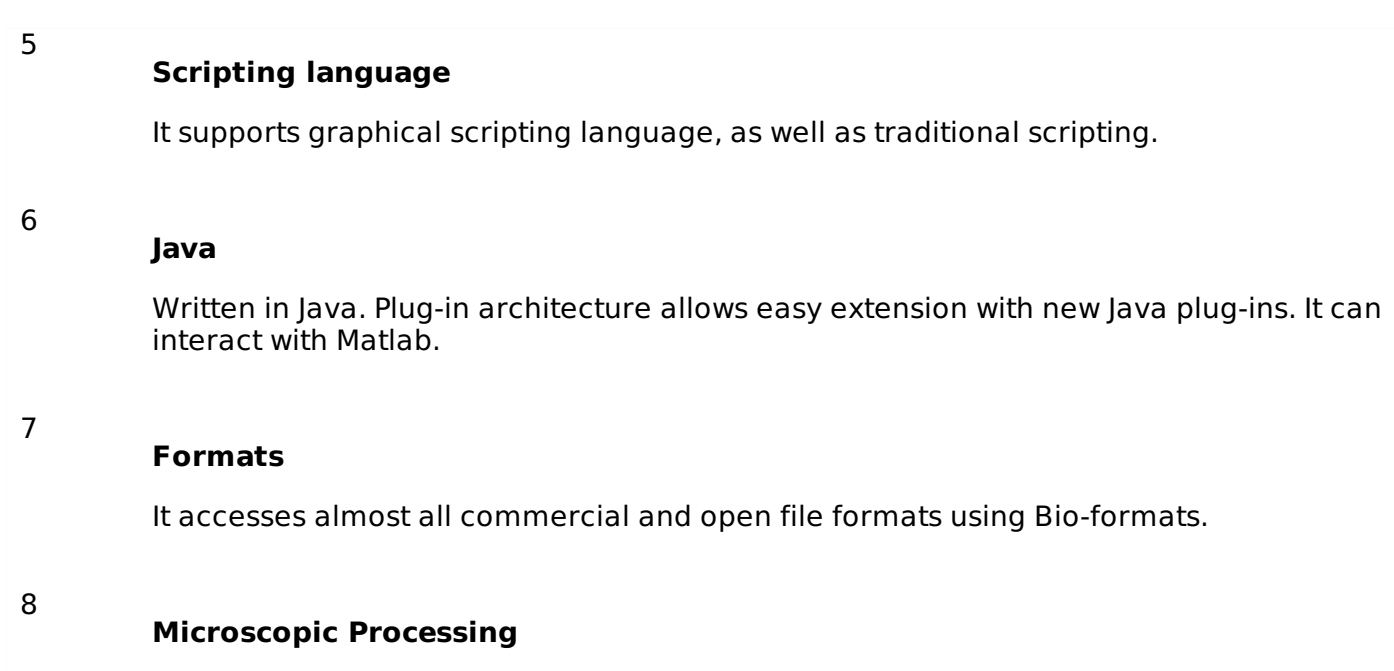

It can control all your microscopes with one program and do on-the-fly image analysis.

### **LEADTOOLS**

LEADTOOLS provides over 200 image processing functions in several categories including document cleanup, medical image enhancement, color conversion and correction, noise reduction, edge detection, and more.

Some of the basic features of LEADTOOLS are described below:

#### **Sr.No. Features**

1

2

3

4

5

#### **Scanned Document Image Processing**

This powerful collection of functions can read scanned documents of artefacts and imperfections such as punched holes, skewed angles, borders, dust speckles, and more.

#### **Medical Image Processing**

Enhance the image or highlight the details by shifting, selecting, subtracting, and removing the background for better visuals.

#### **Geometric Transformation**

These functions can be used to clean, align, correct images, or apply artistic 3D effects.

#### **Brightness and Contrast**

These functions can be used to enhance images, apply artistic effects, or aid in diagnostic evaluation of medical images.

### **Color Space Conversion**

They can add image color space functionality to single and multi-threaded applications including IIS and Windows WF hosted applications.

#### **Color Correction**

These functions are used to correct images with swapped color channels, balance color intensities or perform various image analysis tasks.

#### **Image Enhancement**

These functions are used to correct common errors in photography such as red-eye and imbalanced colors as well as aid in diagnostic evaluation of medical images.

#### 8

6

7

#### **Region of Interest**

These functions are used to create and modify regions of interest in images to perform image processing functions on specific portions of an image, save time in bar-code, and OCR recognition or perform various image analysis tasks.

### **OpenCV**

4

OpenCV is released under a BSD license and hence it is free for both academic and commercial use. It has C++, C, Python, and Java interfaces and it supports Windows, Linux, Mac OS, iOS, and Android. OpenCV was designed for computational efficiency and with a strong focus on real-time applications. Written in optimized  $C/C++$ , the library can take advantage of multi-core processing.

Some basic features of OpenCV are described briefly:

# **Sr.No. Features** 1 **Smoothing Images** This involves applying Blur, GaussianBlur, medianBlur and bilateral Filter. 2 **Eroding and Dilating** It can apply two very common morphology operators: Dilation and Erosion. 3 **Morphology Transformations** OpenCV function morphologyEx to apply Morphological Transformation such as opening, closing, TopHat, and BlackHat etc. 4 **Image Pyramids**

OpenCV functions pyrUp and pyrDown to down sample or up sample a given image.

#### **Basic Thresholding Operations**

Perform basic thresholding operations using OpenCV function threshold.

#### **Adding borders to your images**

OpenCV function copyMakeBorder is used to set the borders extra padding to your image.

### **Remapping**

5

7

8

In OpenCV, the function remap offers a simple remapping implementation.

### **Histogram Calculation**

For simple purposes, OpenCV implements the function calcHist, which calculates the histogram of a set of arrays usually images or image planes. It can operate with up to 32 dimensions.

# JAVA DIP - INTRODUCTION TO OPENCV

OpenCV is released under a BSD license and hence it is free for both academic and commercial use. It has C++, C, Python, and Java interfaces, and it supports Windows, Linux, Mac OS, iOS, and Android.

OpenCV was designed for computational efficiency and with a strong focus on real-time applications. Written in optimized C/C++, the library can take advantage of multi-core processing.

Some of the basic features of OpenCV are described below:

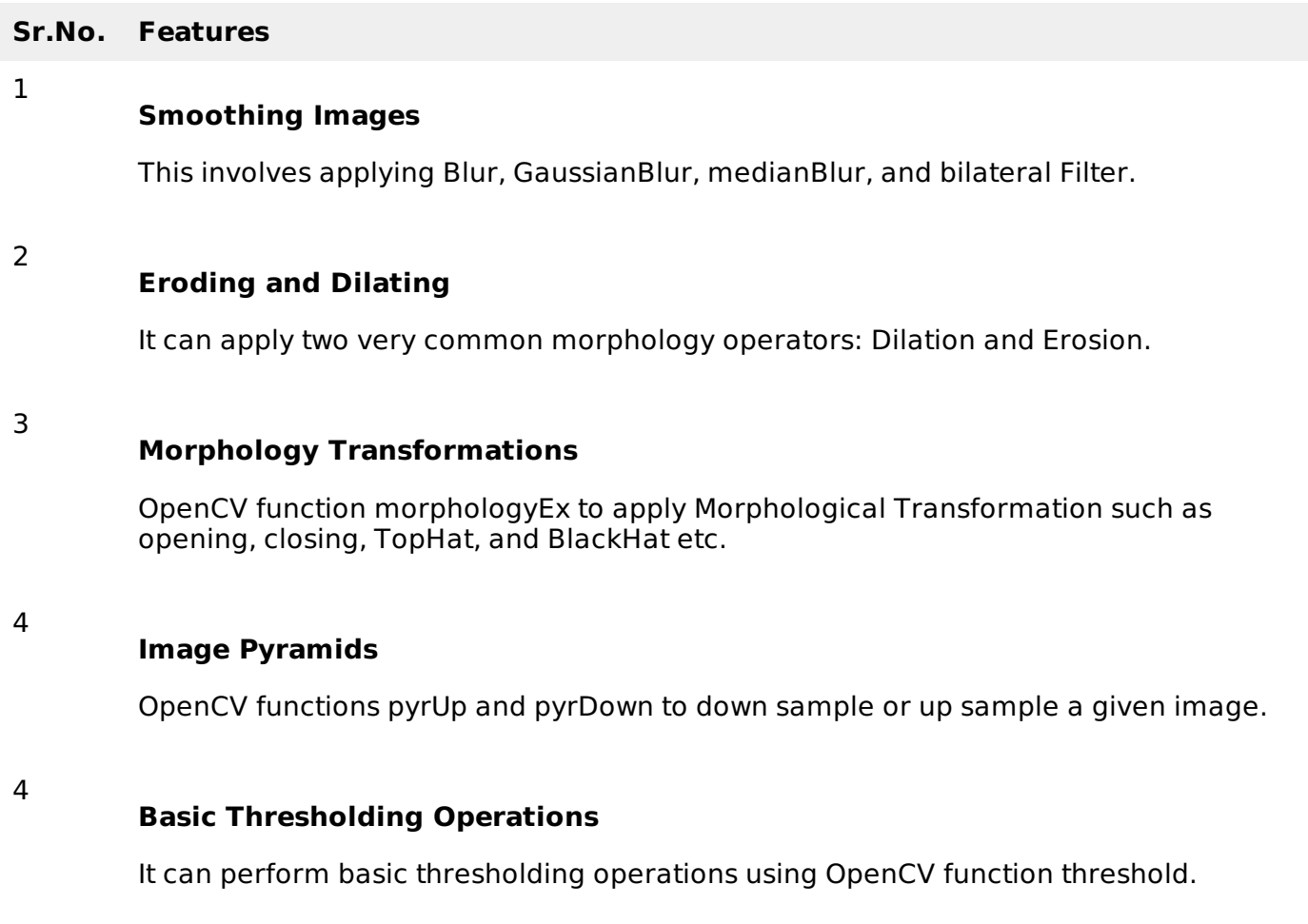

### **Adding borders to your images**

OpenCV function copyMakeBorder is used to set the bordersextra padding to your image.

### **Remapping**

5

7

8

In OpenCV, the function remap offers a simple remapping implementation.

#### **Histogram Calculation**

For simple purposes, OpenCV implements the function calcHist, which calculates the histogram of a set of arrays usually images or image planes. It can operate with up to 32 dimensions.

## **Integrating OpenCV**

These following steps explain how to integrate OpenCV into your applications.

### **Download OpenCV**

You can download OpenCV from their official Website [here](http://opencv.org/downloads.html).

### **Create User Library**

Further, we create a user library of OpenCV, so that we can use it as a future project.

Launch Eclipse

Select Window -> Preferences from the menu.

Navigate under Java -> Build Path -> User Libraries and click New.

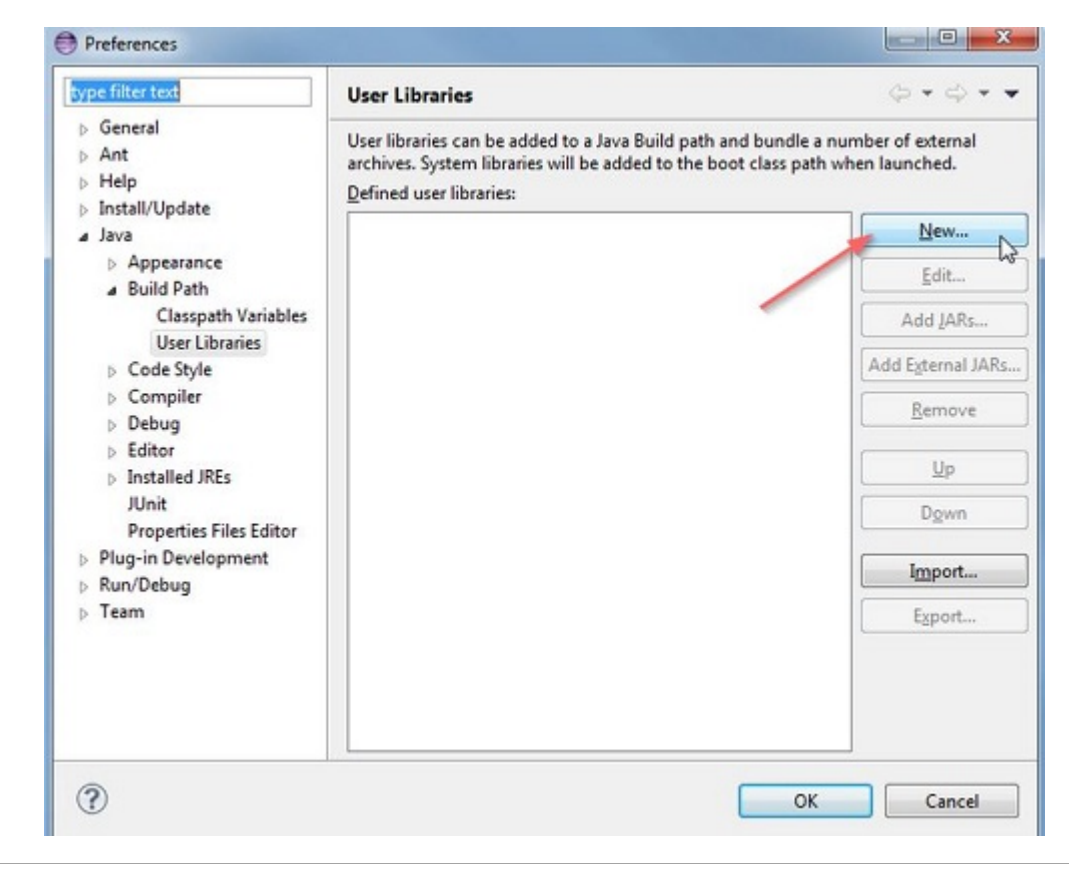

Now enter the name for your library. For example, OpenCV-2.4.6.

After that, select your new user libraryi.e. OpenCV-2.4.6 and click on Add External JARs.

Browse through C:\OpenCV-2.4.6\build\java\ and select opencv-246.jar. After adding the jar, extend the opencv-246.jar and select Native library location and press Edit.

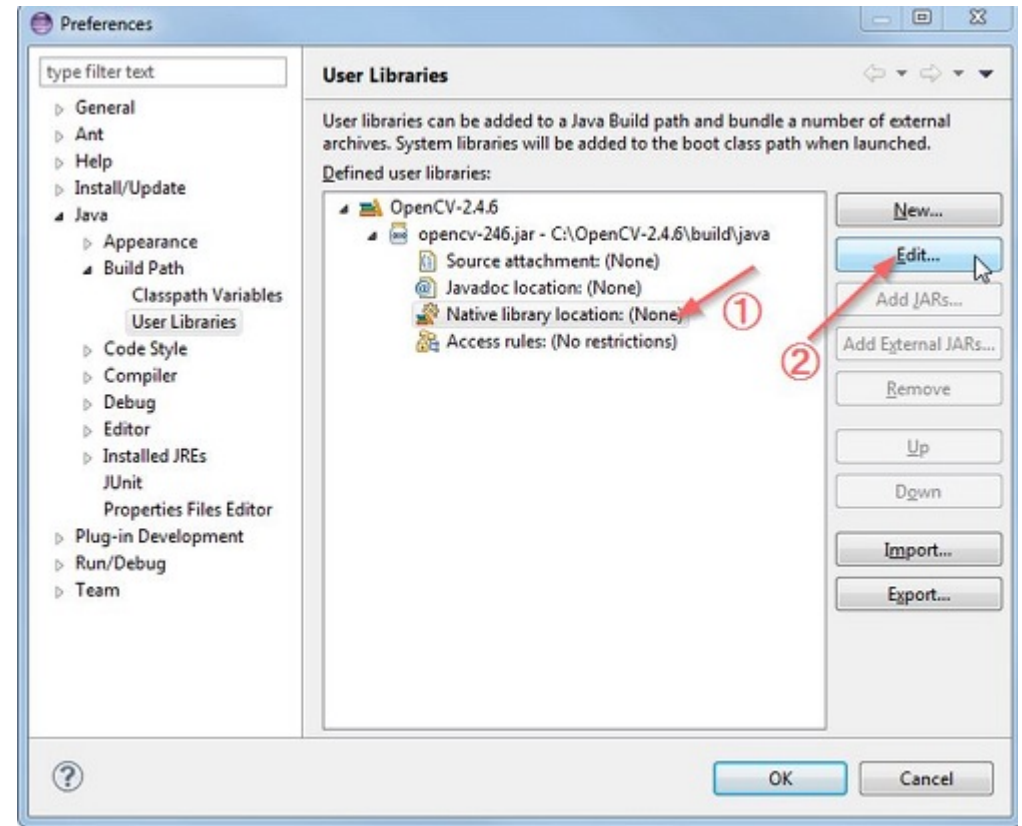

Select External Folder... and browse to select the folder C:\OpenCV-2.4.6\build\java\x64. If you have a 32-bit system, you need to select the x86 folder instead of x64.

Press Ok and you are done.

Now your user library is created. Now you can reuse this configuration in any of the project.

## **Create OpenCV Project**

Create a new java project in eclipse.

On the Java Settings step, under Libraries tab, select Add Library... and select OpenCV-2.4.6, then click Finish.

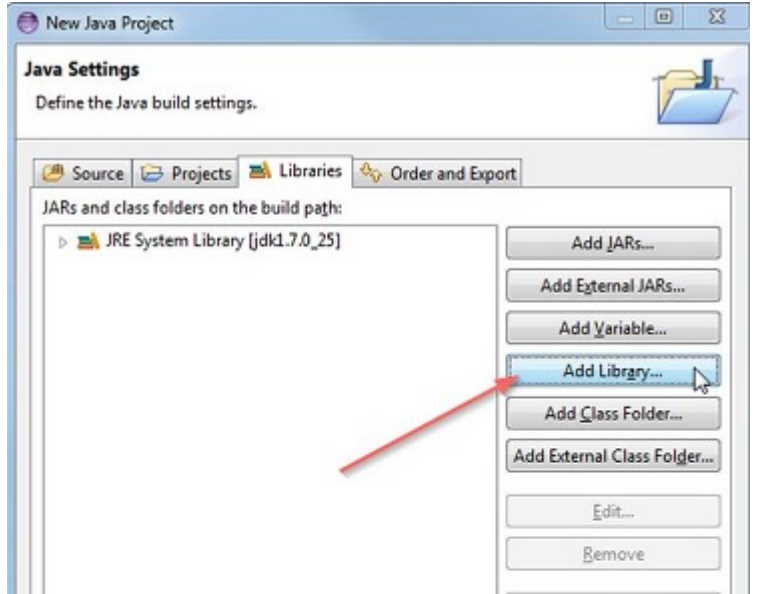

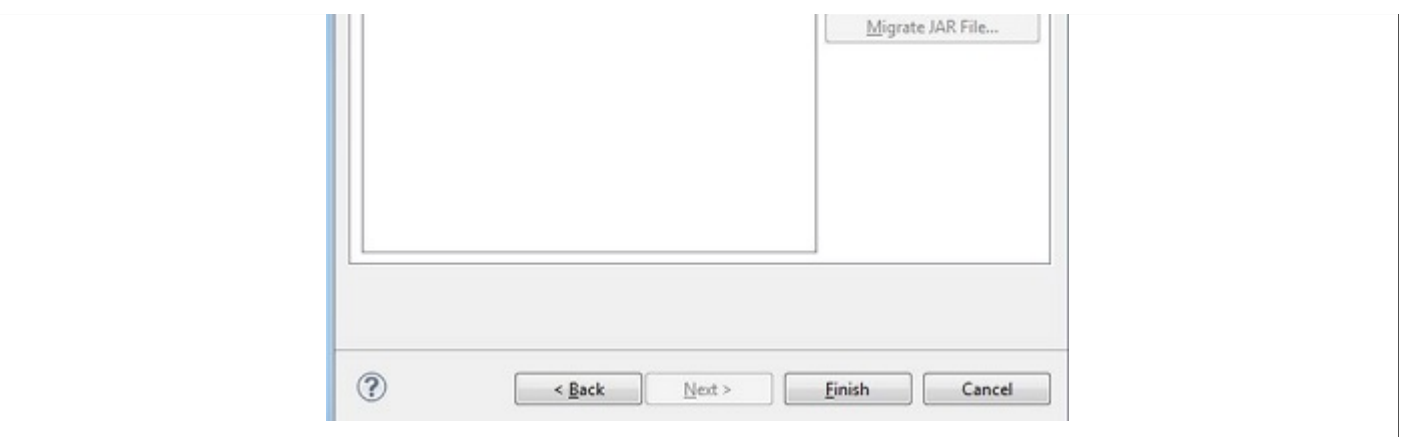

Click finish and you are done.

# JAVA DIP - OPENCV GRAYSCALE CONVERSION

In order to convert a color image to Grayscale image using OpenCV, we read the image into **BufferedImage** and convert it into **Mat** Object. Its syntax is given below:

```
File input = new File("digital_image_processing.jpg");
BufferedImage image = ImageIO.read(input);
//convert Buffered Image to Mat.
```
Then you can transform the image from RGB to Grayscale format by using method **cvtColor** in the **Imgproc** class. Its syntax is given below:

Imgproc.cvtColor(source mat, destination mat1, Imgproc.COLOR\_RGB2GRAY);

The method **cvtColor** takes three parameters which are the source image matrix, the destination image matrix, and the color conversion type.

Apart from the cvtColor method, there are other methods provided by the Imgproc class. They are listed below:

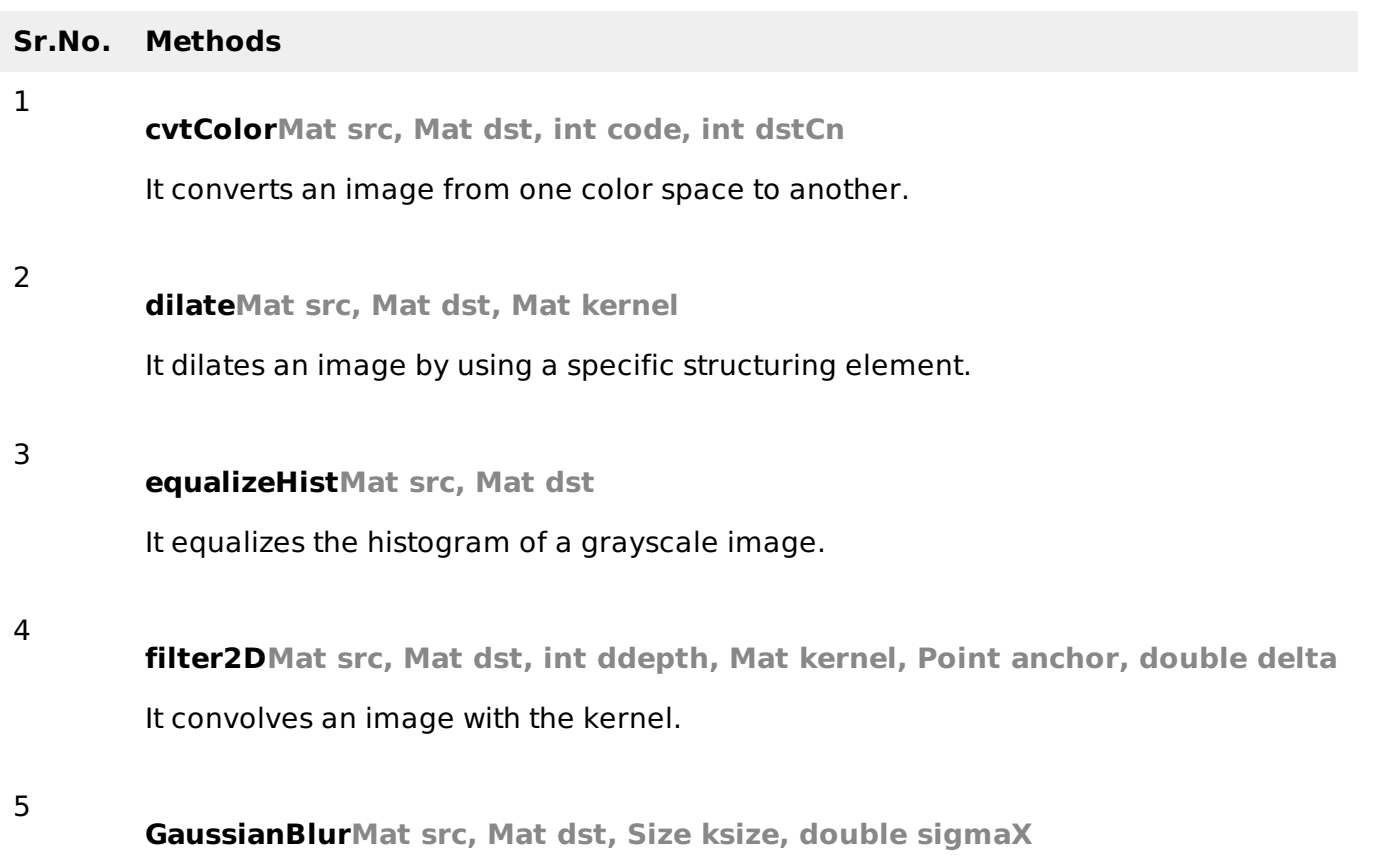

It blurs an image using a Gaussian filter.

**integralMat src, Mat sum**

It calculates the integral of an image.

## **Example**

The following example demonstrates the use of Imgproc class to convert an image to Grayscale:

```
import java.awt.image.BufferedImage;
import java.awt.image.DataBufferByte;
import java.io.File;
import javax.imageio.ImageIO;
import org.opencv.core.Core;
import org.opencv.core.CvType;
import org.opencv.core.Mat;
import org.opencv.imgproc.Imgproc;
public class Main {
   public static void main( String[] args )
   {
      try
      {
         System.loadLibrary( Core.NATIVE_LIBRARY_NAME );
         File input = new File("digital_image_processing.jpg");
         BufferedImage image = ImageIO.read(input);
         byte[] data = ((DataBufferByte) image.getRaster(). getDataBuffer()).getData();
         Mat mat = new Mat(image.getHeight(), image.getWidth(), CvType.CV_8UC3);
         mat.put(0, 0, data);
         Mat mat1 = new Mat(image.getHeight(), image.getWidth(), CvType.CV_8UC1);
         Imgproc.cvtColor(mat, mat1, Imgproc.COLOR_RGB2GRAY);
         byte[] data1 = new byte[mat1.rows()*mat1.cols()*(int)(mat1.elemSize())];
         mat1.get(0, 0, data1);
         BufferedImage image1=new BufferedImage(mat1.cols(),mat1.rows(),
BufferedImage.TYPE_BYTE_GRAY);
         image1.getRaster().setDataElements(0,0,mat1.cols(),mat1.rows(),data1);
         File ouptut = new File("grayscale.jpg");
         ImageIO.write(image1, "jpg", ouptut);
      } catch (Exception e) {
         System.out.println("Error: " + e.getMessage());
      }
   }
}
```
## **Output**

When you execute the given example, it converts an image name **digital image processing.jpg** to its equivalent Grayscale image and writes it on hard disk with name **grayscale.jpg**.

## **Original Image**

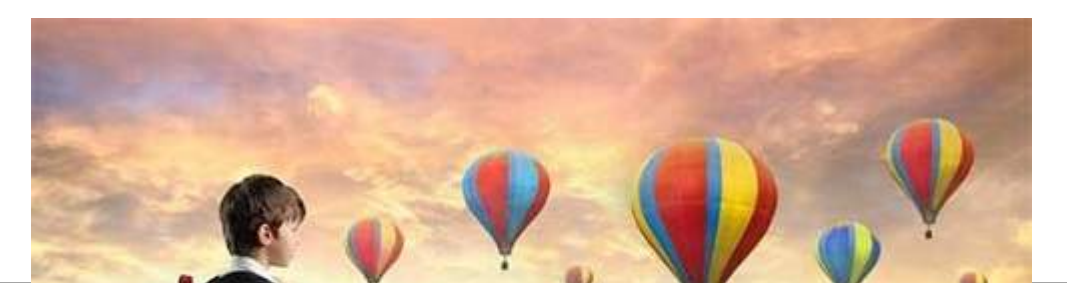

6

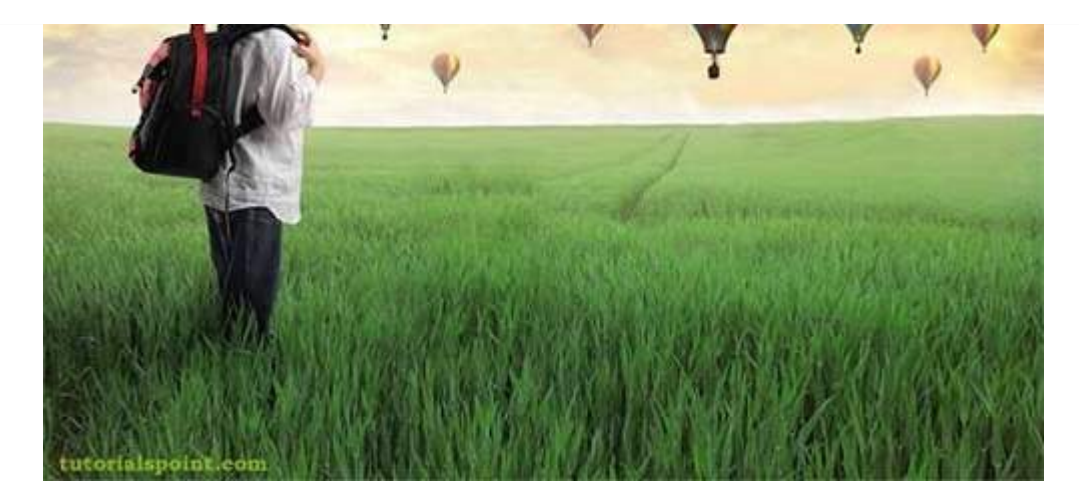

### **Grayscale Image**

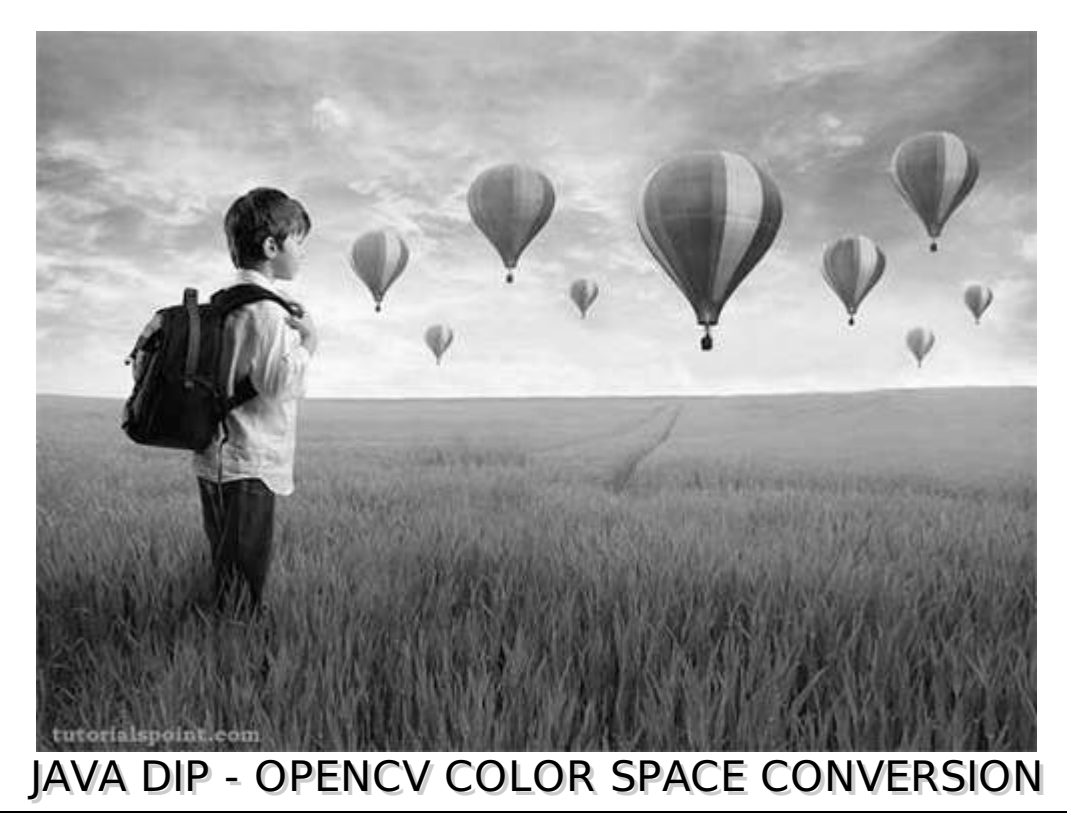

In order to change color space of one image to another using OpenCV, we read image into **BufferedImage** and convert it into **Mat** Object. Its syntax is given below:

File input = new File("digital\_image\_processing.jpg"); BufferedImage image = ImageIO.read(input); //convert Buffered Image to Mat.

OpenCv allows many color conversion types, all of which can be found in the Imgproc class. Some of the types are described briefly:

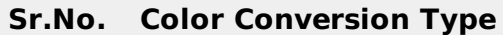

- 1 COLOR\_RGB2BGR
- 2 COLOR RGB2BGRA
- 3 COLOR RGB2GRAY
- 4 COLOR\_RGB2HLS
- 5 COLOR\_RGB2HSV
- 6 COLOR\_RGB2Luv
- 7 COLOR\_RGB2YUV
- 8 COLOR\_RGB2Lab

From any of the color conversion type, just pass the appropriate one into method **cvtColor** in the **Imgproc** class. Its syntax is given below:

Imgproc.cvtColor(source mat, destination mat1, Color\_Conversion\_Code);

The method **cvtColor** takes three parameters which are the source image matrix, the destination image matrix and the color conversion type.

Apart from the cvtColor method, there are other methods provide by the Imgproc class. They are described briefly:

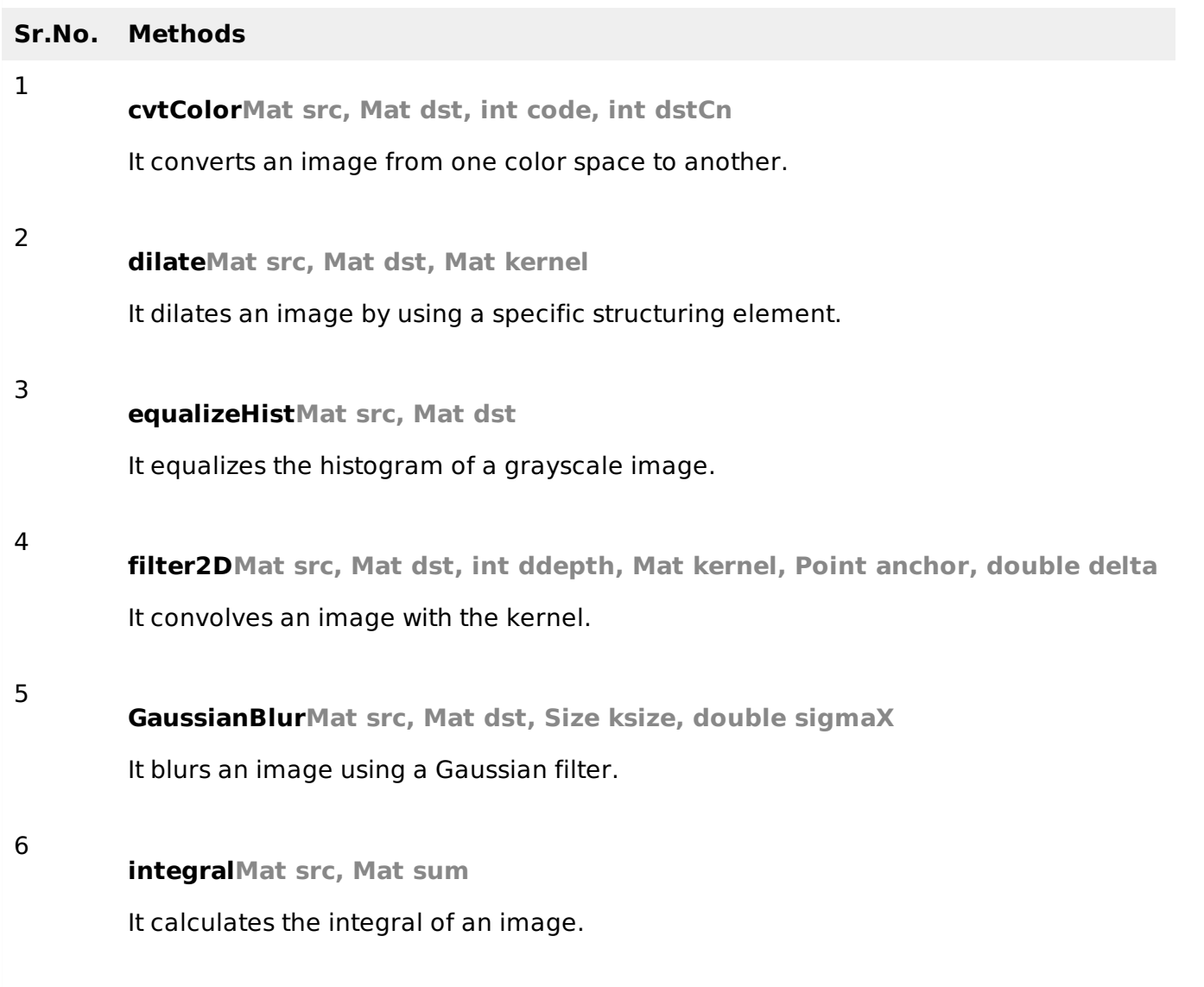

### **Example**

The following example demonstrates the use of Imgproc class to convert an image from one color space to another.

```
import java.awt.image.BufferedImage;
import java.awt.image.DataBufferByte;
import java.io.File;
import javax.imageio.ImageIO;
```

```
import org.opencv.core.Core;
import org.opencv.core.CvType;
import org.opencv.core.Mat;
import org.opencv.imgproc.Imgproc;
public class Main {
   public static void main( String[] args )
   {
      try
      {
         System.loadLibrary( Core.NATIVE_LIBRARY_NAME );
         File input = new File("digital_image_processing.jpg");
         BufferedImage image = ImageIO.read(input);
         byte[] data = ((DataBufferByte) image.getRaster(). getDataBuffer()).getData();
         Mat mat = new Mat(image.getHeight(),image.getWidth(),CvType.CV_8UC3);
         mat.put(0, 0, data);
         Mat mat1 = new Mat(image.getHeight(),image.getWidth(),CvType.CV_8UC3);
         Imgproc.cvtColor(mat, mat1, Imgproc.COLOR_RGB2HSV);
         byte[] data1 = new byte[mat1.rows()*mat1.cols()*(int)(mat1.elemSize())];
         mat1.get(0, 0, data1);
         BufferedImage image1 = new BufferedImage(mat1.cols(), mat1.rows(), 5);
         image1.getRaster().setDataElements(0,0,mat1.cols(),mat1.rows(),data1);
         File ouptut = new File("hsv.jpg");
         ImageIO.write(image1, "jpg", ouptut);
      } catch (Exception e) {
         System.out.println("Error: " + e.getMessage());
      }
   }
}
```
## **Output**

When you execute the given example, it converts an image name **digital image processing.jpg** to its equivalent HSV color space image and writes it on hard disk with name **hsv.jpg**.

## **Original Image RGB**

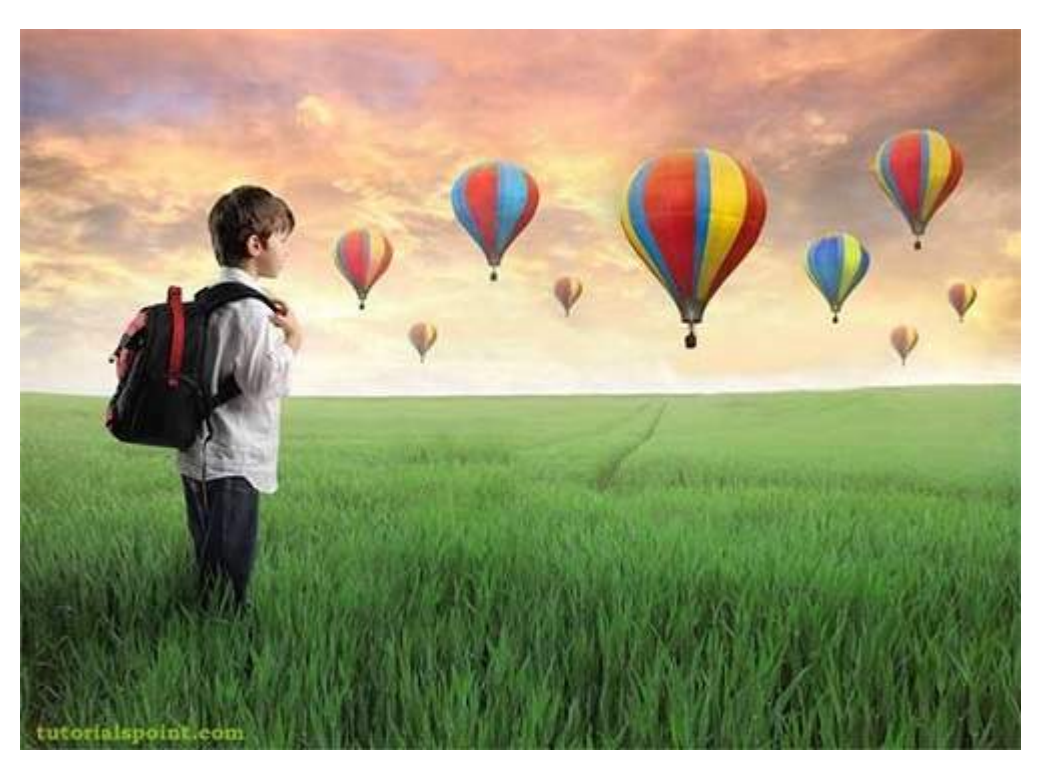

### **Converted Image HSV**

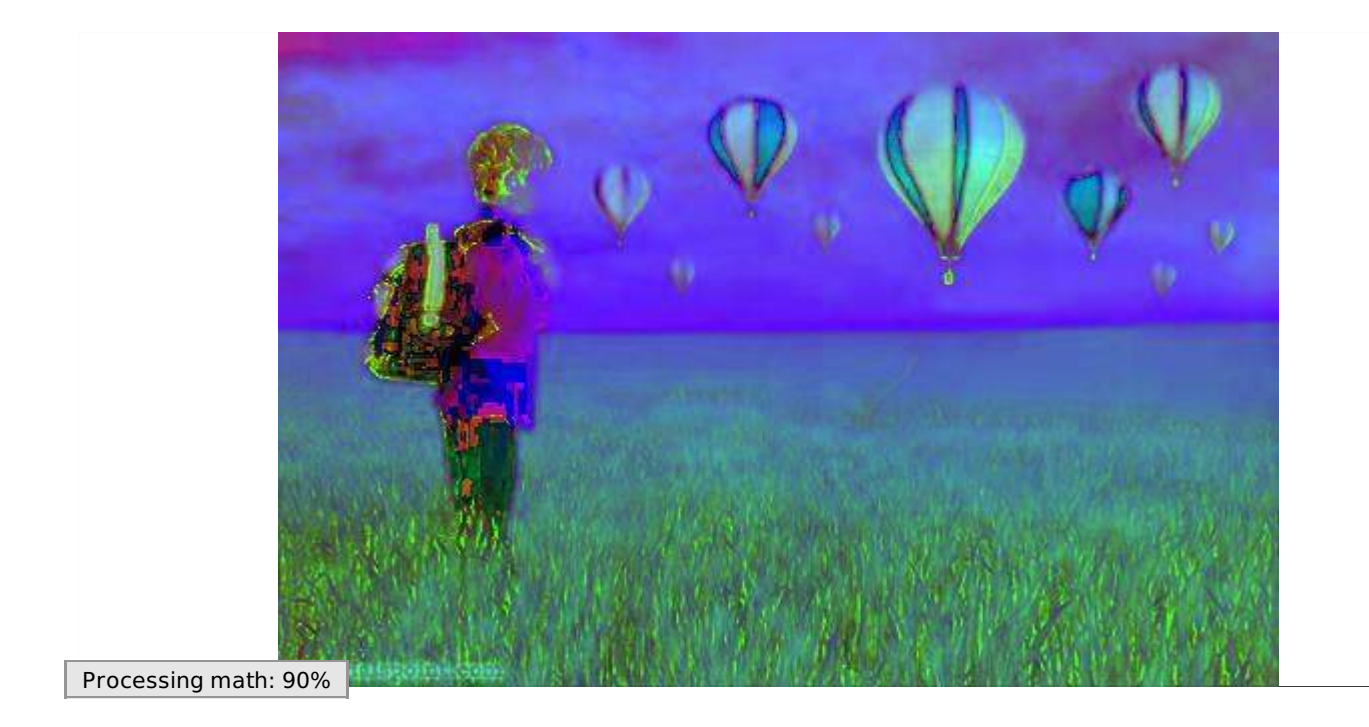